# shadow

THE MAN-PAGES BOOK

**Maintainers:**

**Alejandro Colomar <alx@kernel.org> 2023-present (4.14 stable) Iker Pedrosa <ipedrosa@redhat.com> 2022-present Christian Brauner <christian@brauner.io> 2019-present Serge E. Hallyn <serge@hallyn.com> 2014-present Nicolas François <nicolas.francois@centraliens.net> 2007-2014 Tomasz Kłoczko <kloczek@pld.org.pl> 2000-2007 Marek Michałkiewicz <marekm72@gmail.com> 1995-2000**

chage - изменяет информацию об устаревании пароля пользователя

# СИНТАКСИС

**chage** [*options*] *LOGIN*

### ОПИСАНИЕ

Программа **chage** изменяет количество дней между датой смены пароля и датой последней смены пароля. Эта информация используется системой для определения момента, когда пользователь должен сменить свой пароль.

# ПАРАМЕТРЫ

Параметры команды **chage**:

### **-d**, **--lastday** *LAST\_DAY*

Set the number of days since January 1st, 1970 when the password was last changed. The date may also be expressed in the format YYYY-MM-DD (or the format more commonly used in your area). If the *LAST\_DAY* is set to *0* the user is forced to change his password on the next log on.

# **-E**, **--expiredate** *EXPIRE\_DATE*

Установить дату устаревания учётной записи пользователя, которая задаётся числом дней прошедших с 1 января 1970 года. Дата может быть также задана в виде ГГГГ-ММ-ДД (или в форме согласно региональным настройкам). Пользователь, чья учётная запись была заблокирована, должен обратиться к системному администратору, если хочет в дальнейшем работать с системой.

For example the following can be used to set an account to expire in 180 days:

chage  $-E$  \$(date  $-d +180$ days  $+\%Y-\%m-\%d$ )

Значение *-1* в параметре ДАТА*\_*УСТАРЕВАНИЯ отменяет устаревание учётной записи.

# **-h**, **--help**

Показать краткую справку и закончить работу.

**-i**, **--iso8601**

When printing dates, use YYYY-MM-DD format.

**-I**, **--inactive** *INACTIVE*

Установить количество дней неактивности после устаревания пароля перед тем как учётная запись будет заблокирована. В параметре ДНЕЙ задаётся количество дней неактивности. Пользователь, чья учётная запись была заблокирована, должен обратиться к системному администратору, если хочет в дальнейшем работать с системой.

Значение *-1* в параметре ДНЕЙ отменяет неактивность учётной записи.

**-l**, **--list**

Показать информацию об устаревании учётной записи.

### **-m**, **--mindays** *MIN\_DAYS*

Задать минимальное количество дней между сменами пароля. Нулевое значение этого поля указывает на то, что пользователь может менять свой пароль когда захочет.

### **-M**, **--maxdays** *MAX\_DAYS*

Установить максимальное количество дней работоспособности пароля. Если сумма значений МАКС*\_*ДНЕЙ и ПОСЛ*\_*ДЕНЬ раньше текущего дня, то пользователю придётся изменить свой пароль перед использованием учётной записи. Для того, чтобы это не было неожиданностью можно воспользоваться параметром **-W**, который активирует выдачу предупреждения о смене пароля пользователя заранее.

.Еi‰Š†‰ 1 – —•••^‰Œ•‰ ¨•œš ®€…± ŽŒ^‰Š‹‰Œ —•Ž–‰• " —••Ž~<.

R, root CHROOT\_DIR

Apply changes in the CHROOT\_DIR directory and use the con€guration €les from the CHROOT\_DIR directory. Only absolute paths are supported.

P, pre€x PREFIX DIR

Apply changes to con€guration €les under the root €lesystem found under the directory PREFIX DIR. This option does not chroot and is intended for preparing a cross compilation target. Some limitations: NIS and LDAP users/groups are not veri€ed. PAM authentication is using the host €les. No SELINUX support.

W, warndays WARN\_DAYS

ªŒ•ŠŽ–†Œ™ Ž~†¡‰•Œ–ޢЉ£–¥¢•¡† —•‰¢"—•‰¤¢‰Š†<, —‰•‰¢ Œ‰^ • —ŽŒ•‰""‰Œ•< •^‰Š• —••Ž~(. ž•••^‰Œ• ž§…®ªž\_®€…± •¡†Œ•‰Œ•‹ – ¢Š‹-, – Œ‱¡‰Š†† ŽŒŽ•¥- —Ž<sup>~⊤м</sup>‡Ž–•Œ‰~™ ""¢‰Œ —Ž~"¡•Œ™ —•‰¢"—•‰¤¢‰Š†‰ Ž" "•Œ••‰—•І† —••Ž~<, —‰•‰¢ Œ‰^ • 2ŒŽ •~"¡†Œ•<.

…•~† І Ž¢†Š —•••^‰Œ• Љ " •‡•Š, ŒŽ chage —‰•‰-Ž¢†Œ – †ŠŒ‱• Œ†–Š¥£ •‰¤†^, —•‰¢~•Ÿ•‹ ±•—"•Œ†—¬‰‴—Ž™#Ž—Œ‰"†‡^‰Š†Œ™ఀ‡Š•¡‰Š†‹—•‰-—މ£ •–މ£ "¡«ŒŠŽ£ ‡•—†•†. f–Ž¢†^މ ‡Š•¡‰Š†‰ ‡•^‰Š‹‰Œ Œ‰ "µ‰‰ ‡Š•¡‰Š†‰ —Ž~<; ‰•~† —‰¢‰Š• —"•Œ•‹ •Œ•Ž •, ŒŽ Œ‰ "µ‰‰ ‡Š•¡‰Š†‰ Ž•Œ•«Œ•‹ Љ†‡^‰ŠŠ¥^. ›‰ "µ‰‰ ‡Š•j‰Š†‰ —Ž •‡•ŠŽ – • Ž" •- [ ].

# .•¨…¶•€"…

ž•ŽŸ••^^• chaqe Œ•‰""‰Œ Š•~†¡†‹ ••£~• Œ‰Š‰–¥- —••Ž~‰£.

The chage program will report only the information from the shadow password  $\in$  le. This implies that con€guration from other sources (e.g. LDAP or empty password hash €eld from the passwd €le) that affect the user is login will not be shown in the chage output.

The chage program will also not report any inconsistency between the shadow and passwd €les (e.g. missing x in the passwd  $\in$  le). The pwck can be used to check for this kind of inconsistencies.

ž•ŽŸ••^^• chage ••"ŽŒ•‰Œ ŒŽ<sup>~⊤м</sup> Ž ŽŒ •"—‰•—Ž<sup>~⊤м</sup>‡Ž⊸Œ‰~̃‹, ‡• †• ~̃¡‰Š†‰ˆ–¥‡Ž⊸• •ৃ —•••^‰Œ•Ž੍ **"•Œ••‰⊸І**←•–މŸŽ —••Ž̃<sup>∼</sup>←

### €∙š›§∙±œ∙

```
ۥ ••"ŽŒ" 2ŒŽŸŽ †Š•Œ•"^‰ŠŒ• –~̃†<'Œ •~‰¢""u†‰ —‰•‰^‰ŠŠ¥‰ Š••Œ•Ž£ † †‡ /etc/login.defs:
```
### $-43$

/etc/passwd

•Ž¢‰•¤†Œ †Š•Ž•^•'†' Ž —Ž<sup>~⊤m</sup>±Ž-•Œ‰ <-

/etc/shadow

•Ž¢‰•¤†Œ ‡•µ†µ•‰^"' †Š•Ž•^•'†' Ž —Ž̃™‡Ž–•Œ‰ ̃<-

# $f \bullet f$ § $\bullet$  ... " $\odot$  ... ,  $\in \P$  ...  $\in$  ,  $^{\circ}$

The chage command exits with the following values:

0

success

### $\mathbf{1}$

permission denied

2

invalid command syntax

15

can•t €nd the shadow password €le

 $\check{\mathsf{S}}^{\cdot\cdot\cdot}\mathsf{S}_n$ ,  $\cdots$   $\mathsf{PQ}^1\cdots$ 

passwd(5)shadow(5)

# ۥ f•€……

chfn tt<sup>^%</sup>%ȫ%CE tЕŽ•^•'t' Ž —Ž<sup>~TM</sup>tŽ-•Œ‰~‰

š"€<sup>,</sup>•œš"š

chfn [options] [LOGIN]

# •ž"𕀄…

The chfn command changes user fullname, of€ce room number, of€ce phone number, and home phone number information for a user•s account. This information is typically printed by €nger(1) and similar programs. A normal user may only change the €elds for her own account, subject to the restrictions in /etc/login.defs. (The default con€guration is to prevent users from changing their fullname.) The superuser may change any €eld for any account. Additionally, only the superuser may use the o option to change the unde€ned portions of the GECOS €eld.

¶••Œ†—Ž"<GECOS Љ ¢Ž~¤Š¥ •Ž¢‰•¤•Œ™ ¢–މŒŽ¡†£. ,• †• ~i}‰Š†‰^ j••Œ† ¢•"Ÿ•<, – І- Љ でヹ゙¤ŠŽ•Ž¢‰•¤•Œ™•‹ ‡•—‹Œ¥- † ‡Š• Ž– ••–ŠŽ. ›• ¤‰ •‰ Ž^‰Š¢"‰Œ•‹ †‡"‰Ÿ•Œ™ •†^–Ž~Ž– Љ – ;\_<br>Ž¢†∙Ž− ‰ US ASCII, ŠŽ 2ŒŽ •••‰Œ•‹ ŒŽ~™ Ž ŠŽ^‰•Ž−Œ‰~‰•ŽŠŽ−. ¶••Œ™ ¢•"Ÿ•‹ †•—Ž~™‡"‰Œ•‹ ¢~‹ **-••**ЉŠ†‹ †Š•Ž•^•'†† Ž" "¡«ŒŠŽ£ ‡•—†•†,ŽŒŽ••‹ †•—Ž™#"‰Œ•‹ ¢•"Ÿ†^† —•†~ޤ‰Š†‹^†.

# ž•§•¨...›§©

 $\check{z}$  •••  $\%$   $(E \bullet \check{Y} \check{Z} \check{\bullet} \check{S} \& H$  chfn:

- f, full name FULL\_NAME "‡^‰Š‹‰Œ **·"∙ —**Ž<sup>~⊤м</sup>‡Ž**–•**Œ‰̃‹.
- h, home phone HOME PHONE **"‡^‰Š@œE ŠŽ^‰• ¢Ž^•¬Š‰ŸŽŒ‰~‰•ŽŠ• —Ž**~™**‡Ž–•Œ‰**~<
- o, other OTHER "‡^‰Š‹‰Œ ¢•"Ÿ"' †Š•Ž•^•'†' GECOS Ž —Ž™#Ž→Œ‰~‰. ¦Œ• ¡••Œ™ †•—Ž™#"‰Œ•‹ ¢~‹ **-••**ЉŠ†‹ †Š•Ž•^•'†† Ž" "¡«ŒŠŽ£ ‡•—†•†, †•—Ž<sup>~⊤</sup>™‡"‰^Ž£ ¢•"Ÿ†^† —•†~ޤ‰Š†‹^†, † ^ޤ‰Œ ϯ‡^‰Š‹Œ™•‹ŒŽ<sup>~™</sup> Ž•"—‰•—Ž<sup>~™</sup>‡Ž–•Œ‰~‰^.
- r, room ROOM NUMBER "‡^‰Š‹‰Œ ŠŽ^‰• Ž^Š•Œ¥ —Ž~™‡Ž–•Œ‰˝‹.
- R. root CHROOT DIR Apply changes in the CHROOT\_DIR directory and use the con€guration €les from the CHROOT DIR directory. Only absolute paths are supported.
- u, help žŽ •‡•Œ™ ••Œ ‴ •—••– " † ‡• ŽŠ¡†Œ™ ••"ŽŒ".
- w, work phone WORK\_PHONE **"‡^‰Š&%ŒŠŽ^%œ ••"Ž¡%%ŸŽŒ%o~%œŽŠ•—Ž~™‡Ž–•Œ%o~**<.

…•~† І Ž¢†Š —•••^‰Œ• Љ " •‡•Š, ŒŽ chfn —‰•‰-Ž¢†Œ – †ŠŒ‰•• Œ†–Š¥£ •‰¤†^, —•‰¢~•Ÿ•‹ ±•—"•Œ†–¬‰^" —Ž~™‡Ž–•Œ‰~' †‡^‰Š†Œ™ ¢•ŠŠ¥‰ •–މ£ "¡«ŒŠŽ£ ‡•—†•†. f–Ž¢†^މ ‡Š•¡‰Š†‰ 

### ۥš›§•±œ•

ۥ ••"ŽŒ" 2ŒŽŸŽ †Š•Œ•"^‰ŠŒ• – +'cE •~‰¢ "u†‰ —‰•‰^‰ŠŠ¥‰ Š••Œ•Ž£ † †‡ /etc/login.defs:

### .•±3©

/etc/login.defs

•Ž¢‰•¤†Œ ŽŠ•†Ÿ"••'†'—Ž¢•†•Œ‰^¥ Œ‰Š‰–¥- —••Ž~‰£

/etc/passwd

•Ž¢‰•¤†Œ †Š•Ž•^•'†' Ž —Ž<sup>~™</sup>‡Ž-•Œ‰"<-

 $\check{\mathsf{S}}^{\cdot\cdot\cdot}\mathsf{S}_n$ ,  $\cdots$   $\mathsf{PQ}^1\cdots$ 

chsh(1) login.defs(5) passwd(5)

chsh †‡ˆ‰Š‹‰Œ •‰Ÿ†•Œ••'†ŽŠŠ"' Ž"Ž˜Ž¡ " —Ž˜™‡Ž–•Œ‰˜‹

š"€›∙œš"š

chsh [options] [LOGIN]

# •ž"𕀄…

ž•ŽŸ••ˆˆ• chsh †‡ˆ‰Š‹‰Œ •‰Ÿ†•Œ••'†ŽŠŠ"' Ž"Ž˜Ž¡ " —Ž˜™‡Ž–•Œ‰˜‹. •Š• Ž—•‰¢‰˜‹‰Œ • •‹ Žˆ•Š¢• ""¢‰Œ ‡•—"µ‰Š• —Ž•˜‰ •‰Ÿ†•Œ••'†† —Ž˜™‡Ž–•Œ‰˜‹ – •†•Œ‰ˆ‰. •"¥¡Š¥£ —Ž˜™‡Ž–•Œ‰˜™ ^ޤ‰Œ †‡^‰Š‹Œ™ •‰Ÿ†•Œ••'†ŽŠŠ"' Ž"Ž~Ž¡ " ŒŽ<sup>~™</sup> Ž ¢~ •–މ£ "¡«ŒŠŽ£ ‡•—†•†; •"—‰•—Ž˜™‡Ž–•Œ‰˜™ ˆŽ¤‰Œ †‡ˆ‰Š‹Œ™ •‰Ÿ†•Œ••'†ŽŠŠ"' Ž"Ž˜Ž¡ " ˜'"Ž£ "¡«ŒŠŽ£ ‡•—†•†.

# ž•§•¨…›§©

ž•••ˆ‰Œ•¥ Žˆ•Š¢¥ chsh:

- h, help žŽ •‡•Œ™ ••Œ "' •—••– " † ‡• ŽŠ¡†Œ™ ••"ŽŒ".
- R, root CHROOT\_DIR

Apply changes in the CHROOT\_DIR directory and use the con€guration €les from the CHROOT\_DIR directory. Only absolute paths are supported.

s, shell SHELL

"^‹ ŠŽ–Ž£ •‰Ÿ†•Œ••'†ŽŠŠŽ£ Ž"Ž"Žį † —Ž~™‡Ž–•Œ‰~‹. …•~† ‡•¢•Œ™ —"•ŒŽ‰ ‡Š•¡‰Š†‰, ŒŽ ""¢‰Œ †•—Ž˜™‡Ž–•Š• •‰Ÿ†•Œ••'†ŽŠŠ•‹ Ž"Ž˜Ž¡ • —Ž "ˆŽ˜¡•І'.

…•˜† —•••ˆ‰Œ• s Љ ‡•¢•Š, ŒŽ chsh —‰•‰-Ž¢†Œ – †ŠŒ‰•• Œ†–Š¥£ •‰¤†ˆ, —•‰¢˜•Ÿ•‹ —Ž˜™‡Ž–•Œ‰˜' †‡ˆ‰Š†Œ™ •–Ž' •‰Ÿ†•Œ••'†ŽŠŠ"' Ž"Ž˜Ž¡ ". ƒ–Ž¢†ˆŽ‰ ‡Š•¡‰Š†‰ ‡•ˆ‰Š‹‰Œ Œ‰ "µ‰‰ ‡Š•¡‰Š†‰ —Ž~‹; ‰•~† —‰¢‰Š• —"•Œ•‹ •Œ•Ž •, ŒŽ Œ‰ "µ‰‰ ‡Š•¡‰Š†‰ Ž•Œ•«Œ•‹ Љ†‡^‰ŠŠ¥^. ›‰ "µ‰‰ ‡Š•¡‰Š†‰ •‰Ÿ†•Œ••'†ŽŠŠŽ£ Ž"Ž˜Ž¡ † " •‡•ŠŽ – • Ž" •- [ ].

# ,•¨…¶•€"…

ƒ•‰ ¢Ž—"•Œ†ˆ¥‰ †ˆ‰Š• •‰Ÿ†•Œ••'†ŽŠŠ¥- Ž"Ž˜Ž¡‰ ¢Ž˜¤Š¥ "¥Œ™ " •‡•Š¥ – ••£˜‰ /etc/shells. €• •"—‰•—Ž™†Ž–•Œ‰~‹ ?ŒŽ ŽŸ••І¡‰Š†‰ Љ ¢‰£•Œ–"‰Œ † —Ž?ŒŽ™ ‰^" ••‡•‰¬‰ŠŽ " •‡¥–•Œ™ ~"މ ‡Š•¡‰Š†‰. ®´‹ "¡«ŒŠŽ£ ‡•—†•† • ŽŸ••І¡‰ŠŠŽ£ •‰Ÿ†•Œ••'†ŽŠŠŽ£ Ž"Ž"Ž¡ Ž£ —Ž<sup>~тм</sup>‡Ž–•Œ‰<sup>~тм</sup> Љ ˆŽ¤‰Œ †‡ˆ‰Š†Œ™ •–Ž' •‰Ÿ†•Œ••'†ŽŠŠ"' Ž"Ž˜Ž¡ ". žŽ²ŒŽˆ" /bin/rsh – ••£˜‰ /etc/shells ˜"¡¬‰ Љ " •‡¥–•Œ™, Œ• • , ‰•˜† —Ž˜™‡Ž–•Œ‰˜™ •˜"¡•£ŠŽ †‡ˆ‰Š†Œ •–Ž' •‰Ÿ†•Œ••'†ŽŠŠ"' Ž"Ž˜Ž¡ " Š• ²Œ" ŽŸ••І¡‰ŠŠ"' Ž"Ž~Žį ", ŒŽ Љ •^ޤ‰Œ –Ž••Œ•ŠŽ–†Œ™ ‰« —‰•–ŽŠ•į•~™ŠŽ‰ ‡Š•į‰Š†‰.

For this reason, placing /bin/rsh in /etc/shells is discouraged since accidentally changing to a restricted shell would prevent the user from ever changing her login shell back to its original value.

# €•š›§•±œ•

```
€• ••"ŽŒ" ²ŒŽŸŽ †Š•Œ•"ˆ‰ŠŒ• –˜†‹'Œ •˜‰¢"'µ†‰ —‰•‰ˆ‰ŠŠ¥‰ Š••Œ•Ž£ † †‡ /etc/login.defs:
```
·•±³©

/etc/passwd •Ž¢‰•¤†Œ †Š•Ž•ˆ•'†' Ž —Ž˜™‡Ž–•Œ‰˜‹-

### /etc/shells

•Ž¢‰•¤†Œ •—†•Ž ••‡•‰¬«ŠŠ¥- •‰Ÿ†•Œ••'†ŽŠŠ¥- Ž"Ž˜Ž¡‰

/etc/login.defs

•Ž¢‰•¤†Œ ŽŠ•†Ÿ"••'†' —Ž¢•†•Œ‰ˆ¥ Œ‰Š‰–¥- —••Ž˜‰£

# $\check{\mathsf{S}}^{\cdot\cdot\cdot}\bullet\mathsf{S}_{\cdot\cdot\cdot}\rangle\cdots$  > $\bullet\mathsf{CE}^1\cdots$

 $chfn(1)$ , login.defs $(5)$  passwd $(5)$ .

expiry —•Ž–‰•<‰Œ † †‡^‰Š‹‰Œ —••Ž<sup>~™</sup> •ŽŸ~•ŠŽ —Ž~†Œ† ‰ "•Œ••‰–•І‹

š"€<sup>∍</sup>•œš"š

expiry option

# •ž"𕀄…

ž•ŽŸ••^^• expiry —•Ž–‰•‹‰Œ (—•••^‰Œ• c) • Ž™™ Ž ‰µ« –•‰^‰Š† ""¢‰Œ ••"ŽŒŽ•—ޕޓ‰Š Œ‰ "µ†£ —••Ž˜™ † –¥Š"¤¢•‰Œ †‡ˆ‰Š†Œ™ ‰ŸŽ (—•••ˆ‰Œ• f), ‰•˜† ²ŒŽ Œ•‰""‰Œ•‹. •Š• ˆŽ¤‰Œ ‡•—"• •Œ™•‹ Ž"¥¡Š¥ˆ —Ž˜™‡Ž–•Œ‰˜‰ˆ.

# ž•§•¨…›§©

ž•••ˆ‰Œ•¥ Žˆ•Š¢¥ expiry:

c, check

ž•Ž–‰•‹‰Œ † †‡ˆ‰Š‹‰Œ ••Ž ¢‰£•Œ–†‹ —••Ž˜‹ " Œ‰ "µ‰ŸŽ —Ž˜™‡Ž–•Œ‰˜‹.

f, force

ž•†Š"¢†Œ‰˜™ŠŽ ˆ‰Š‹‰Œ —••Ž˜™, ‰•˜† ‰ŸŽ ••Ž ¢‰£•Œ–†‹ †•Œ« .

h, help

žŽ •‡•Œ™ ••Œ "' •—••– " † ‡• ŽŠ¡†Œ™ ••"ŽŒ".

# ·•±³©

# /etc/passwd

•Ž¢‰•¤†Œ †Š•Ž•ˆ•'†' Ž —Ž˜™‡Ž–•Œ‰˜‹-

/etc/shadow

•Ž¢‰•¤†Œ ‡•µ†µ•‰ˆ"' †Š•Ž•ˆ•'†' Ž —Ž˜™‡Ž–•Œ‰˜‹-

# $\check{\mathsf{S}}^{\cdot\cdot\cdot}\bullet\mathsf{S}_{\cdot\cdot\cdot}\rangle\bullet\mathsf{C}\mathsf{C}\mathsf{P}^1\ldots$

passwd(5)shadow(5).

gpasswd administer /etc/group and /etc/gshadow

š"€›∙œš"š

gpasswd [option] group

•ž"𕀄…

The gpasswd command is used to administer /etc/group, and /etc/gshadow. Every group can have administrators, members and a password.

š†•Œ‰ˆŠ¥‰ •¢ˆ†Š†•Œ••ŒŽ•¥ ˆŽŸ"Œ †•—Ž˜™‡Ž–•Œ™ —•••ˆ‰Œ• A, ¡ŒŽ"¥ Š•‡Š•¡†Œ™ Ÿ•"——‰ •¢ˆ†Š†•Œ••ŒŽ••(Ž–) † —•••ˆ‰Œ• M ¢˜‹ Ž—•‰¢‰˜‰Š†‹ •—†• • ¡˜‰ŠŽ–, • Œ• ¤‰ †ˆ‰'Œ –•‰ —••–• •¢ˆ†Š†•Œ••ŒŽ•Ž– † ¡˜‰ŠŽ– Ÿ•"——¥.

gpasswd called by a group administrator with a group name only prompts for the new password of the group.

If a password is set the members can still use  $\frac{1}{2}$  without a password, and non members must supply the password.

'•ˆ‰¡•І‹ Ž —••Ž˜‹- Ÿ•"— ž••Ž˜† Ÿ•"—— †ˆ‰'Œ –•ޤ¢«ŠŠ"' —•Ž"˜‰ˆ" • "‰‡Ž—••ŠŽ•Œ™', Œ• • —••Ž˜™ ‡Š•‰Œ "Ž˜‰‰ Ž¢ŠŽŸŽ ¡‰˜Ž–‰ •. •¢Š• Ž, Ÿ•"——¥ ‹–˜‹'Œ•‹ —Ž[˜‰‡Š¥ˆ †Š](#page-11-0)•Œ•"ˆ‰ŠŒŽˆ •Ž–ˆ‰•ŒŠŽ£ ••"ŽŒ¥ ••‡˜†¡Š¥- —Ž˜™‡Ž–•Œ‰˜‰£.

ž•§•¨…›§©

'• †• ˜'¡‰Š†‰ˆ —•••ˆ‰Œ•Ž– A † M, —•••ˆ‰Œ•¥ Љ˜™‡‹ †•—Ž˜™‡Ž–•Œ™ –ˆ‰•Œ‰.

ž•••ˆ‰Œ•¥ Žˆ•Š¢¥ gpasswd:

- a, add user ®Ž"•–†Œ™ —Ž˜™‡Ž–•Œ‰˜‹ – " •‡•ŠŠ"' Ÿ•"——".
- d, delete user ª¢•˜†Œ™ —Ž˜™‡Ž–•Œ‰˜‹ †‡ " •‡•ŠŠŽ£ Ÿ•"——¥.
- h, help žŽ •‡•Œ™ ••Œ "' •—••– " † ‡• ŽŠ¡†Œ™ ••"ŽŒ".
- Q, root CHROOT\_DIR Apply changes in the CHROOT\_DIR directory and use the con€guration €les from the CHROOT\_DIR directory. Only absolute paths are supported.
- r, remove password ª¢•˜†Œ™ —••Ž˜™ " •‡•ŠŠŽ£ Ÿ•"——¥. ž••Ž˜™ Ÿ•"——¥ ""¢‰Œ —"•Œ¥ˆ. ›Ž˜™ Ž ¡˜‰Š¥ Ÿ•"——¥ •ˆŽŸ"Œ †•—Ž˜™‡Ž–•Œ™ newgrp ¢˜‹ –-Ž¢• – " •‡•ŠŠ"' Ÿ•"——".
- R, restrict •Ÿ••І¡†Œ™ ¢Ž•Œ"——" •±•ŠŠŽ£ Ÿ•"——‰. ž••Ž~™ Ÿ•"——¥ •Œ•ŠŽ–†Œ•‹ ••–Š¥^ !f. ›Ž~™ Ž ¡˜‰Š¥ Ÿ•"——¥ †ˆ‰'µ†‰ —••Ž˜™ •ˆŽŸ"Œ †•—Ž˜™‡Ž–•Œ™ newgrp ¢˜‹ –-Ž¢• – " •‡•ŠŠ"' Ÿ•"——".
- A, administrators user,... '•¢•Œ™ •—†•Ž •¢ˆ†Š†•Œ••ŒŽ•Ž– Ÿ•"——¥.
- M, members user,... '•¢•Œ™ •—†•Ž ¡˜‰ŠŽ– Ÿ•"——¥.

 $\Sigma$ §…®•š›…§…<sup>1</sup>…€"°

This tool only operates on the /etc/group and /etc/gshadow €les. Thus you cannot change any NIS or LDAP group. This must be performed on the corresponding server.

€•š›§•±œ•

```
€• ••"ŽŒ" ²ŒŽŸŽ †Š•Œ•"ˆ‰ŠŒ• –˜†‹'Œ •˜‰¢"'µ†‰ —‰•‰ˆ‰ŠŠ¥‰ Š••Œ•Ž£ † †‡ /etc/login.defs:
```
·•±³©

```
/etc/group
    •Ž¢‰•¤†Œ †Š•Ž•ˆ•'†' Ž Ÿ•"——•-
```
/etc/gshadow

•Ž¢‰•¤†Œ ‡•µ†µ•‰ˆ"' †Š•Ž•ˆ•'†' Ž Ÿ•"——•-

š¨•›§"›… ›•œ<sup>1</sup>…

newgrp(1), groupadd(8), groupdel(8), groupmod(8), grpck(8), group(5), gshadow(5).

```
groups —Ž •‡¥–•‰Œ †ˆ‰Š• Ÿ•"—— ‡•—"•Œ†–¬‰ŸŽ —•ŽŸ••ˆˆ" —Ž˜™‡Ž–•Œ‰˜‹
š"€<sup>∍</sup>œš"š
```
groups [user]

# •ž"𕀄…

The groups command displays the current group names or ID values. If the value does not have a corresponding entry in /etc/group, the value will be displayed as the numerical group value. The optional user parameter will display the groups for the named user.

# ,•¨…¶•€"…

Systems which do not support supplementary groups (see initgroups(3)) will have the information from /etc/group reported. The user must use newgrp or sg to change his current real and effective group ID.

## ·•±³©

/etc/group •Ž¢‰•¤†Œ †Š•Ž•ˆ•'†' Ž Ÿ•"——•-

# $\check{\mathsf{s}}^{\cdot\cdot\bullet}$  $\check{\mathsf{s}}$ <sub>"</sub> $\cdot\cdot\cdot$   $\star\bullet$   $\mathsf{ce}^1$  ...

newgrp(1) getgid(2), getgroups(2), getuid(2), initgroups(3).

login Š•¡†Š•‰Œ •‰•Š• – •†•Œ‰ˆ‰

š"€<sup>,</sup>•œš"š

login [p] [h host] [username] [ENV=VAR...]

login [p] [h host] f username

 $login [p]$  r host

# •ž.,𕀄…

ž•ŽŸ••ˆˆ• login †•—Ž˜™‡"‰Œ•‹ ¢˜‹ ‡•—"• • ŠŽ–ŽŸŽ •‰•Š•• – •†•Œ‰ˆ‰. œ• —••–†˜Ž, ²Œ• —•ŽŸ••ˆˆ• –¥‡¥–•‰Œ•‹ •–ŒŽˆ•Œ†¡‰• † † –¥–Ž¢†Œ —•†Ÿ˜•¬‰Š†‰ login: Š• Œ‰•ˆ†Š•˜ —Ž˜™‡Ž–•Œ‰˜‹. ž•ŽŸ••ˆˆ• login ˆŽ¤‰Œ –Ž•—•†Š†ˆ•Œ™•‹ Ž"Ž˜Ž¡ Ž£ Žˆ•Š¢ŠŽ£ •Œ•Ž † Љ • —•Ž•Œ•‹ —•ŽŸ••ˆˆ• † –¥‡¥–•Œ™•‹ Љ • —Ž¢—•Ž'‰••. ž•† –¥‡Ž–‰ †‡ Ž"Ž˜Ž¡ † login ¢Ž˜¤Š• ‡•—"• •Œ™•‹ —Ž••‰¢•Œ–Žˆ –¥‡Ž–• exec login, ¡ŒŽ —•†–Ž¢†Œ ‡•–‰•¬‰Š†' ••"ŽŒ¥ —Ž˜™‡Ž–•Œ‰˜‹ – Œ‰ "µ‰£ Ž"Ž˜Ž¡ ‰ (†, Œ• †ˆ Ž"••‡Žˆ, –ŠŽ–™ –-Ž¢‹µ†£ – •†•Œ‰ˆ" —Ž˜™‡Ž–•Œ‰˜™ Љ —Ž—•¢«Œ – •‰•Š• –¥‡–•–¬‰ŸŽ). žŽ—¥Œ • ‡•—"•Œ†Œ™ login †‡ ˜'"Ž£ Ž"Ž˜Ž¡ †, ŽŒ˜†¡ŠŽ£ ŽŒ •‰Ÿ†•Œ••'†ŽŠŠŽ£, —•†–Ž¢†Œ •ŽŽ"µ‰Š†' Ž" ެ†" ‰.

ƒ • Ž£ ŒŽ ˆŽˆ‰ŠŒ —Ž˜™‡Ž–•Œ‰˜‹ —Ž—•Ž•‹Œ ––‰•Œ† •–Ž£ —••Ž˜™. ¶ŒŽ"¥ Љ ¢Ž—"•Œ†Œ™ ••• •¥Œ†‹, •†^–Ž~¥ —•† —Ž¢‰ —••Ž~‹Š‰ ŽŒŽ"••¤•'Œ•‹. §•‡•‰¬‰ŠŽ Ž¡‰Š™ ^•~‰Š™ މ Ž~†¡‰•Œ–Ž —Ž—¥ŒŽ ––Ž¢• Љ—••–†˜™ŠŽŸŽ —••Ž˜‹, —‰•‰¢ Œ‰ˆ • login ‡• ŽŠ¡†Œ ••"ŽŒ" † —•‰•–«Œ —Ž¢ ˜'¡‰Š†‰.

If password aging has been enabled for your account, you may be prompted for a new password before proceeding. You will be forced to provide your old password and the new password before continuing. Please refer to asswd(1)for more information.

žŽ•˜‰ "•—‰¬ŠŽŸŽ –-Ž¢• – •†•Œ‰ˆ", ""¢"Œ —Ž •‡•Š¥ •ŽŽ"µ‰Š†‹ ŽŒ •†•Œ‰ˆ¥ † Ž Š•˜†¡†† —Ž¡Œ¥. ¨Ž¤ŠŽ ŽŒ ˜'¡†Œ™ –¥–Ž¢ ••£˜• •†•Œ‰ˆŠ¥- •ŽŽ"µ‰Š†£ †‡ ••£˜• /etc/motd, •އ¢•– – ¢Žˆ•¬Š‰ˆ •Œ•˜ŽŸ‰ ••£˜ Š"˜‰–Ž£ ¢˜†Š¥ • †ˆ‰Š‰ˆ .hushlogin. šŽŽ"µ‰Š†‰ Ž Š•˜†¡†† —Ž¡Œ¥ ˆŽ¤‰Œ "¥Œ™ ޢІ^ †‡: ,ª [–•• ‰•Œ™](#page-12-0) ŠŽ–•‹ —Ž¡Œ•.ƒ, ,ª –•• ‰•Œ™ —Ž¡Œ•.ƒ †~† ,ª –•• ЉŒ —Ž¡Œ¥.ƒ, – ‡•–†•†^Ž•Œ† ŽŒ Š•—Ž˜Š‰ŠŠŽ•Œ† —Ž¡ŒŽ–ŽŸŽ ‹µ† •.

'Š•¡‰Š†‰ †¢‰ŠŒ†•† •ŒŽ•• "¡«ŒŠŽ£ ‡•—†•† † Ÿ•"——¥ ""¢‰Œ –‡‹ŒŽ †‡ ••£˜• /etc/passwd. 'Š•¡‰Š†‹ —‰•‰ˆ‰ŠŠ¥- \$HOME, \$SHELL, \$PATH, \$LOGNAME † \$MAIL "•Œ•Š•–˜†–•'Œ•‹ •ŽŸ˜••ŠŽ •ŽŽŒ–‰Œ•Œ–"'µ†ˆ —Ž˜‹ˆ "¡«ŒŠŽ£ ‡•—†•† —Ž˜™‡Ž–•Œ‰˜‹. ›• ¤‰ ˆŽŸ"Œ "¥Œ™ "•Œ•ŠŽ–˜‰Š¥ ‡Š•¡‰Š†‹ ulimit, umask  $\dagger$  nice  $\dagger \ddagger -\ddot{Z}$ <sup>c</sup> GECOS.

ƒ Љ ŽŒŽ•¥- •†•Œ‰ˆ•- —‰•‰ˆ‰ŠŠŽ£ Ž •"¤‰Š†‹ \$TERM ""¢‰Œ —•†•–މРŒ†— Œ‰•ˆ†Š•˜• ˜†Š†† tty,  $\epsilon$  $\check{\mathsf{Z}}\check{\mathsf{Y}}$ \* $\check{\mathsf{S}}\check{\mathsf{Z}}$   $\mathsf{C}\check{\mathsf{S}}\check{\mathsf{S}}\check{\mathsf{S}}$   $\check{\mathsf{Y}}$   $\check{\mathsf{I}}$   $\check{\mathsf{I}}}$   $\check{\mathsf{S}}\check{\mathsf{S}}$   $\check{\mathsf{S}}$   $\check{\mathsf{I}}$   $\check{\mathsf{I}}$   $\check{\mathsf{I}}}$   $\check{\mathsf{S}}\check{\mathsf{S}}$   $\check{\mathsf{S}}$   $\check{\mathsf{I}}$   $\check{\mathsf{I}}$ 

›• ¤‰ ˆŽ¤‰Œ "¥Œ™ –¥—Ž˜Š‰Š •'‰Š••†£ †Š†'†•˜†‡•'†† —Ž˜™‡Ž–•Œ‰˜™• ŽŸŽ †ŠŒ‰•—•‰Œ•ŒŽ•• Ž^•Š¢. žŽ¢•Ž"Љ£ Ž" ªŒŽ£ •"Š '†† •ˆŽŒ•†Œ‰ •ŽŽŒ–‰Œ•Œ–"`µ"' •—••–ޡД' •Œ••І'".

š""•†•Œ‰^Š¥£ –-Ž¢ – •†•Œ‰^" ^ޤŠŽ •••—އŠ•Œ™ —Ž Š•̃†¡†' •†^–Ž˘• ,\**f –* Š•¡•~‰ •‰Ÿ†•Œ••'†ŽŠŠŽ£ Ž"Ž˜Ž¡ †. '•¢•ŠŠ¥£ ¢Žˆ•¬Š†£ •Œ•˜ŽŸ ""¢‰Œ †•—Ž˜™‡Ž–•Š • Ž•‰Š™ ŠŽ–Ž£ ••£˜Ž–Ž£ •†•Œ‰ˆ¥, – ŽŒŽ•Ž£ •‰Ÿ†•Œ•†•"‰Œ•‹ —Ž˜™‡Ž–•Œ‰˜™.

The login program is NOT responsible for removing users from the utmp €le. It is the responsibility of getty(8) and init(8) to clean up apparent ownership of a terminal session. If you use login from the shell prompt without exec, the user you use will continue to appear to be logged in even after you log out of the "subsession".

ž•§•¨…›§© f €‰ –¥—Ž˜Š‹Œ™ •"Œ‰ŠŒ†•† •'†', —Ž˜™‡Ž–•Œ‰˜™ "¤‰ —•ެ«˜ —•Ž–‰• ". '•ˆ‰¡•І‰: – ²ŒŽˆ •˜"¡•‰ †ˆ‹\_—Ž˜™‡Ž–•Œ‰˜‹ Ž"‹‡•Œ‰˜™ŠŽ. h "ˆ‹ "¢•˜«ŠŠŽŸŽ "‡˜•, Š• ŽŒŽ•¥£ Š"¤ŠŽ –Ž£Œ†. p šŽ-••ІŒ™ Ž •"¤‰Š†‰. r

ƒ¥—Ž˜Š†Œ™ —•ŽŒŽ Ž˜ autologin ¢˜‹ rlogin.

ž•••ˆ‰Œ•¥ r, h † f †•—Ž˜™‡"'Œ•‹ ŒŽ˜™ Ž ‰•˜† login ‡•—"• •‰Œ•‹ •"—‰•—Ž˜™‡Ž–•Œ‰˜‰ˆ.

ž§…®•š›…§…<sup>1</sup>…€,°

®•ŠŠ•‹ –‰••†‹ login ^ޤ‰Œ "¥Œ™ •Ž"••Š• • ••‡Š¥^† —•••^‰Œ••^† † ŒŽ™™ Ž Š‰ ŽŒŽ•¥‰ †‡ І-•ˆŽŸ"Œ "¥Œ™ †•—Ž˜™‡Ž–•Š¥ Š• ˜'"Ž£ ˆ•¬†Š‰.

§••—Ž˜Ž¤‰Š†‰ ••£˜Ž– ˆŽ¤‰Œ ŽŒ˜†¡•Œ™•‹ Š• ••‡Š¥- •†•Œ‰ˆ•-.

The login program is NOT responsible for removing users from the utmp €le. It is the responsibility of getty(8) and init(8) to clean up apparent ownership of a terminal session. If you use login from the shell prompt without exec, the user you use will continue to appear to be logged in even after you log out of the "subsession".

œ• † ¢˜‹ ˜'"Ž£ —•ŽŸ••ˆˆ¥, ‡•—"• login ˆŽ¤‰Œ "¥Œ™ —Ž¢¢‰˜•Š. …•˜† Љ"—Ž˜ŠŽˆŽ¡‰ŠŠ¥‰ —Ž˜™‡Ž–•Œ‰˜† †ˆ‰'Œ •†‡†¡‰• †£ ¢Ž•Œ"— ˆ•¬†Š‰, ŒŽ •Œ• "'µ†£ ˆŽ¤‰Œ †•—Ž˜™‡Ž–•Œ™ ²ŒŽ ¢˜‹ —Ž˜"¡‰Š†‹ —••Ž˜‹ •˜‰¢"'µ‰ŸŽ ¡‰˜Ž–‰ •, ŽŒŽ•¥£ ""¢‰Œ ••"ŽŒ•Œ™ ‡• ˆ•¬†ŠŽ£. žŽ¢ Linux —Ž~™‡Ž–•Œ‰~† ^ŽŸ"Œ †•—Ž~™‡Ž–•Œ™ ^‰-•І‡^ SAK ¢~‹ "•Œ•ŠŽ–~‰Š†‹ ¢Ž•ŒŽ–‰•ŠŽŸŽ —"Œ† † Œ• †^ Ž"••‡Žˆ —•‰¢ŽŒ–••µ‰Š†‹ •Œ• †.

# €•š›§•±œ•

€• ••"ŽŒ" ²ŒŽŸŽ †Š•Œ•"ˆ‰ŠŒ• –˜†‹'Œ •˜‰¢"'µ†‰ —‰•‰ˆ‰ŠŠ¥‰ Š••Œ•Ž£ † †‡ /etc/login.defs:

### ·•±³©

```
/var/run/utmp
   •Ž¢‰•¤†Œ •—†•Ž ••"ŽŒ•'µ†- •‰•Еޖ – •†•Œ‰ˆ‰
```
### /var/log/wtmp

•Ž¢‰•¤†Œ •—†•Ž ‡•–‰•¬«ŠŠ¥- •‰•Еޖ ••"ŽŒ¥ • •†•Œ‰ˆŽ£

### /etc/passwd

•Ž¢‰•¤†Œ †Š•Ž•ˆ•'†' Ž —Ž˜™‡Ž–•Œ‰˜‹-

### /etc/shadow

•Ž¢‰•¤†Œ ‡•µ†µ•‰ˆ"' †Š•Ž•ˆ•'†' Ž —Ž˜™‡Ž–•Œ‰˜‹-

# /etc/motd

•Ž¢‰•¤†Œ •†•Œ‰ˆŠ¥‰ •ŽŽ"µ‰Š†‹ ‡• ¢‰Š™

# /etc/nologin

\n \n 
$$
\text{--}^{\dagger} \cdot \text{--}^{\dagger} \cdot \
$$

### /etc/ttytype

•Ž¢‰•¤†Œ •—†•Ž Œ†—Ž– Œ‰•ˆ†Š•˜Ž–

### \$HOME/.hushlogin

```
—•† •"u‰•Œ–Ž–•І† ••£~ •†•Œ‰^Š¥‰ •ŽŽ"u‰Š†‹ —•† —ž¢‰ – •†•Œ‰°" Љ –¥–Ž¢‹Œ•‹
```
# /etc/login.defs

```
•Ž¢‰•¤†Œ ŽŠ•†Ÿ"••'†' —Ž¢•†•Œ‰ˆ¥ Œ‰Š‰–¥- —••Ž˜‰£
```
# $\check{\mathsf{S}}^{\cdot\cdot\cdot}\bullet\mathsf{S}_{n}$ <sup>2</sup>...  $\mathsf{P}\mathsf{C}\mathsf{C}\mathsf{P}^1$ ...

mail(1), passwd(1), sh(1), su(1), login.defs(5), nologin(5), passwd(5), securetty(5), getty(8).

newgrp –¥—Ž˜Š‹‰Œ •‰Ÿ†•Œ••'†' —Ž˜™‡Ž–•Œ‰˜‹ – ŠŽ–Ž£ Ÿ•"——‰

<span id="page-11-0"></span>š"€<sup>,</sup>•œš"š

newgrp [] [group]

# •ž"𕀄…

ž•ŽŸ••ˆˆ• newgrp †•—Ž˜™‡"‰Œ•‹ ¢˜‹ †‡ˆ‰Š‰Š†‹ ID Œ‰ "µ‰£ Ÿ•"——¥ – ••"ŽŒ•'µ‰ˆ •‰•Š•‰. …•˜† ᠉•‡•РЉŽ"‹‡•Œ‰~™Š¥£ —•••^‰Œ• , ŒŽ Ž •"¤‰Š†‰ —Ž~™‡Ž–•Œ‰~‹ ""¢‰Œ †Š†'†•~†‡†•Ž–•ŠŽ —Ž–ŒŽ•ŠŽ, • ‰•˜† "¥ —Ž˜™‡Ž–•Œ‰˜™ ‡•ŠŽ–Ž –ެ«˜ – •†•Œ‰ˆ", †Š•¡‰ †ˆ‰'µ‰‰•‹ Ž •"¤‰Š†‰, – ˜'¡•‹ Œ‰ "µ†£ ••"Ž¡†£ •Œ•˜ŽŸ, †‡ˆ‰Š‰ŠŽ Љ ""¢‰Œ.

ž•ŽŸ••ˆˆ• newgrp †‡ˆ‰Š‹‰Œ †¢‰ŠŒ†•† •ŒŽ• Œ‰ "µ‰£ •‰•˜™ŠŽ£ Ÿ•"——¥ Š• ‡•¢•ŠŠ¥£ †˜† Š• Ÿ•"——" —Z "^Z~¡∙І', " •‡•ŠŠ"' – ••£~‰ /etc/passwd, – •~"¡•‰ ‰•~† †^‹ Ÿ•"——¥ Љ " •‡•ŠZ. ž•ŽŸ••ˆˆ• newgrp Œ• ¤‰ —¥Œ•‰Œ•‹ ¢Ž"•–†Œ™ Ÿ•"——" – •—†•Ž Ÿ•"—— —Ž˜™‡Ž–•Œ‰˜‹. …•˜† —Ž˜™‡Ž–•Œ‰˜™ Љ ‹–˜‹‰Œ•‹ •"—‰•—Ž˜™‡Ž–•Œ‰˜‰ˆ, ŒŽ ‰ŸŽ —Ž—•Ž•‹Œ ––‰•Œ† —••Ž˜™, ¢•¤‰ ‰•˜† ŽŠ ‰ŸŽ Љ †ˆ‰‰Œ (– ••£˜‰ /etc/shadow, ‰•˜† ¢˜‹ ²ŒŽŸŽ —Ž˜™‡Ž–•Œ‰˜‹ †ˆ‰‰Œ•‹ ‡•—†•™ – ••£˜‰ Œ‰Š‰–¥- —••Ž˜‰£, †Š•¡‰ †•—Ž˜™‡"‰Œ•‹ ••£˜ /etc/passwd), • Ÿ•"——• †ˆ‰‰Œ, †˜† ‰•˜† —Ž˜™‡Ž–•Œ‰˜™ Љ ‹–˜‹‰Œ•‹ ¡˜‰ŠŽˆ Ÿ•"——¥, • Ÿ•"——• †ˆ‰‰Œ —••Ž˜™. …•˜† —Ž˜™‡Ž–•Œ‰˜™ Љ ‹–˜‹‰Œ•‹ ¡˜‰ŠŽˆ Ÿ•"——¥, • " Ÿ•"——¥ —"•ŒŽ£ —••Ž˜™, ŒŽ —Ž˜™‡Ž–•Œ‰˜' ""¢‰Œ ŽŒ •‡•ŠŽ – ¢Ž•Œ"—‰.

…•~̃† ‰•Œ™ ‡•—†•™ ¢~‹ <u>ªŒŽ£ Ÿ•"——¥ – ••£</u>~‰ /etc/gshadow, ŒŽ •—†•Ž <sub>∔</sub>~‰ŠŽ– † —••Ž<sup>∽πм</sup> ªŒŽ£ Ÿ•"——¥ ""¢"Œ –‡‹Œ¥ †‡ ²ŒŽŸŽ ••£˜•, †Š•¡‰ †•—Ž˜™‡"‰Œ•‹ ‡•—†•™ †‡ ••£˜• /etc/group.

### €•š›§•±œ•

€• ••"ŽŒ" ²ŒŽŸŽ †Š•Œ•"ˆ‰ŠŒ• –˜†‹'Œ •˜‰¢"'µ†‰ —‰•‰ˆ‰ŠŠ¥‰ Š••Œ•Ž£ † †‡ /etc/login.defs:

·•±³©

/etc/passwd •Ž¢‰•¤†Œ †Š•Ž•ˆ•'†' Ž —Ž˜™‡Ž–•Œ‰˜‹-

/etc/shadow

•Ž¢‰•¤†Œ ‡•µ†µ•‰ˆ"' †Š•Ž•ˆ•'†' Ž —Ž˜™‡Ž–•Œ‰˜‹-

/etc/group

•Ž¢‰•¤†Œ †Š•Ž•ˆ•'†' Ž Ÿ•"——•-

/etc/gshadow •Ž¢‰•¤†Œ ‡•µ†µ•‰ˆ"' †Š•Ž•ˆ•'†' Ž Ÿ•"——•-

 $\check{\mathsf{S}}^{\cdot\cdot\cdot}\bullet\mathsf{S}_{n}$ <sup>2</sup>...  $\mathsf{P}\mathsf{C}\mathsf{C}\mathsf{P}^1$ ...

 $id(1), login(1), su(1), sg(1), gpasswd(1), group(5), gshadow(5).$ 

passwd - изменяет пароль пользователя

# <span id="page-12-0"></span>СИНТАКСИС

**passwd** [*options*] [*LOGIN*]

### ОПИСАНИЕ

Программа **passwd** изменяет пароли пользовательских учётных записей. Обычный пользователь может изменить пароль только своей учётной записи, суперпользователь может изменить пароль любой учётной записи. Программа **passwd** также изменяет информацию об учётной записи или срок действия пароля.

### Изменение пароля

Сначала пользователя попросят ввести старый пароль, если он был. Этот пароль зашифровывается и сравнивается с имеющимся. У пользователя есть только одна попытка ввести правильный пароль. Для суперпользователя этот шаг пропускается, для того чтобы можно было изменить забытый пароль.

После ввода пароля проверяется информация об устаревании пароля, чтобы убедиться, что пользователю разрешено изменять пароль в настоящий момент. Если нет, то **passwd** не производит изменение пароля и завершает работу.

Затем пользователю предложат дважды ввести новый пароль. Значение второго ввода сравнивается с первым и для изменения пароли из обеих попыток должны совпасть.

Then, the password is tested for complexity. **passwd** will reject any password which is not suitably complex. Care must be taken not to include the system default erase or kill characters.

Выбор пароля

Безопасность пароля зависит от стойкости алгоритма шифрования и размера пространства ключа. В старых системах *UNIX* метод шифрования основывался на алгоритме NBS DES. Сейчас рекомендуют более новые методы (смотрите **ENCRYPT\_METHOD**). Размер пространства ключа зависит от степени произвольности выбранного пароля.

При обеспечении безопасности пароля выбирают нечто среднее между сложным паролем и сложностью работы с ним. По этой причине, вы не должны использовать пароль, который является словом из словаря или который придётся записать из-за его сложности. Также, пароль не должен быть названием чего-либо, номером вашей лицензии, днём рождения и домашним адресом. Обо всём этом легко догадаться, что приведёт к нарушению безопасности системы.

As a general guideline, passwords should be long and random. It's fine to use simple character sets, such as passwords consisting only of lowercase letters, if that helps memorizing longer passwords. For a password consisting only of lowercase English letters randomly chosen, and a length of 32, there are 26ˆ32 (approximately 2ˆ150) different possible combinations. Being an exponential equation, it's apparent that the exponent (the length) is more important than the base (the size of the character set).

You can find advice on how to choose a strong password on http://en.wikipedia.org/wiki/Password\_strength

### ПАРАМЕТРЫ

Параметры команды **passwd**:

### **-a**, **--all**

Этот параметр можно использовать только вместе с **-S** для вывода статуса всех пользователей.

### **-d**, **--delete**

Удалить пароль пользователя (сделать его пустым). Это быстрый способ заблокировать пароль учётной записи. Это сделает указанную учётную запись беспарольной.

### **-e**, **--expire**

Немедленно сделать пароль устаревшим. В результате это заставит пользователя изменить пароль при следующем входе в систему.

### **-h**, **--help**

Показать краткую справку и закончить работу.

### $-i$ ,  $-i$ nactive *INACTIVE*

Этот параметр используется для блокировки учётной записи по прошествии заданного числа дней после устаревания пароля. То есть, если пароль устарел и прошло более указанных ДНЕЙ, то пользователь больше не сможет использовать данную учётную запись.

### $-k$ ,  $-keep-tokens$

Указывает, что изменение пароля нужно выполнить только для устаревших ключей аутентификации (паролей). Пользователи хотят оставить свои непросроченные ключи нетронутыми.

### $-l$ ,  $-l$ ock

Заблокировать пароль указанной учётной записи. Этот параметр блокирует пароль, изменяя его значение на вариант, который не может быть шифрованным паролем (добавляется символ «!» в начало пароля).

Заметим, что это не блокирует учётную запись. Пользователь всё ещё может войти в систему с помощью другого способа аутентификации (например, с помощью ключа SSH). Чтобы заблокировать учётную запись, администратор должен использовать команду usermod -- expiredate 1 (это установит дату устаревания учётной запись равной 2 января 1970 года).

Посетитель с заблокированным паролем не может изменить свой пароль.

### $-n.$  ---mindays *MIN DAYS*

Задать минимальное количество дней между сменами пароля. Нулевое значение этого поля указывает на то, что пользователь может менять свой пароль когда захочет.

### $-a$ ,  $-a$ uiet

Не выводить сообщений при работе.

 $-r$ , --repository REPOSITORY

Изменить пароль в РЕПОЗИТОРИИ.

### $-R$ , --root CHROOT DIR

Apply changes in the CHROOT DIR directory and use the configuration files from the CHROOT\_DIR directory. Only absolute paths are supported.

### $-P$ , --prefix *PREFIX DIR*

Apply changes to configuration files under the root filesystem found under the directory PREFIX DIR. This option does not chroot and is intended for preparing a cross-compilation target. Some limitations: NIS and LDAP users/groups are not verified. PAM authentication is using the host files. No SELINUX support.

### $-S. -- status$

Показать состояние учётной записи. Информация о состоянии содержит 7 полей. Первое поле содержит имя учётной записи. Второе поле указывает, заблокирован ли пароль учётной записи (L), она без пароля (NP) или у неё есть рабочий пароль (P). Третье поле хранит дату последнего изменения пароля. В следующих четырёх полях хранятся минимальный срок, максимальный срок, период выдачи предупреждения и период неактивности пароля. Эти сроки измеряются в днях.

### $-u$ ,  $-vnlock$

Разблокировать пароль указанной учётной записи. Этот параметр разблокирует пароль, возвращая его прежнее значение (которое было перед использованием параметра -1).

-w. --warndays WARN DAYS

Установить число дней выдачи предупреждения, перед тем как потребуется смена пароля. В параметре ПРЕД\_ДНЕЙ указывается число дней перед тем как пароль устареет, в течении которых пользователю будут напоминать, что пароль скоро устареет.

### $-x$ , --maxdays MAX DAYS

Установить максимальное количество дней, в течении которых пароль остаётся рабочим. После МАКС\_ДНЕЙ пароль нужно изменить.

Значение - 1 в параметре МАКС\_ДНЕЙ отменяет проверку пароля.

s, stdin

This option is used to indicate that passwd should read the new password from standard input, which can be a pipe.

# ž§…®•š›…§…<sup>1</sup>…€"°

š˜Ž¤ŠŽ•Œ™ —••Ž˜‹ —•Ž–‰•‹‰Œ•‹ Š• ••‡Š¥- ˆ•¬†Š•- —Ž ••‡ŠŽˆ". žŽ˜™‡Ž–•Œ‰˜' Š••ŒŽ‹Œ‰˜™ŠŽ •‰ Žˆ‰Š¢"‰Œ•‹ –¥"†••Œ™ —••Ž˜™ Œ• Ž£ •˜Ž¤ŠŽ•Œ†, ¡ŒŽ"¥ ‰ˆ" ŠŽ•ˆ•˜™ŠŽ ••"ŽŒ•˜Ž•™.

žŽ<sup>~™</sup>‡Ž–•Œ‰~† Љ ^ŽŸ"Œ †‡^‰Š‹Œ™ •–ކ —••ގ† – •†•Œ‰^‰, ‰•~̃† – ~'¡«Š NIS † ŽŠ† Љ –ެ~̃† Š• •‰•–‰• NIS.

## €•š›§•±œ•

€• ••"ŽŒ" ²ŒŽŸŽ †Š•Œ•"ˆ‰ŠŒ• –˜†‹'Œ •˜‰¢"'µ†‰ —‰•‰ˆ‰ŠŠ¥‰ Š••Œ•Ž£ † †‡ /etc/login.defs:

### ·•±³©

/etc/passwd •Ž¢‰•¤†Œ †Š•Ž•ˆ•'†' Ž —Ž˜™‡Ž–•Œ‰˜‹-

### /etc/shadow

•Ž¢‰•¤†Œ ‡•µ†µ•‰ˆ"' †Š•Ž•ˆ•'†' Ž —Ž˜™‡Ž–•Œ‰˜‹-

# /etc/login.defs

•Ž¢‰•¤†Œ ŽŠ•†Ÿ"••'†' —Ž¢•†•Œ‰ˆ¥ Œ‰Š‰–¥- —••Ž˜‰£

# $f^{\bullet}, f$ § $\bullet$ ... " $\odot \ldots$  ,  $\in\P$ ... $\in$  " $^{\circ}$

The passwd command exits with the following values:

### 0

1

success

permission denied

2

invalid combination of options

### 3

unexpected failure, nothing done

### 4

unexpected failure, passwd €le missing

### 5

passwd €le busy, try again

### 6

invalid argument to option

# $\check{\mathsf{S}}^{\cdot\cdot\cdot}\bullet\mathsf{S}_{\cdot\cdot\cdot}\rangle\bullet\mathsf{O}\mathsf{P}^1\ldots$

chpasswd(8)makepasswd(1), asswd(5), shadow(5), login.defs(5), usermod(8).

The following web page comically (yet correctly) compares the strength of two different methods for choosing a password: "https://xkcd.com/936/"

```
∈•`,f•∈"…
        sg –¥—Ž˜Š‹‰Œ Žˆ•Š¢" • —••–•ˆ† ¢•"ŸŽ£ Ÿ•"——¥
š"€<sup>∍</sup>•œš"š
```
sg [] [group [c] command]

# •ž"𕀄…

œŽ^•Š¢• sg ••"ŽŒ•‰Œ —ޢޓŠŽ Ž^•Š¢‰ newgrp, ŠŽ - •¡‰•Œ-‰ —•••^‰Œ•• ޤ†¢•‰Œ Ž^•Š¢". œŽˆ•Š¢• ""¢‰Œ –¥—Ž˜Š‰Š• Ž"Ž˜Ž¡ Ž£ /bin/sh. ƒ "Ž˜™¬†Š•Œ–‰ Ž"Ž˜Ž¡‰ , ŽŒ "¢• ˆŽ¤‰Œ ‡•—"• •Œ™•‹ sg, Žˆ•Š¢" †‡ Љ• Ž˜™ †- •˜Ž– Š"¤ŠŽ ‡• ˜'¡•Œ™ – •–¥¡ †. ®•"Ÿ†ˆ ŽŒ˜†¡†‰ˆ ˆ‰¤¢" newgrp † sg ‹–~̃‹‰Œ•‹ ŒŻ, ¡ŒŽ ډ ŽŒŽ•¥‰ Ž"Ž"Ž¡ † –Ž•—•†Š†ˆ•'Œ newgrp Ž∙Ž"‰ŠŠ¥ˆ Ž"••‡Žˆ, ‡∙^‰Š‹‹ •‰"‹ ŠŽ–¥ˆ º ‡‰ˆ—ོ ‹●Žˆ Ž"ގŽ¡ †, ŽŒŽ•''' •އ¢∙«Œ newgrp. ¦ŒŽŸŽ Љ —•ކ•-Ž¢†Œ • Žˆ•Тޣ sg, —Ž<sup>2</sup>ŒŽ<sup>∼</sup>" —Ž•~‰ ‡•–‰•¬‰Š†‹ ••"ŽŒ¥ sg –¥ –އ–••µ•‰Œ‰•™ – —•‰¢¥¢"µ"' Ÿ•"——".

€•š›§•±œ•

€• ••"ŽŒ" ²ŒŽŸŽ †Š•Œ•"ˆ‰ŠŒ• –˜†‹'Œ •˜‰¢"'µ†‰ —‰•‰ˆ‰ŠŠ¥‰ Š••Œ•Ž£ † †‡ /etc/login.defs:

 $.440$ 

/etc/passwd •Ž¢‰•¤†Œ †Š•Ž•ˆ•'†' Ž —Ž˜™‡Ž–•Œ‰˜‹-

/etc/shadow

•Ž¢‰•¤†Œ ‡•µ†µ•‰ˆ"' †Š•Ž•ˆ•'†' Ž —Ž˜™‡Ž–•Œ‰˜‹-

/etc/group •Ž¢‰•¤†Œ †Š•Ž•ˆ•'†' Ž Ÿ•"——•-

/etc/gshadow •Ž¢‰•¤†Œ ‡•µ†µ•‰ˆ"' †Š•Ž•ˆ•'†' Ž Ÿ•"——•-

 $\check{\mathsf{s}}^{\cdot\cdot\bullet}$  $\check{\mathsf{s}}^{\cdot\cdot\bullet}_{\mathsf{m}}$  >• $\mathsf{c}\mathsf{e}^1...$ 

 $id(1), login(1), newgrp(1) \, su(1)$ , gpasswd $(1)$ , group(5), gshadow(5).

su - изменяет ID пользователя или делает его суперпользователем

# **СИНТАКСИС**

su [*options*]  $[-]$  [*username* [*args* ]]

### **ОПИСАНИЕ**

The su command is used to become another user during a login session. Invoked without a username, su defaults to becoming the superuser. The  $-$  option may be used to provide an environment similar to what the user would expect had the user logged in directly. The  $-c$  option may be used to treat the next argument as a command by most shells.

Options are recognized everywhere in the argument list. You can use the  $-$  argument to stop option parsing. The – option is special: it is also recognized after ––, but has to be placed before **username**.

Пользователю предложат ввести пароль, если он задан. При неверном пароле возникает сообщение об ошибке. Все попытки, удачные и неудачные, протоколируются системой с целью обнаружения злоупотреблений.

Текущее окружение передаётся новой оболочке. Значение \$РАТН сбрасывается в значение /bin:/usr/bin для обычных пользователей или в /sbin:/bin:/usr/sbin:/usr/bin для суперпользователя. Эти значения можно изменить в переменных ENV PATH и ENV SUPATH в файле /etc/login.defs.

Субсистемный вход в систему можно распознать по наличию символа «\*» в начале регистрационной оболочки. Заданный домашний каталог будет использован как корень новой файловой системы, в которой регистрируется пользователь.

### **ПАРАМЕТРЫ**

Параметры команды su:

### $-c$ , --command COMMAND

Указать команду, которая будет запущена оболочкой в виде параметра для -с.

The executed command will have no controlling terminal. This option cannot be used to execute interactive programs which need a controlling TTY.

### $-$ ,  $-$ l,  $-$ login

Предоставляет окружение, как если бы пользователь непосредственно регистрировался в системе.

When  $-$  is used, it must be specified before any **username**. For portability it is recommended to use it as last option, before any **username**. The other forms (-1 and --login) do not have this restriction.

### $-s$ ,  $-s$ hell SHELL

Оболочка, которая будет запущена.

The invoked shell is chosen from (highest priority first):

The shell specified with --shell.

If --preserve-environment is used, the shell specified by the \$SHELL environment variable.

The shell indicated in the /etc/passwd entry for the target user.

/bin/sh if a shell could not be found by any above method.

Если заданный пользователь имеет ограниченную оболочку (то есть оболочка в поле пользовательской записи в файле /etc/passwd отсутствует в файле /etc/shells), то параметр --shell или переменная окружения \$SHELL не будут учтены, если su не была запущена суперпользователем.

### -m, -p, --preserve-environment

Preserve the current environment, except for:

**SPATH** 

reset according to the /etc/login.defs options ENV PATH or ENV SUPATH (see below);

\$IFS

reset to ,<space><tab><newline> $f$ , if it was set.

```
…•~† ‡•¢•ŠŠ¥£ —Ž~™‡Ž–•Œ‰~™ †~‰‰Œ ŽŸ••І¡‰ŠŠ"' Ž"Ž~Ž¡ ", ŒŽ <del>2</del>ŒŽŒ —•••^‰Œ• Љ •••"ŽŒ•‰Œ
(‰• T su Љ ‡•—"• •‰Œ•‹ •"—‰•—Ž™‡Ž-•Œ‰™»^).
```
Note that the default behavior for the environment is the following:

The \$HOME, \$SHELL, \$USER, \$LOGNAME, \$PATH, and \$IFS environment variables are reset.

If login is not used, the environment is copied, except for the variables above.

If login is used, the \$TERM, \$COLORTERM, \$DISPLAY, and \$XAUTHORITY environment variables are copied if they were set.

If login is used, the \$TZ, \$HZ, and \$MAIL environment variables are set according to the /etc/login.defs options ENV TZ, ENV HZ, MAIL DIR, and MAIL FILE (see below).

If login is used, other environment variables might be set by the ENVIRON\_FILE €le (see below).

### ž§...®•š›...§...<sup>1</sup>...€"°

@•ŠŠ•‹ -‰••†‹ —•ŽŸ••^^\ su ^ޤ‰Œ "\Œ™ •Ž"••Š• • ••‡Š\^† —•••^‰Œ••^† † ŒŽ~™ Ž Š‰ ŽŒŽ•\% †‡ Št-·  $\tilde{Z}Y''CE$  "¥CETM t.  $\tilde{Z}T^{TM}$ tŽ-·Š¥ Š· ~ "Ž£ ^-1Љ.

### ۥš›§•±œ•

ۥ ••"ŽŒ" 2ŒŽŸŽ †Š•Œ•"^‰ŠŒ• – +'cE •~‰¢""µ†‰ —‰•‰^‰ŠŠ¥‰ Š••Œ•Ž£ † †‡ /etc/login.defs:

# .•+3©

/etc/passwd ・Ž¢‰•¤†Œ †Š•Ž•^•'†' Ž —Ž<sup>~⊤м</sup>‡Ž–•Œ‰̃<-

# /etc/shadow

•Ž¢‰•¤†Œ ±•u+u•‰<sup>^</sup>"' +Еޕ^•'+' Ž —Ž<sup>~™</sup>±Ž-•Œ‰<sup>~</sup><-

# /etc/login.defs

•Ž¢‰•¤†Œ ŽŠ•†Ÿ"••'†'—Ž¢•†•Œ‰^¥ Œ‰Š‰–¥- —••Ž~‰£

# $f \bullet f$   $\circ$   $\bullet$   $\ldots$   $\circ$   $\circ$   $\ldots$   $\in$   $\P$   $\ldots \in$   $\circ$

```
ž•† "•—‰¬ŠŽˆ–́¥—Ž˘Š‰Š†† su –ޱ–••µ•‰Œ Ž¢ –¥-Ž¢• Žˆ•Š¢¥, ŽŒŽ••‹ "¥˘• –¥—Ž˘Š‰Š•,
```
…•~† —¥—Ž~ЉŠ†‰ Ž^•Š¢¥ ‡•–‰•¬†~Ž•™ —Ž •†ŸŠ•ొ'. ŒŽ su –އ–••µ•‰Œ ŠŽ^‰• ªŒŽŸŽ •†ŸŠ•~• —~`• 128.

```
...•~† su ‡•–‰•¬†~• Ž`•Š¢" (Œ••• "¥~ ‡•—•Ž• •¢‰~•Œ™ 2ŒŽ†Ž^•Š¢• Љ ‡•–‰•¬†~•™ –
—Ž~ޤ‰ŠŠŽ‰ –•‰^≀), ŒŽ su ‡•–‰•¬•‰Œ•‹ • Ž¢Ž^ 255.
```
Some exit values from su are independent from the executed command:

# $\Omega$

 $\mathbf{1}$ 

success (help only)

System or authentication failure

126

The requested command was not found

127

The requested command could not be executed

 $\check{\mathsf{S}}^{\cdot\cdot\cdot}\mathsf{S}_n$ ,  $\cdots$   $\mathsf{PQ}^1\cdots$ 

```
login(1), login.defs(5)sq(1), sh(1).
```
shadow, getspnam - процедуры для работы с файлом шифрованных паролей

### СИНТАКСИС

*#include <shadow.h> struct spwd \*getspent(); struct spwd \*getspnam(char \*name); void setspent(); void endspent(); struct spwd \*fgetspent(FILE \*fp); struct spwd \*sgetspent(char \*cp); int putspent(struct spwd \*p, FILE \*fp); int lckpwdf(); int ulckpwdf();*

# ОПИСАНИЕ

*shadow* управляет содержимым файла теневых паролей , /etc/shadow. Структура в файле *#include*:

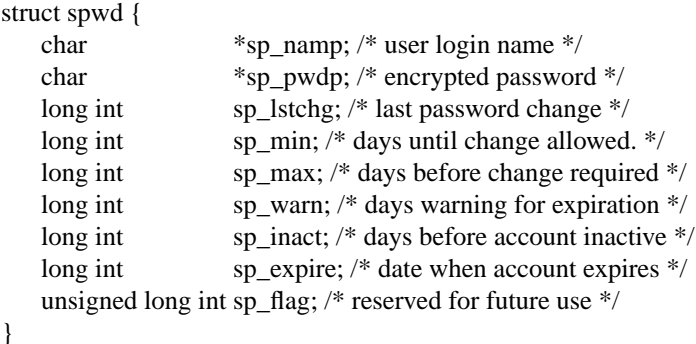

Значение каждого поля:

- sp\_namp указатель на строку с именем пользователя, завершающуюся нулевым символом
- sp\_pwdp указатель на строку с паролем, завершающуюся нулевым символом
- sp\_lstchg количество дней, когда был изменён пароль последний раз, начиная с 1 января 1970 года
- sp\_min количество дней, когда можно не менять пароль
- sp\_max количество дней, которое должно пройти, чтобы нужно было поменять пароль
- sp\_warn количество дней, когда будет выдаваться предупреждение о скором устаревании пароля перед тем как пароль устареет
- sp\_inact количество дней, которые должны пройти после устаревания пароля, когда начинать считать, что учётная запись неактивна и заблокирована
- sp expire дней, после которых учётная запись будет заблокирована, начиная с 1 января 1970 года
- sp\_flag зарезервировано

# ОПИСАНИЕ

Функции *getspent*, *getspname*, *fgetspent* и *sgetspent* возвращают указатель на структуру *struct spwd*. *getspent* возвращает следующую запись из файла, а *fgetspent* возвращает следующую запись из заданного канала, предполагая, что это файл правильного формата.*sgetspent* возвращает указатель на *struct spwd*, используя предоставленную строку в качестве входящих данных. *getspnam* ищет начиная с текущей позиции в файле запись по имени *name*.

·"Š '†† setspent † endspent ˆŽ¤ŠŽ †•—Ž˜™‡Ž–•Œ™ ¢˜‹ —‰•‰ˆ‰µ‰Š†‹ – Š•¡•˜Ž † ŽŠ‰' ••£˜• Œ‰Š‰–¥- —••Ž˜‰£ •ŽŽŒ–‰Œ•Œ–‰ŠŠŽ.

·"Š '†† lckpwdf † ulckpwdf †•—Ž˜™‡"'Œ•‹ ¢˜‹ —Ž˜"¡‰Š†‹ ˆŽŠŽ—Ž˜™ŠŽŸŽ ¢Ž•Œ"—• ••£˜" /etc/shadow. lckpwdf —¥Œ•‰Œ•‹ –¥—Ž˜Š†Œ™ "˜Ž †•Ž– " • —ŽˆŽµ™' pw\_lock – Œ‰¡‰Š†† 15 •‰ "Š¢. ®•˜‰‰ –¥—Ž˜Š‹‰Œ•‹ —Ž—¥Œ • —Ž˜"¡†Œ™ –ŒŽ•"' "˜Ž †•Ž– " • —ŽˆŽµ™' spw\_lock – Œ‰¡‰Š†† –•‰ˆ‰Š† Ž•Œ•–¬‰ŸŽ•‹ ŽŒ —‰•–ŽŠ•¡•˜™Š¥- 15 •‰ "Š¢. ž•† Љ"¢•¡‰ – ˜'"Ž£ †‡ "˜Ž †•Ž–Ž – Œ‰¡‰Š†† 15 •‰ "Š¢, •"Š '†‹ lckpwdf –އ–••µ•‰Œ 1. …•˜† Ž"‰ "˜Ž †•Ž– † —•ެ˜† "•—‰¬ŠŽ –އ–••µ•‰Œ•‹ 0.

### ®"•¯€•š›"œ•

·"Š '†† –އ–••µ•'Œ NULL, ‰•˜† –•‰ ‡•—†•† ŽŠ¡†˜†•™ †˜† —•ކ‡Ž¬˜• ެ†" • –Ž –•‰ˆ‹ ••"ŽŒ¥. ·"Š '††, –އ–••µ•'µ†‰ int, –އ–••µ•'Œ 0 —•† "•—‰¬ŠŽˆ–¥—Ž~ЉŠ†† † 1 – •~"¡•‰ Љ"¢•¡†.

# $\Sigma$ §…®•š›…§… $1\ldots$ €"°

®•ŠŠ¥‰ •"Š '†† ˆŽŸ"Œ †•—Ž˜™‡Ž–•Œ™•‹ ŒŽ˜™ Ž •"—‰•—Ž˜™‡Ž–•Œ‰˜‰ˆ, Œ• • ¢Ž•Œ"— ••£˜"  $CE\%o\&\%o-F- \rightarrow \check{Z}\%oE \check{Z}\check{Y} \bullet \check{S}^{\dagger} \check{Y} \circ \check{S}$ .

### ·•±³©

/etc/shadow

•Ž¢‰•¤†Œ ‡•µ†µ•‰ˆ"' †Š•Ž•ˆ•'†' Ž —Ž˜™‡Ž–•Œ‰˜‹-

# $\check{\mathsf{s}}^{\cdot\cdot\cdot}\mathsf{s}_n$  $\cdots$   $\mathsf{vec}^1\cdots$

 $q$ etpwent $(3)$ shadow $(5)$ .

faillog ••£˜ —•ŽŒŽ Ž˜• Љ"¢•¡Š¥- —Ž—¥ŒŽ –-Ž¢• – •†•Œ‰ˆ"

# •ž"𕀄…

```
f ••£~‰ /var/log/faillog •Ž¢‰•¤•Œ•‹ •¡«Œ¡††Š‰"¢•¡Š¥- —Ž—¥ŒŽ –-Ž¢•†ŽŸ••І¡‰Š†‹ ¢~‹
 •¤¢Ž£ "¡«ŒŠŽ£ ‡•—†•†.
```
¦ŒŽŒ ••£˜ •Ž•ŒŽ†Œ †‡ ‡•—†•‰£ —Ž•ŒŽ‹ŠŠŽ£ ¢˜†Š¥, "—Ž•‹¢Ž¡‰ŠŠ¥- —Ž ¡†•˜Ž–Žˆ" †¢‰ŠŒ†•† •ŒŽ•" "¡«ŒŠŽ£ ‡•—†•†. œ•¤¢•‹ ‡•—†•™ •Ž¢‰•¤†Œ Ž˜†¡‰•Œ–Ž Š‰"¢•¡Š¥- —Ž—¥ŒŽ –-Ž¢• • ˆŽˆ‰ŠŒ• —Ž•˜‰¢Š‰ŸŽ "•—‰¬ŠŽŸŽ –-Ž¢• – •†•Œ‰ˆ", ˆ• •†ˆ•˜™ŠŽ‰ Ž˜†¡‰•Œ–Ž Š‰"¢•¡Š¥- —Ž—¥ŒŽ —‰•‰¢ Œ‰ˆ • "¡«ŒŠ•‹ ‡•—†•™ ""¢‰Œ ‡•"˜Ž †•Ž–•Š•, Œ‰•ˆ†Š•˜, • ŽŒŽ•ŽŸŽ Ž•"µ‰•Œ–˜‹˜••™ —Ž•˜‰¢Š‹‹ Љ"¢•¡Š•‹ —Ž—¥Œ • –-Ž¢•, ¢•Œ" <sup>2</sup>ŒŽŸŽ •Ž"¥Œ†‹††ŠŒ‰•–•~̃ (– •‰ "Š¢•-) Š• • Ž™™ Ž "¡«ŒŠ•‹ ‡•—†•™ ""¢‰Œ ‡•"˜Ž †•Ž–•Š• – •˜"¡•‰ Љ"¢•¡ŠŽ£ —Ž—¥Œ †.

šŒ•" Œ"•• ••£˜•:

struct faillog { short fail\_cnt; short fail\_max; char fail\_line[12]; time\_t fail\_time; long fail\_locktime; };

# ·•±³©

/var/log/faillog ¤"•Š•˜ Љ"¢•–¬†-•‹ —Ž—¥ŒŽ –-Ž¢• – •†•Œ‰ˆ"

# $\check{\mathsf{S}}^{\cdot\cdot\cdot}\bullet\mathsf{S}_{n}$ <sup>2</sup>... >•œ<sup>1</sup>... faillog(8)

gshadow ••£˜ • ‡•µ†µ•‰ˆŽ£ †Š•Ž•ˆ•'†‰£ Ž Ÿ•"——•-

•ž"𕀄…

·•£˜ /etc/gshadow •Ž¢‰•¤†Œ ‡•µ†µ•‰ˆ"' †Š•Ž•ˆ•'†' Ž Ÿ•"——•-.

¦ŒŽŒ ••£~ ¢Ž~¤‰Š "¥Œ™ Љ¢Ž•Œ"—‰Š Ž"¥¡ŠŽ^" —Ž™‡Ž–•Œ‰~, ‰•~† Š"¤ŠŽ Ž"‰•—‰¡†Œ™ "‰‡Ž—••ŠŽ•Œ™ —••Ž˜‰£.

ϥ¤¢•‹ •Œ•Ž • ••£~ •Ž¢‰•¤†Œ —Ž~‹, ŽŒ¢‰«ŠŠ¥^† ¢•"Ÿ ŽŒ ¢•"Ÿ• ¢–މŒŽ¡†‰^:

group name

®Ž˜¤ŠŽ •Ž¢‰•¤•Œ™ —••–†˜™ŠŽ‰ †ˆ‹ Ÿ•"——¥, ŽŒŽ••‹ •"µ‰•Œ–"‰Œ – •†•Œ‰ˆ‰.

encrypted password

Refer to crypt(3) for details on how this string is interpreted.

If the password  $\in$ eld contains some string that is not a valid result of crypt(3), for instance ! or  $^*$ , users will not be able to use a unix password to access the group (but group members do not need the password).

The password is used when a user who is not a member of the group wants to gain the permissions of this group (see ewgrp $(1)$ .

¦ŒŽ —Ž˜‰ ˆŽ¤‰Œ "¥Œ™ —"•Œ¥ˆ; – ²ŒŽˆ •˜"¡•‰ ŒŽ˜™ Ž ¡˜‰Š¥ Ÿ•"——¥ ˆŽŸ"Œ —Ž˜™‡Ž–•Œ™•‹ —••–•ˆ† Ÿ•"——¥.

A password €el[d which sta](#page-11-0)rts with an exclamation mark means that the password is locked. The remaining characters on the line represent the password €eld before the password was locked.

®•ŠŠ¥£ —••Ž˜™ ‡•ˆ‰Š‹‰Œ ˜'"Ž£ —••Ž˜™, " •‡•ŠŠ¥£ – ••£˜‰ /etc/group.

administrators

š—†•Ž †ˆ«Š —Ž˜™‡Ž–•Œ‰˜‰£, —‰•‰¡†•˜‰ŠŠ¥- ¡‰•‰‡ ‡•—‹Œ"'.

•¢ˆ†Š†•Œ••ŒŽ•¥ ˆŽŸ"Œ ˆ‰Š‹Œ™ —••Ž˜™ †˜† ¡˜‰Š•Œ–Ž – Ÿ•"——‰.

•¢ˆ†Š†•Œ••ŒŽ•¥ Œ• ¤‰ †ˆ‰'Œ Œ‰ ¤‰ —••–•, ¡ŒŽ † ¡˜‰Š¥ Ÿ•"——¥ (•ˆŽŒ•†Œ‰ ¢•˜‰‰).

members

š—†•Ž †ˆ«Š —Ž˜™‡Ž–•Œ‰˜‰£, —‰•‰¡†•˜‰ŠŠ¥- ¡‰•‰‡ ‡•—‹Œ"'.

¶˜‰Š¥ ˆŽŸ"Œ †ˆ‰Œ™ ¢Ž•Œ"— Ÿ•"——‰ "‰‡ ––Ž¢• —••Ž˜‹.

ƒ¥ ¢Ž˜¤Š¥ †•—Ž˜™‡Ž–•Œ™ ŒŽŒ ¤‰ •—†•Ž —Ž˜™‡Ž–•Œ‰˜‰£ ¡ŒŽ † – /etc/group.

·•±³©

/etc/group •Ž¢‰•¤†Œ †Š•Ž•ˆ•'†' Ž Ÿ•"——•-

/etc/gshadow

•Ž¢‰•¤†Œ ‡•µ†µ•‰ˆ"' †Š•Ž•ˆ•'†' Ž Ÿ•"——•-

 $\check{\mathsf{S}}^{\cdot\cdot\cdot}\bullet\mathsf{S}_{\cdot\cdot\cdot}\rangle\bullet\mathsf{O}\mathsf{P}^1\ldots$ 

 $q$ passwd(5),  $q$ roup(5 $q$ rpck(8),  $q$ rpconv(8), newgrp(1).

limits - файл контроля ресурсов

ОПИСАНИЕ

В файле *limits* (по умолчанию /etc/limits или определяется значением LIMITS\_FILE в файле config.h) описываются ограничения, которые можно изменять. Этот файл должен принадлежать суперпользователю и право на чтение должно быть только у суперпользователя.

По умолчанию учётная запись «root» ничем не ограничена. Фактически, никак нельзя установить ограничения с помощью этой процедуры на учётные записи, имеющие права суперпользователя (учётные записи с UID равным 0).

Каждая строка описывает ограничение для одного пользователя имеет вид:

*user LIMITS\_STRING*

или в виде:

*@group LIMITS\_STRING*

СТРОКА*\_*ОГРАНИЧЕНИЙ — это строка, в которой указаны сразу несколько ограничений. Каждое ограничение состоит из буквенного идентификатора и числового значения.

Допустимые идентификаторы:

- A: максимальное адресное пространство (КБ)
- C: максимальный размер файла core (КБ)
- D: максимальный размер данных (КБ)
- F: maximum file size (KB)
- K: file creation mask, set by *umask*(2).
- I: максимальное значение уступчивости (nice) (0..39, преобразуемые в 20..–19)
- L: максимальное число возможных регистраций в системе этого пользователя
- M: максимальное синхронизируемое адресное пространство памяти (КБ)
- N: максимальное число открытых файлов
- O: максимальный приоритет реального времени
- P: process priority, set by *setpriority*(2).
- R: максимальный размер резидентного сегмента (КБ)
- S: максимальный размер стека (КБ)
- T: максимальное время использования процессора (минут)
- U: максимальное число процессов

Например, значение *L2D2048N5* допустимо для СТРОКИ*\_*ОГРАНИЧЕНИЙ. Для удобства чтения, следующие записи эквивалентны:

username L2D2048N5 username L2 D2048 N5

Be aware that after *username* the rest of the line is considered a limit string, thus comments are not allowed. An invalid limits string will be rejected (not considered) by the **login** program.

Запись по умолчанию выглядит как username "*\**". Если у вас есть несколько записей по умолчанию в файле *LIMITS\_FILE*, то будет использоваться последняя.

Ограничения, задаваемые в виде «*@group*», применяются к членам указанной группы *group*.

If more than one line with limits for a user exist, only the first line for this user will be considered.

If no lines are specified for a user, the last *@group* line matching a group whose the user is a member of will be considered, or the last line with default limits if no groups contain the user.

Чтобы полностью снять ограничения с пользователя, используется одиночное тире «*-*».

¶ŒŽ"¥ •Š‹Œ™ ŽŸ••І¡‰Š†‰ • —Ž<sup>~™</sup>‡Ž→Œ‰̃‹, –^‰•ŒŽ ¡†•~̃Ž–ŽŸŽ ‡Š•¡‰Š†‹ ŽŸ••І¡‰Š†‹ ^ޤŠŽ  $\dagger$ •—Ž™‡Ž–•Œ™ Ž¢†ŠŽįŠŽ‰ Œ†•‰, f.

›• ¤‰ ‡•ˆ‰Œ™Œ‰, ¡ŒŽ –•‰ Š••Œ•Ž£ † ŽŸ••І¡‰Š†£ ¢‰˜•'Œ•‹ ®³° œ•€œ§…›€•± ª¶»›€•± ,•ž"š". •І Љ ‹–~̃‹'Œ•‹ Ÿ~Ž"•~™Š¥^†† Љ —Ž•ŒŽ‹ŠŠ¥. ƒŽ‡^ޤŠŽ Ÿ~Ž"•~™Š¥‰ ŽŸ••І¡‰Š†≀†  $-\check{Z}$ (–‹Œ•‹, ŠŽ $-\check{Z}$ • <sup>2</sup>ŒŽ ŒŽ<sup>~™</sup> Ž – —~•Š•- ;)

# ·•±³©

/etc/limits

# $\check{\mathsf{s}}^{\cdot\cdot\bullet}$  $\check{\mathsf{s}}^{\cdot\bullet}_{\mathsf{m}}$  $\delta_{\mathsf{m}}$  $\delta_{\mathsf{m}}$  $\delta_{\mathsf{m}}$  $\delta_{\mathsf{m}}$  $\delta_{\mathsf{m}}$

login(1), setpriority(2), setrlimit(2).

login.defs - содержит конфигурацию подсистемы теневых паролей

### ОПИСАНИЕ

Файл /etc/login.defs содержит настройки подсистемы теневых паролей (shadow password suite). Этот файл является обязательным. Отсутствие данного файла не повлияет на работу системы, но, вероятно, приведёт к выполнению нежелаемых операций.

Файл представляет собой обычный текстовый файл; каждая строка описывает один параметр настройки. Строки состоят из названия параметра и его значения, которые разделяются пробельным символом. Пустые строки и комментарии игнорируются. Комментарии начинаются со знака фунта «#», который должен быть первым непробельным символом в строке.

Значения параметров могут быть четырёх типов: строки, логические значения, числа и длинные числа. Строки состоят из любых печатных символов. Под логическими значениями подразумеваются *yes* или *no*. Неопределённый логический параметр или имеющий значение, отличное от указанных выше, считается как имеющий значение *no*. Числа (обычные и длинные) можно задавать в десятичной, восьмеричной (перед значением ставится «*0*») или шестнадцатеричной (перед значением ставится «*0x*») системах счисления. Максимальные значения параметра обычного и длинного числа зависят от архитектуры компьютера.

Возможны следующие параметры настройки:

Параметры **PASS\_MAX\_DAYS**, **PASS\_MIN\_DAYS** и **PASS\_WARN\_AGE** используются только при создании учётной записи. Любые изменения этих параметров не влияют на уже существующие учётные записи.

### ПЕРЕКРЁСТНЫЕ ССЫЛКИ

Следующие перекрёстные ссылки отражают связь между программами и их параметрам из набора для работы с теневыми паролями.

chfn

CHFN\_AUTH CHFN\_RESTRICT LOGIN\_STRING

chgpasswd

ENCRYPT\_METHOD MAX\_MEMBERS\_PER\_GROUP MD5\_CRYPT\_ENAB SHA\_CRYPT\_MAX\_ROUNDS SHA\_CRYPT\_MIN\_ROUNDS

chpasswd

ENCRYPT\_METHOD MD5\_CRYPT\_ENAB SHA\_CRYPT\_MAX\_ROUNDS SHA\_CRYPT\_MIN\_ROUNDS

chsh

CHSH\_AUTH LOGIN\_STRING

gpasswd

ENCRYPT\_METHOD MAX\_MEMBERS\_PER\_GROUP MD5\_CRYPT\_ENAB SHA\_CRYPT\_MAX\_ROUNDS SHA\_CRYPT\_MIN\_ROUNDS

groupadd

GID\_MAX GID\_MIN MAX\_MEMBERS\_PER\_GROUP SYS\_GID\_MAX SYS\_GID\_MIN

groupdel

MAX\_MEMBERS\_PER\_GROUP

groupmems

MAX\_MEMBERS\_PER\_GROUP

groupmod

MAX\_MEMBERS\_PER\_GROUP

grpck

MAX\_MEMBERS\_PER\_GROUP

grpconv

MAX\_MEMBERS\_PER\_GROUP

grpunconv

MAX\_MEMBERS\_PER\_GROUP

### lastlog

LASTLOG\_UID\_MAX

login

CONSOLE CONSOLE\_GROUPS DEFAULT\_HOME ENV\_HZ ENV\_PATH ENV\_SUPATH ENV\_TZ ENVIRON\_FILE ERASECHAR FAIL\_DELAY FAILLOG\_ENAB FAKE\_SHELL FTMP\_FILE HUSHLOGIN\_FILE ISSUE\_FILE KILLCHAR LASTLOG\_ENAB LASTLOG\_UID\_MAX LOGIN\_RETRIES LOGIN\_STRING LOGIN\_TIMEOUT LOG\_OK\_LOGINS LOG\_UNKFAIL\_ENAB MAIL\_CHECK\_ENAB MAIL\_DIR MAIL\_FILE MOTD\_FILE NOLOGINS\_FILE PORTTIME\_CHECKS\_ENAB QUOTAS\_ENAB TTYGROUP TTYPERM TTYTYPE\_FILE ULIMIT UMASK USERGROUPS\_ENAB

### newgrp / sg

SYSLOG\_SG\_ENAB

### newusers

ENCRYPT\_METHOD GID\_MAX GID\_MIN MAX\_MEMBERS\_PER\_GROUP MD5\_CRYPT\_ENAB HOME\_MODE PASS\_MAX\_DAYS PASS\_MIN\_DAYS PASS\_WARN\_AGE SHA\_CRYPT\_MAX\_ROUNDS SHA\_CRYPT\_MIN\_ROUNDS SUB\_GID\_COUNT SUB\_GID\_MAX SUB\_GID\_MIN SUB\_UID\_COUNT SUB\_UID\_MAX SUB\_UID\_MIN SYS\_GID\_MAX SYS\_GID\_MIN SYS\_UID\_MAX SYS\_UID\_MIN UID\_MAX UID\_MIN UMASK

### passwd

ENCRYPT\_METHOD MD5\_CRYPT\_ENAB OBSCURE\_CHECKS\_ENAB PASS\_ALWAYS\_WARN PASS\_CHANGE\_TRIES PASS\_MAX\_LEN PASS\_MIN\_LEN SHA\_CRYPT\_MAX\_ROUNDS SHA\_CRYPT\_MIN\_ROUNDS

pwck

PASS\_MAX\_DAYS PASS\_MIN\_DAYS PASS\_WARN\_AGE

pwconv

PASS\_MAX\_DAYS PASS\_MIN\_DAYS PASS\_WARN\_AGE

su

CONSOLE CONSOLE GROUPS DEFAULT HOME ENV\_HZ ENVIRON\_FILE ENV\_PATH ENV\_SUPATH ENV\_TZ LOGIN\_STRING MAIL\_CHECK\_ENAB MAIL\_DIR MAIL\_FILE QUOTAS\_ENAB SULOG\_FILE SU\_NAME SU\_WHEEL\_ONLY SYSLOG\_SU\_ENAB USERGROUPS\_ENAB

### sulogin

ENV\_HZ ENV\_TZ

useradd

CREATE\_HOME GID\_MAX GID\_MIN HOME\_MODE LASTLOG\_UID\_MAX MAIL\_DIR MAX\_MEMBERS\_PER\_GROUP PASS\_MAX\_DAYS PASS\_MIN\_DAYS PASS\_WARN\_AGE SUB\_GID\_COUNT SUB\_GID\_MAX SUB\_GID\_MIN SUB\_UID\_COUNT SUB\_UID\_MAX SUB\_UID\_MIN SYS\_GID\_MAX SYS\_GID\_MIN SYS\_UID\_MAX SYS\_UID\_MIN UID\_MAX UID\_MIN UMASK

userdel

MAIL\_DIR MAIL\_FILE MAX\_MEMBERS\_PER\_GROUP USERDEL\_CMD USERGROUPS\_ENAB

### usermod

LASTLOG\_UID\_MAX MAIL\_DIR MAIL\_FILE MAX\_MEMBERS\_PER\_GROUP

 $\check{\mathsf{S}}^{\cdot\cdot\cdot}\bullet\mathsf{S}_{\cdot\cdot\cdot}\rangle\bullet\mathsf{O}\hspace{-1.2pt}\mathsf{C}\hspace{-1.2pt}\mathsf{P}^1\ldots$ 

 $login(1)$ , passwd $(1)$ su $(1)$ , passwd $(5)$ shadow $(5)$ , pam $(8)$ .

login.access ••£˜ ŽŠŒ•Ž˜‹ ¢Ž•Œ"—• – •†•Œ‰ˆ"

•ž"𕀄…

ƒ ••£˜‰ login.access Ž—•‰¢‰˜‹'Œ•‹ Žˆ"†Š•'†† (—Ž˜™‡Ž–•Œ‰˜™, "‡‰˜) †/†˜† (—Ž˜™‡Ž–•Œ‰˜™, Œ‰•ˆ†Š•˜), ŽŒŽ•¥ˆ ""¢‰Œ ••‡•‰¬«Š †˜† ‡•—•‰µ«Š –-Ž¢ – •†•Œ‰ˆ".

œŽŸ¢• ŒŽ ŒŽ —¥Œ•‰Œ•‹ –Ž£Œ† – •†•Œ‰<sup>∼</sup>" –¥—Ž~Š‹‰Œ•‹ • •І•Ž–•І‰ ••£~ login.access – —ކ• •-—‰•–Ž£ •Ž–—•¢•'µ‰£ ‡•—†•† (—Ž˜™‡Ž–•Œ‰˜™, "‡‰˜), †˜† – •˜"¡•‰ Љ •‰Œ‰–ŽŸŽ –-Ž¢•, —‰•–Ž£ •Ž–—•¢•'µ‰£ ‡•—†•† (—Ž˜™‡Ž–•Œ‰˜™, Œ‰•ˆ†Š•˜). "‡ Š•£¢‰ŠŠŽ£ ‡•—†•† –¥"†••‰Œ•‹ —Ž˜‰ —••– ¢Ž•Œ"—•, —Ž ŽŒŽ•Žˆ" Ž—•‰¢‰˜‹‰Œ•‹ ••‡•‰¬•Œ™ ˜† ¢•ŠŠŽ£ "¡«ŒŠŽ£ ‡•—†•† –-Ž¢ – •†•Œ‰ˆ" †˜† ЉŒ.

œ•¤¢•‹ •Œ•Ž • Œ•"˜†'¥ ŽŠŒ•Ž˜‹ ¢Ž•Œ"—• – •†•Œ‰ˆ" •Ž•ŒŽ†Œ †‡ Œ•«- —Ž˜‰£ ••‡¢‰˜«ŠŠ¥-  $\bullet$ †ˆ–Ž~Žˆ ,: $f$  † –¥Ÿ $\check{\ }$ ‹¢†Œ Œ $\bullet$  :

—••–•\_¢Ž•Œ"—•:—Ž˜™‡Ž–•Œ‰˜†:†•ŒŽ¡Š† †

The €rst €eld should be a "+" (access granted) or " " (access denied) character. The second €eld should be a list of one or more login names, group names, or ALL (always matches). The third €eld should be a list of one or more tty names (for non networked logins), host names, domain names (begin with "."), host addresses, internet network numbers (end with "."), ALL (always matches) or LOCAL (matches any string that does not contain a "." character). If you run NIS you can use @netgroupname in host or user patterns.

•—‰••ŒŽ• EXCEPT —Ž^ŽŸ•‰Œ – Š•—†••І† Ž^—• ŒŠ¥- —••–†~.

žŽ†• – ••£˜‰ Ÿ•"—— —•ކ‡–Ž¢†Œ•‹ ŒŽ˜™ Ž ŽŸ¢• †ˆ‹ Љ •Ž–—•¢•‰Œ • •‰Ÿ†•Œ•†•"'µ†ˆ•‹ —Ž~™‡Ž–•Œ‰~‰ˆ. §•••^•Œ•†–•'Œ•‹ Ÿ•"——¥ ŒŽ™™ Ž • ‹–ŠŽ —•Ž—†••ŠŠ¥ˆ† – І- —Ž<sup>~†</sup>™‡Ž–•Œ‰~՜↑: —•ŽŸ••^^• Љ —•†Š†^•‰Œ –Ž –І^•І‰ ‡Š•¡‰Š†‰ —‰•–†¡ŠŽ£ Ÿ•"——¥ —Ž~™‡Ž–•Œ‰˝‹.

·•±³©

/etc/login.defs

•Ž¢‰•¤†Œ ŽŠ•†Ÿ"••'†' —Ž¢•†•Œ‰ˆ¥ Œ‰Š‰–¥- —••Ž˜‰£

 $\check{\mathsf{S}}^{\cdot\cdot\cdot}\bullet\mathsf{S}_{n}$ ,  $\cdots$   $\mathsf{P}\infty^1\cdots$ login(1).

shadow utils 4.15.0 **03/11/2024 1** 

passwd ••£˜ —••Ž˜‰£

# •ž"š•€……

/etc/passwd contains one line for each user account, with seven  $\in$ elds delimited by colons ( $;f$ ). These €elds are:

…†ˆ‹ —Ž˜™‡Ž–•Œ‰˜‹ ¢˜‹ –-Ž¢• – •†•Œ‰ˆ" …Љޓ‹‡•Œ‰˜™Š¥£ ‡•¬†••Ž–•ŠŠ¥£ —••Ž˜™ …¡†•˜Ž–Ž£ †¢‰ŠŒ†•† •ŒŽ• —Ž˜™‡Ž–•Œ‰˜‹ …¡†•˜Ž–Ž£ †¢‰ŠŒ†•† •ŒŽ• Ÿ•"——¥ …·"• —Ž˜™‡Ž–•Œ‰˜‹ †˜† —Ž˜‰ Žˆˆ‰ŠŒ••†‹ …¢Žˆ•¬Š†£ •Œ•˜ŽŸ —Ž˜™‡Ž–•Œ‰˜‹ …Љޓ‹‡•Œ‰˜™Š¥£ †ŠŒ‰•—•‰Œ•ŒŽ• Žˆ•Š¢ŠŽ£ •Œ•Ž † —Ž˜™‡Ž–•Œ‰˜‹

If the password  $\in$ eld is a lower case  $xf$ , then the encrypted password is actually stored in the shadow(5)€le instead; there must be a corresponding line in the /etc/shadow €le, or else the user account is invalid.

The encrypted password €eld may be empty, in which case no password is required to authenticate as the speci€ed login name. However, some applications which read the /etc/passwd €le may decide not to [permit any](#page-29-0) access at all if the password €eld is blank.

A password €eld which starts with an exclamation mark means that the password is locked. The remaining characters on the line represent the password €eld before the password was locked.

Refer to crypt(3) for details on how this string is interpreted.

If the password  $\in$ eld contains some string that is not a valid result of crypt(3), for instance ! or  $^*$ , the user will not be able to use a unix password to log in (but the user may log in the system by other means).

The comment  $\epsilon$ eld, also known as the gecos  $\epsilon$ eld, is used by various system utilities, such as  $\epsilon$ nger(1). The use of an ampersand here will be replaced by the capitalised login name when the €eld is used or displayed by such system utilities.

f —މ ¢Ž^•¬Š‰ŸŽ •Œ•~ŽŸ• -••ІŒ•‹ Š•¡•~™Š¥£ ••"Ž¡†£ •Œ•~ŽŸ. ž•ŽŸ••^^• login †•—Ž™#"‰Œ ²Œ" †Š•Ž•ˆ•'†' ¢˜‹ "•Œ•ŠŽ– † ‡Š•¡‰Š†‹ —‰•‰ˆ‰ŠŠŽ£ Ž •"¤‰Š†‹ \$HOME.

ƒ —Ž˜‰ †ŠŒ‰•—•‰Œ•ŒŽ•• Žˆ•Š¢ŠŽ£ •Œ•Ž † -••ІŒ•‹ Š•‡–•І‰ †ŠŒ‰•—•‰Œ•ŒŽ•• Žˆ•Š¢ŠŽ£ •Œ•Ž † <u>,</u><br>—Ž<sup>~⊤м</sup>‡Ž–•Œ‰˝‹ †˝† —•ŽŸ••^^¥, ŽŒŽ••‹ ""¢‰Œ ‡•—"µ‰Š• —‰•–Ž£. ž•ŽŸ••^^• login †•—Ž<sup>~⊤м</sup>‡"‰Œ <del>'</del>Œ" †Š•Ž•ˆ•'†' ¢˜‹ "•Œ•ŠŽ– † ‡Š•¡‰Š†‹ —‰•‰ˆ‰ŠŠŽ£ Ž •"¤‰Š†‹ \$SHELL. …•˜† ²ŒŽ —Ž˜‰ —"•ŒŽ‰, ŒŽ †•—Ž<sup>∼⊤м</sup>‡"‰Œ•‹ ‡Š•¡‰Š†‰—Ž "ˆŽ~¡•І' /bin/sh.

### ·•±³©

/etc/passwd

•Ž¢‰•¤†Œ †Š•Ž•ˆ•'†' Ž —Ž˜™‡Ž–•Œ‰˜‹-

/etc/shadow

Љޓ‹‡•Œ‰˜™Š¥£ ••£˜ • ¬†••Ž–•ŠŠ¥ˆ† —••Ž˜‹ˆ†

/etc/passwd

•‰‡‰•–Š•‹ Ž—†‹ ••£˜• /etc/passwd

```
'•ˆ‰Œ†ˆ, ¡ŒŽ ²ŒŽŒ ••£˜ †•—Ž˜™‡"‰Œ•‹ —•ŽŸ••ˆˆ•ˆ† †‡ Žˆ—˜‰ Œ• "Œ†˜†Œ shadow, ŠŽ Љ
–•‰ˆ† †Š•Œ•"ˆ‰ŠŒ•ˆ† "—••–˜‰Š†‹ —Ž˜™‡Ž–•Œ‰˜‹ˆ† † —••Ž˜‹ˆ†.
```
 $\check{\mathsf{S}}^{\cdot\cdot\cdot}\bullet\mathsf{S}_{\cdot\cdot\cdot}\rangle\cdots$  > $\bullet\mathsf{CE}^1\cdots$ 

 $crypt(3)$ , getent(1), getpwnam( $3\text{kg}$ in(1), passwd(1), pwck(8), pwconv(8), pwunconv(8), shadow(5)  $su(1)$ , sulogin(8).

# $\in$ • $f \cdot \in$

porttime ••£˜ • –•‰ˆ‰Š•ˆ† ¢Ž•Œ"—• —Ž•Œ•ˆ

# •ž"𕀄…

·•£˜ porttime •Ž¢‰•¤†Œ •—†•Ž "•Œ•Ž£•Œ– tty, †ˆ‰Š• —Ž˜™‡Ž–•Œ‰˜‰£ † ••‡•‰¬«ŠŠŽ‰ –•‰ˆ‹ –-Ž¢•. œ•¤¢•‹ ‡•—†•™ •Ž•ŒŽ†Œ †‡ Œ•«- —Ž˜‰£, ••‡¢‰˜«ŠŠ¥- ¢–މŒŽ¡†‹ˆ†. ƒ —‰•–Žˆ —Ž˜‰ •Ž¢‰•¤†Œ•‹ •—†•Ž "•Œ•Ž£•Œ– tty (—‰•‰¡†•˜‰ŠŠ¥- ¡‰•‰‡ ‡•—‹Œ"') †˜† ‡–«‡¢Ž¡ •, " •‡¥–•'µ•‹, ¡ŒŽ –•‰ "•Œ•Ž£•Œ–• tty —Ž—•¢•'Œ —Ž¢ —••–†˜Ž ²ŒŽ£ ‡•—†•†. ƒŽ –ŒŽ•Žˆ —Ž˜‰ •Ž¢‰•¤†Œ•‹ •—†•Ž †ˆ«Š —Ž˜™‡Ž–•Œ‰˜‰£ (—‰•‰¡†•˜‰ŠŠ¥- ¡‰•‰‡ ‡•—‹Œ"') †˜† ‡–«‡¢Ž¡ •, " •‡¥–•'µ•‹, ¡ŒŽ –•‰ †ˆ‰Š• —Ž˜™‡Ž–•Œ‰˜‰£ —Ž—•¢•'Œ —Ž¢ —••–†˜Ž ²ŒŽ£ ‡•—†•†. ƒ Œ•‰Œ™‰ˆ —Ž˜‰ •Ž¢‰•¤†Œ•‹ •—†•Ž (¡‰•‰‡ ‡•—‹Œ"') ¢Ž—"•Œ†ˆŽŸŽ –•‰ˆ‰Š† ••"ŽŒ¥.

ϥ¤¢•‹ ‡•—†•™ –•‰^‰Š† ¢Ž•Œ"—• •Ž•ŒŽ†Œ †‡ Š"~‹ †~† "Ž~‰‰ ¢Š‰£ Љ¢‰~†, Ž"އŠ•¡‰ŠŠ¥- • Su, Mo, Tu, We, Th, Fr † Sa, • Œ• ¤‰ –•‰ˆ‰Š‰ˆ Š•¡•˜• † ŽŠ'•, ‡•—†••ŠŠŽŸŽ ¡‰•‰‡ ¢‰•†•. šŽ ••µ‰Š†‰ Wk ^ޤŠŽ †•—Ž™™‡Ž–•Œ™ ¢~‹ Ž"އŠ•¡‰Š†‹ —‰•†Ž¢• • —ŽŠ‰¢‰<sup>~™</sup>І • —Ž —‹ŒŠ†‴, • Al Ž"އŠ•¡•‰Œ •¤¢¥£ ¢‰Š™. …•~† ¢‰Š™ Љ ‡•¢•Š, ŒŽ —•‰¢—Ž~Ÿ•‰Œ•‹ Al – •¡‰•Œ–‰ ‡Š•¡‰Š†‹ —Ž "^Ž~į•Š†'.

# ž§"¨…§©

š˜‰¢"'µ•‹ ‡•—†•™ ••‡•‰¬•‰Œ ¢Ž•Œ"— —Ž˜™‡Ž–•Œ‰˜' jfh • ˜'"ŽŸŽ —Ž•Œ• —Ž ""¢Š‹ˆ • 9:00 ¢Ž 17:00.

\*:jfh:Wk09001700

š~‰¢"'µ†‰ ‡•—†•† ••‡•‰¬•'Œ ¢Ž•Œ''— ŒŽ™™ Ž —Ž™™‡Ž–•Œ‰~<^ root † oper • /dev/console – ~""މ –•‰ˆ‹. ¦ŒŽ —Ž •‡¥–•‰Œ, ¡ŒŽ ••£˜ /etc/porttime Ž"••"•Œ¥–•‰Œ•‹ – —Ž•‹¢ ‰ —Ž‹–˜‰Š†‹ ‡•—†•‰£ – ••£˜‰. ³'"Ž£ ¢•"ŸŽ£ —Ž˜™‡Ž–•Œ‰˜™ —Ž—•¢«Œ —Ž¢ —••–†˜Ž –ŒŽ•Ž£ ‡•—†•†, ŽŒŽ••‹ Љ ••‡•‰¬•‰Œ ¢Ž•Œ"— – ˜'"މ –•‰ˆ‹.

console:root,oper:Al00002400 console:\*:

```
š~‰¢"'µ•‹ ‡•—†•™ ••‡•‰¬•‰Œ ¢Ž•Œ"— —Ž™#Ž–•Œ‰" games • ~"ŽŸŽ —Ž•Œ• – Љ••"Ž¡†‰ ¡••¥.
```
\*:games:Wk17000900,SaSu00002400

### ·•±³©

/etc/porttime •Ž¢‰•¤†Œ ••‡•‰¬«ŠŠŽ‰ –•‰ˆ‹ ••"ŽŒ¥ Ž—•‰¢‰˜«ŠŠ¥- —Ž˜™‡Ž–•Œ‰˜‰£ • Ž—•‰¢‰˜«ŠŠ¥- —Ž•ŒŽ–

 $\check{\mathsf{s}}^{\cdot\cdot\bullet}$  $\check{\mathsf{s}}^{\cdot\bullet}_{\mathsf{m}}$  $\rangle$  ...  $\mathsf{PQ}$ <sup>1</sup>...

login(1).

shadow - файл теневых паролей

### <span id="page-29-0"></span>ОПИСАНИЕ

Файл shadow содержит шифрованные пароли учётных записей пользователей и необязательную информацию об устаревании пароля.

Этот файл должен быть недоступен обычному пользователю, если нужно обеспечить безопасность паролей.

Each line of this file contains 9 fields, separated by colons («:»), in the following order:

### **login name**

Должно содержать правильное имя учётной записи, которая существует в системе.

### **encrypted password**

Это поле может быть пустым, то есть для указанной учётной записи не требуется аутентификация по паролю. Однако, некоторые приложения, читающие файл /etc/shadow, могут вообще отказать в доступе, если поле пароля пусто.

A password field which starts with an exclamation mark means that the password is locked. The remaining characters on the line represent the password field before the password was locked.

Refer to *crypt*(3) for details on how this string is interpreted.

If the password field contains some string that is not a valid result of *crypt*(3), for instance ! or \*, the user will not be able to use a unix password to log in (but the user may log in the system by other means).

### **date of last password change**

The date of the last password change, expressed as the number of days since Jan 1, 1970 00:00 UTC.

The value 0 has a special meaning, which is that the user should change her password the next time she will log in the system.

Пустое значение обозначает, что проверка устаревания пароля выключена.

### **minimum password age**

Минимальный срок действия пароля в днях, которые пользователь должен ждать, чтобы поменять пароль.

An empty field and value 0 mean that there is no minimum password age.

### **maximum password age**

Максимальный срок действия пароля в днях, после которого пользователь должен изменить пароль.

По прошествии этого количества дней пароль может быть ещё действительным. Пользователя нужно попросить изменить пароль при следующем входе.

Пустое значение поля означает, что нет максимального срока действия пароля, нет периода предупреждения о пароле и нет периода неактивности пароля (смотрите далее).

Если максимальный срок действия пароля меньше чем минимальный срок действия пароля, то пользователь не сможет изменить свой пароль.

### **password warning period**

Количество дней до устаревания пароля (смотрите максимальный срок действия пароля) во время которых пользователю выдаётся предупреждение.

Пустое значение поля и 0 отключают период предупреждения о пароле.

### **password inactivity period**

Количество дней после устаревания пароля (смотрите максимальный срок действия пароля)

–Ž –•‰ˆ‹ ŽŒŽ•¥- —••Ž˜™ –•« ‰µ« —•†Š†ˆ•‰Œ•‹ († —Ž˜™‡Ž–•Œ‰˜™ ¢Ž˜¤‰Š Ž"ŠŽ–†Œ™ •–Ž£ —••Ž˜™ —•† •˜‰¢"'µ‰ˆ –-Ž¢‰).

After expiration of the password and this expiration period is elapsed, no login is possible for the user. The user should contact her administrator.

ž"•ŒŽ‰ ‡Š•¡‰Š†‰ —Ž˜‹ އЕ¡•‰Œ, ¡ŒŽ —‰•†Ž¢ Љ• Œ†–ŠŽ•Œ† ŽŒ•"Œ•Œ–"‰Œ.

account expiration date

The date of expiration of the account, expressed as the number of days since Jan 1, 1970 00:00 UTC.

Note that an account expiration differs from a password expiration. In case of an account expiration, the user shall not be allowed to login. In case of a password expiration, the user is not allowed to login using her password.

ž"•ŒŽ‰ ‡Š•¡‰Š†‰ Ž"އŠ•¡•‰Œ, ¡ŒŽ "¡«ŒŠ•‹ ‡•—†•™ І ŽŸ¢• Љ "•Œ••‰—•‰Œ.

'Š•¡‰Š†‰ 0 Љ ¢Ž˜¤ŠŽ †•—Ž˜™‡Ž–•Œ™•‹, Œ• • ²ŒŽ ˆŽ¤‰Œ ••••ˆ•Œ•†–•Œ™•‹ • Љ"•Œ••‰–•'µ•‹ "¡«ŒŠ•‹ ‡•—†•™ †~† ¡ŒŽ ‡•—†•™ "•Œ••‰~• 1 ‹Š–••‹ 1970 ŸŽ¢•.

reserved €eld

¦ŒŽ —Ž˜‰ ‡••‰‡‰•–†•Ž–•ŠŽ ¢˜‹ †•—Ž˜™‡Ž–•І‹ – ""¢"µ‰ˆ.

·•±³©

/etc/passwd

•Ž¢‰•¤†Œ †Š•Ž•ˆ•'†' Ž —Ž˜™‡Ž–•Œ‰˜‹-

/etc/shadow

•Ž¢‰•¤†Œ ‡•µ†µ•‰ˆ"' †Š•Ž•ˆ•'†' Ž —Ž˜™‡Ž–•Œ‰˜‹-

/etc/shadow

•‰‡‰•–Š•‹ Ž—†‹ ••£˜• /etc/shadow

'•ˆ‰Œ†ˆ, ¡ŒŽ ²ŒŽŒ ••£˜ †•—Ž˜™‡"‰Œ•‹ —•ŽŸ••ˆˆ•ˆ† †‡ Žˆ—˜‰ Œ• "Œ†˜†Œ shadow, ŠŽ Љ –•‰ˆ† †Š•Œ•"ˆ‰ŠŒ•ˆ† "—••–˜‰Š†‹ —Ž˜™‡Ž–•Œ‰˜‹ˆ† † —••Ž˜‹ˆ†.

 $\check{\mathsf{S}}^{\cdot\cdot\cdot}\bullet\mathsf{S}_{n}$ <sup>2</sup>... >•œ<sup>1</sup>...

chage(1)login(1), passwd(1), passwd(5)pwck(8) pwconv(8) pwunconv(8)su(1), sulogin(8).

suauth - файл управления командой su

# **СИНТАКСИС**

# /etc/suauth

### **ОПИСАНИЕ**

Файл /etc/suauth проверяется каждый раз при запуске команды su. Он влияет на поведение команды su, в зависимости от:

1) the user su is targeting

2) пользователя, запустившего команду su (или группы, членом которой он может быть)

Формат файла показан ниже, строки начинающиеся с # считаются комментарием и игнорируются;

to-id:from-id:ACTION

Где желаемый-id может быть словом ALL, списком имён пользователей, перечисленных через запятую («,») или фразы ALL EXCEPT, после которой идёт список имён пользователей перечисленных через «,».

from-id is formatted the same as to-id except the extra word GROUP is recognized. ALL EXCEPT GROUP is perfectly valid too. Following GROUP appears one or more group names, delimited by ",". It is not sufficient to have primary group id of the relevant group, an entry in  $/etc/group(5)$  is necessary.

В поле ДЕЙСТВИЕ может быть только одно из следующих значений:

**DENY** 

Команда su останавливает выполнение, даже не спрашивая пароль.

### **NOPASS**

Команда su выполняется без запроса пароля.

**OWNPASS** 

Чтобы успешно выполнить команду su, пользователь должен ввести свой собственный пароль.

Заметим, что тут используются три поля, разделённых двоеточиями. Никаких пробелов не допускается около двоеточий. Также заметим, что файл просматривается строка за строкой, и первое подходящее правило будет использовано без проверки оставшихся правил. Это позволяет системному администратору осуществлять любой контроль, какой он пожелает.

### ПРИМЕР

# sample /etc/suauth file # A couple of privileged usernames may # su to root with their own password.  $#$ root:chris,birddog:OWNPASS  $#$ # Anyone else may not su to root unless in # group wheel. This is how BSD does things.  $#$ root: ALL EXCEPT GROUP wheel: DENY # Perhaps terry and birddog are accounts # owned by the same person. # Access can be arranged between them # with no password.

## .•±3©

/etc/suauth

 $\bullet\frac{1}{4}$ ,  ${}^{0}$ œ, §... $\bullet$ <sup>3</sup>, ,, $\bullet\frac{1}{2}$ , ,,,

, `....<br>¨Ž¤‰Œ "¥Œ™ Љ• Ž~™ Ž "Ÿ•އ. •Š•~†‡•ŒŽ• ••£~•, – ¡••ŒŠŽ•Œ†, Љ —•޵•‰Œ •†ŠŒ• •†¡‰• †-<br>ެ†"Ž , ޤ†¢•‹, ¡ŒŽ Љ ""¢‰Œ Љ¢Ž—"•Œ†^¥- —•Ž"‰~Ž– ( •Ž^‰ • – Š•¡•~‰ † ŽŠ'‰ •Œ•Ž ) † •-%'+\*\*MŠ\-\*Z-, ••‡¢%°''u+- ••‡~†¡Š\%~-%p+.

®"•¯€•š›"œ•

•¬†" † —•† •Š•~†‡‰ ••£~• –¥–Ž¢‹Œ•‹ • —ŽˆŽµ™' syslogd(8) • "•ޖЉˆ ERR ••‰¢•Œ–• AUTH.  $\check{\mathsf{s}}^{\cdot\cdot\bullet}$   $\check{\mathsf{s}}$ <sub>*n*</sub> $\rangle$ ...  $\mathsf{PQ}^1$ ...

 $su(1)$ 

chgpasswd - обновляет пароли групп в пакетном режиме

# СИНТАКСИС

**chgpasswd** [*options*]

### ОПИСАНИЕ

Программа **chgpasswd** читает список пар «группа пароль» из стандартного входного потока и обновляет информацию о существующих группах. Каждая строка имеет вид:

имя*\_*группы:пароль

По умолчанию, передаваемый пароль должен быть в виде обычного текста и шифруется командой **chgpasswd**.

The default encryption algorithm can be defined for the system with the **ENCRYPT\_METHOD** variable of /etc/login.defs, and can be overwritten with the  $-e$ ,  $-m$ , or  $-c$  options.

Данная команда предназначена для работы в крупных системных средах, где за один раз заводится несколько учётных записей.

### ПАРАМЕТРЫ

Параметры команды **chgpasswd**:

### **-c**, **--crypt-method**

Использовать указанный метод для шифрования паролей.

The available methods are *DES*, *MD5*, *SHA256*, *SHA512* and *NONE* if your libc supports these methods.

### **-e**, **--encrypted**

Передаваемые пароли заданы в шифрованном виде.

### **-h**, **--help**

Показать краткую справку и закончить работу.

### **-m**, **--md5**

Использовать алгоритм шифрования MD5 вместо DES, если пароли передаются не шифрованными.

### **-R**, **--root** *CHROOT\_DIR*

Apply changes in the *CHROOT\_DIR* directory and use the configuration files from the *CHROOT\_DIR* directory. Only absolute paths are supported.

### **-s**, **--sha-rounds**

Использовать указанное количество раундов шифрования паролей.

You can only use this option with crypt method: *SHA256 SHA512*

By default, the number of rounds for SHA256 or SHA512 is defined by the SHA\_CRYPT\_MIN\_ROUNDS and SHA\_CRYPT\_MAX\_ROUNDS variables in /etc/login.defs.

A minimal value of 1000 and a maximal value of 999,999,999 will be enforced for SHA256 and SHA512. The default number of rounds is 5000.

### ПРЕДОСТЕРЕЖЕНИЯ

Не забудьте установить права или umask, чтобы не позволить чтение не шифрованных файлов другими пользователями.

Вы должны проверить, что пароль и метод шифрования соответствует политике системных паролей.

# НАСТРОЙКА

На работу этого инструмента влияют следующие переменные настройки из /etc/login.defs:

```
·•±³©
       /etc/group
           •Ž¢‰•¤†Œ †Š•Ž•ˆ•'†' Ž Ÿ•"——•-
       /etc/gshadow
           •Ž¢‰•¤†Œ ‡•µ†µ•‰ˆ"' †Š•Ž•ˆ•'†' Ž Ÿ•"——•-
       /etc/login.defs
           •Ž¢‰•¤†Œ ŽŠ•†Ÿ"••'†' —Ž¢•†•Œ‰ˆ¥ Œ‰Š‰–¥- —••Ž˜‰£
```
 $\check{\mathsf{s}}^{\mathsf{``}\bullet\flat}\mathsf{\S}_\mathsf{m}\rangle\ldots$  > $\bullet\mathsf{CE}^1\ldots$ 

gpasswd(1,) groupadd(8) login.defs(5).

chpasswd - обновляет пароли в пакетном режиме

# **СИНТАКСИС**

chpasswd [options]

### **ОПИСАНИЕ**

Программа **chpasswd** читает список пар «пользователь пароль» из стандартного входного потока и обновляет информацию о существующих пользователях. Каждая строка имеет вид:

имя\_пользователя:пароль

По умолчанию, передаваемый пароль должен быть в виде обычного текста и шифруется командой chpasswd. Также, если есть срок действия пароля, то он будет обновлён.

The default encryption algorithm can be defined for the system with the **ENCRYPT** METHOD or **MD5\_CRYPT\_ENAB** variables of /etc/login.defs, and can be overwritten with the  $-e$ ,  $-m$ , or  $-c$ options.

chpasswd first updates all the passwords in memory, and then commits all the changes to disk if no errors occurred for any user.

Данная команда предназначена для работы в крупных системных средах, где за один раз заводится несколько учётных записей.

### ПАРАМЕТРЫ

Параметры команды chpasswd:

### -c, --crypt-method METHOD

Использовать указанный метод для шифрования паролей.

The available methods are DES, MD5, SHA256, SHA512 and NONE if your libc supports these methods.

По умолчанию (если не указан параметр-с, - тили -е), метод шифрования определяется переменной ENCRYPT\_METHOD или MD5\_CRYPT\_ENAB из файла /etc/login.defs.

### $-e$ ,  $-$ encrypted

Передаваемые пароли заданы в шифрованном виде.

 $-h$ ,  $-$ help

Показать краткую справку и закончить работу.

 $-m.$   $-md5$ 

Использовать алгоритм шифрования MD5 вместо DES, если пароли передаются не шифрованными.

### $-R$ , --root CHROOT DIR

Apply changes in the CHROOT\_DIR directory and use the configuration files from the CHROOT\_DIR directory. Only absolute paths are supported.

### $-P$ , --prefix PREFIX DIR

Apply changes to configuration files under the root filesystem found under the directory PREFIX DIR. This option does not chroot and is intended for preparing a cross-compilation target. Some limitations: NIS and LDAP users/groups are not verified. PAM authentication is using the host files. No SELINUX support.

### $-s$ ,  $-s$ ha-rounds  $ROUNDS$

Использовать указанное количество раундов шифрования паролей.

You can only use this option with crypt method: SHA256 SHA512

By default, the number of rounds for SHA256 or SHA512 is defined by the SHA\_CRYPT\_MIN\_ROUNDS and SHA\_CRYPT\_MAX\_ROUNDS variables in /etc/login.defs.

A minimal value of 1000 and a maximal value of 999,999,999 will be enforced for SHA256 and
SHA512. The default number of rounds is 5000.

# $\Sigma\S...®$ •š<sup></sup>≀…§…<sup>1</sup>…€"°

,<br>€‰‡•""¢™Œ‰ "∙Œ∙ŠŽ–†Œ™ —••–• †~† umask, ¡ŒŽ"¥ Љ —އ–Ž~†Œ™ ¡Œ‰Š†‰ Љ ¬†••Ž–•ŠŠ¥- ••£~Ž– ¢•"Ÿ†^† —Ž~™‡Ž—CE‰~<^†.

## ۥš›§•±œ•

€. .. "ŽŒ" 2ŒŽŸŽ †Š.Œ. "%ŠŒ. - +'CE . "‰ "ut‰ -%. "%. "%ŠŠ¥‰ Š. C-Ž£ † †‡ /etc/login.defs:

.•±3©

## /etc/passwd

•Ž¢‰•¤†Œ †Š•Ž•^•'†' Ž —Ž<sup>~™</sup>‡Ž-•Œ‰ <-

/etc/shadow

•Ž¢‰•¤†Œ ‡•µ†µ•‰<sup>^</sup>"' †Š•Ž•^•'†' Ž —Ž<sup>~</sup>™‡Ž-•Œ‰˝‹-

/etc/login.defs

•Ž¢‰•¤†Œ ŽŠ•†Ÿ"••'†'—Ž¢•†•Œ‰^¥ Œ‰Š‰–¥- —••Ž~‰£

## $\check{\mathsf{S}}^{\cdot\cdot\cdot}\mathsf{S}_n$ ,  $\cdots$   $\mathsf{PQ}^1\cdots$

passwd(1,)newusers(8)login.defs(5)useradd(8)

faillog - показывает записи из файла faillog или задаёт предел неудачных попыток входа в систему

## СИНТАКСИС

### **faillog** [*options*]

### ОПИСАНИЕ

Программа **faillog** показывает содержимое журнала неудачных попыток (файл /var/log/faillog). Также она может быть использована для управления счётчиком неудачных попыток и их ограничением. При запуске **faillog** без параметров выводятся записи faillog только тех пользователей, у которых имеется хотя бы одна неудачная попытка входа.

#### ПАРАМЕТРЫ

Параметры команды **faillog**:

#### **-a**, **--all**

Показать записи faillog для всех пользователей из базы данных faillog.

Список пользователей можно ограничить с помощью параметра **-u**.

В режиме вывода это ограничивает вывод списком существующих пользователей, но при этом для них выводятся даже пустые записи faillog.

Параметры **-l**, **-m**, **-r**, **-t** изменяют записи пользователей, даже если они не существует в системе. Это полезно для сброса записей пользователей, которые были удалены или для предварительной установки политики для диапазона пользователей.

#### **-h**, **--help**

Показать краткую справку и закончить работу.

#### **-l**, **--lock-secs** *SEC*

Блокировать учётную запись на указанное количество СЕКУНД после неудачной попытки входа.

Для этого параметра требуется право на запись в /var/log/faillog.

#### **-m**, **--maximum** *MAX*

Установить максимальное количество неудачных попыток входа перед блокировкой учётной записи равным МАКС*\_*ЧИСЛО.

Если значение МАКС*\_*ЧИСЛО равно 0, то количество неудачных попыток входа не ограничивается.

Для предотвращения атаки отказа в обслуживании максимальное количество неудачных попыток входа у *root* всегда должно быть равно 0.

Для этого параметра требуется право на запись в /var/log/faillog.

#### **-r**, **--reset**

Сбросить счётчик неудачных попыток входа.

Для этого параметра требуется право на запись в /var/log/faillog.

### **-R**, **--root** *CHROOT\_DIR*

Apply changes in the *CHROOT\_DIR* directory and use the configuration files from the *CHROOT\_DIR* directory. Only absolute paths are supported.

## **-t**, **--time** *DAYS*

Показать записи faillog новее чем ДНЕЙ.

**-u**, **--user** *LOGIN*|*RANGE*

Показать запись faillog или изменить счётчики неудачных попыток и ограничения (если задан параметр **-l**, **-m** или **-r**) только для указанных учётных записей.

žŽ˜™‡Ž–•Œ‰˜‹ ˆŽ¤ŠŽ " •‡•Œ™ —Ž ŽŒ¢‰˜™ŠŽˆ" †ˆ‰Š†, ¡†•˜Ž–Žˆ" †¢‰ŠŒ†•† •ŒŽ•" †˜† – –†¢‰ ®.•ž•.•€• —Ž~™‡Ž–•Œ‰~‰£. ›• Ž£ ®.•ž•.•€ ^ޤŠŽ ‡•¢•–•Œ™ – –†¢‰ ^• •†^"™ŠŽŸŽ † ˆ†Š†ˆ•˜™ŠŽŸŽ ‡Š•¡‰Š†£(UID\_¨"€UID\_¨•œš), ˆ• •†ˆ•˜™ŠŽŸŽ (UID\_¨•œš) †˜† ˆ†Š†ˆ•˜™ŠŽŸŽ (UID\_¨"€ ) ‡Š•¡‰Š†‹.

…•~† —•••^‰Œ•¥ l, m †~† r Љ ‡•¢•Š¥, ŒŽ faillog —Ž •‡¥–•‰Œ ‡•—†•† faillog " •‡•ŠŠ¥-—Ž˜™‡Ž–•Œ‰˜‰£.

## $\Sigma$ §…®•š›…§…<sup>1</sup>…€"°

ž•ŽŸ••ˆˆ• faillog –¥–Ž¢†Œ ŒŽ˜™ Ž ‡•—†•† Ž —Ž˜™‡Ž–•Œ‰˜‹-, —Ž•˜‰¢Š‹‹ —Ž—¥Œ • –-Ž¢• ŽŒŽ•¥- "¥˜• Љ"¢•¡ŠŽ£. ¶ŒŽ"¥ "–†¢‰Œ™ ‡•—†•™ Ž —Ž˜™‡Ž–•Œ‰˜‰, —Ž•˜‰¢Š‹‹ —Ž—¥Œ • –-Ž¢• ŽŒŽ•ŽŸŽ "¥˜• "¢•¡ŠŽ£, –¥ ¢Ž˜¤Š¥ •—‰'†•˜™ŠŽ " •‡•Œ™ †ˆ‹ —Ž˜™‡Ž–•Œ‰˜‹ • —ŽˆŽµ™' —•••ˆ‰Œ•• u, †˜† ¢˜‹ —Ž •‡• –•‰- —Ž˜™‡Ž–•Œ‰˜‰£ " •‡•Œ™ —•••ˆ‰Œ• a.

#### ·•±³©

/var/log/faillog ¤"•Š•˜ Љ"¢•–¬†-•‹ —Ž—¥ŒŽ –-Ž¢• – •†•Œ‰ˆ"

## $\check{\mathsf{s}}^{\mathsf{``}\bullet\flat}\mathsf{\S}_\mathsf{n}\rangle\ldots$  > $\bullet\mathsf{CE}^1\ldots$

login(1), faillog(5).

groupadd - создаёт новую группу

## <span id="page-39-0"></span>СИНТАКСИС

**groupadd** [*OPTIONS*] *NEWGROUP*

#### ОПИСАНИЕ

Программа **groupadd** создаёт новую группу согласно указанным значениям командной строки и системным значениям по умолчанию. Новая группа будет добавлена в системные файлы.

Groupnames may contain only lower and upper case letters, digits, underscores, or dashes. They can end with a dollar sign. Dashes are not allowed at the beginning of the groupname. Fully numeric groupnames and groupnames . or .. are also disallowed.

Groupnames may only be up to 32 characters long.

### ПАРАМЕТРЫ

Параметры команды **groupadd**:

**-f**, **--force**

Завершить работу и вернуть состояние успешного выполнения, если группа уже существует. Если используется вместе с параметром **-g** и указанный GID уже существует, то выбирается другой (уникальный ) GID (то есть параметр **-g** игнорируется).

**-g**, **--gid** *GID*

The numerical value of the group's ID. *GID* must be unique, unless the **-o** option is used. The value must be non-negative. The default is to use the smallest ID value greater than or equal to **GID MIN** and greater than every other group.

Смотрите также описание **-r** и **GID\_MAX**.

**-h**, **--help**

Показать краткую справку и закончить работу.

**-K**, **--key** *KEY*=*VALUE*

Изменить значения по умолчанию (GID\_MIN, GID\_MAX и другие), которые хранятся в файле /etc/login.defs. Можно указать несколько параметров **-K**.

Example: **-K** *GID\_MIN*=*100* **-K** *GID\_MAX*=*499*

Note: **-K** *GID\_MIN*=*10*,*GID\_MAX*=*499* doesn't work yet.

**-o**, **--non-unique**

permits the creation of a group with an already used numerical ID. As a result, for this *GID*, the mapping towards group *NEWGROUP* may not be unique.

#### **-p**, **--password** *PASSWORD*

defines an initial password for the group account. PASSWORD is expected to be encrypted, as returned by **crypt** (3).

Without this option, the group account will be locked and with no password defined, i.e. a single exclamation mark in the respective field of ths system account file /etc/group or /etc/gshadow.

Замечание**:** Этот параметр использовать не рекомендуется, так как пароль (или не шифрованный пароль) будет видим другими пользователям в списке процессов.

Вы должны проверить, что пароль соответствует политике системных паролей.

**-r**, **--system**

Создать системную группу.

Числовые идентификаторы для системных групп выбираются из диапазона **SYS\_GID\_MIN**-**SYS\_GID\_MAX**, определённых в login.defs, а не из **GID\_MIN**-**GID\_MAX**.

R, root CHROOT\_DIR

Apply changes in the CHROOT DIR directory and use the con€guration €les from the CHROOT\_DIR directory. Only absolute paths are supported.

## P, pre€x PREFIX\_DIR

Apply changes to con€guration €les under the root €lesystem found under the directory PREFIX\_DIR. This option does not chroot and is intended for preparing a cross compilation target. Some limitations: NIS and LDAP users/groups are not veri€ed. PAM authentication is using the host €les. No SELINUX support.

## U, users

A list of usernames to add as members of the group.

žŽ–‰¢‰Š†‰ —Ž "^Ž~¡•І' (‰•~† Љ " •‡•Š —•••^‰Œ• g, N†U) Ž—•‰¢‰~‰Œ•‹ —‰•‰^‰ŠŠŽ£ USERGROUPS ENAB  $\dagger\sharp\bullet\bullet\mathcal{E}^{\check\bullet}$  /etc/login.defs.

## €•š›§•±œ•

€• ••"ŽŒ" ²ŒŽŸŽ †Š•Œ•"ˆ‰ŠŒ• –˜†‹'Œ •˜‰¢"'µ†‰ —‰•‰ˆ‰ŠŠ¥‰ Š••Œ•Ž£ † †‡ /etc/login.defs:

## ·•±³©

/etc/group •Ž¢‰•¤†Œ †Š•Ž•ˆ•'†' Ž Ÿ•"——•-

/etc/gshadow

•Ž¢‰•¤†Œ ‡•µ†µ•‰ˆ"' †Š•Ž•ˆ•'†' Ž Ÿ•"——•-

/etc/login.defs

•Ž¢‰•¤†Œ ŽŠ•†Ÿ"••'†' —Ž¢•†•Œ‰ˆ¥ Œ‰Š‰–¥- —••Ž˜‰£

## ž§…®•š›…§…<sup>1</sup>…€"°

€‰˜™‡‹ ¢Ž"•–†Œ™ Ÿ•"——" NIS †˜† LDAP. ¦ŒŽ Љޓ-Ž¢†ˆŽ ¢‰˜•Œ™ Š• •ŽŽŒ–‰Œ•Œ–"'µ‰ˆ •‰•–‰•‰.

…•~̃††^‹ Ÿ•"——¥ "¤‰ •"µ‰•Œ–"‰Œ –Ž –Љ¬Š‰£ "•‡‰ ¢•ŠŠ¥- Ÿ•"——, Š•—•†^‰• – NIS †~̃† LDAP, ŒŽ groupadd Љ •Œ•ЉŒ •އ¢•–•Œ™ Ÿ•"----".

# $f \bullet f$ § $\bullet$ ... ©...,  $\in \P$ ... $\in_\circ^\circ$

The groupadd command exits with the following values:

## 0

success

2

invalid command syntax

## 3

invalid argument to option

## 4

GID is already used (when called without o)

## 9

group name is already used

## 10

can•t update group €le

 $\check{\mathsf{s}}^{\cdot\cdot\cdot}\bullet\mathsf{s}}_{\mathsf{m}}\rangle\ldots\bullet\mathsf{c}\mathsf{e}^1\ldots$ 

chfn(1), chsh(1) passwd(1), gpasswd(8)groupdel(8), groupmod(8), login.defs(5), useradd(8)  $userdel(8)$  usermod $(8)$ .

# €•'ƒ•€"…

groupdel "¢•˜‹‰Œ Ÿ•"——"

š"€›∙œš"š

groupdel [options] GROUP

## •ž"š•€……

```
ž•ŽŸ••ˆˆ• groupdel †‡ˆ‰Š‹‰Œ •†•Œ‰ˆŠ¥‰ ••£˜¥ "¡«ŒŠ¥- ‡•—†•‰£, "¢•˜‹‹ –•‰ ‡•—†•†,
ŽŒŠŽ•‹µ†‰•‹ ¯§ªžž…. ¯•"——• • Œ• †ˆ †ˆ‰Š‰ˆ ¢Ž˜¤Š• •"µ‰•Œ–Ž–•Œ™.
```
ž•§•¨…›§©

ž•••ˆ‰Œ•¥ Žˆ•Š¢¥ groupdel:

f, force

This option forces the removal of the group, even if there•s some user having the group as the primary one.

- h, help žŽ •‡•Œ™ ••Œ "' •—••– " † ‡• ŽŠ¡†Œ™ ••"ŽŒ".
- R, root CHROOT\_DIR

Apply changes in the CHROOT DIR directory and use the con€guration €les from the CHROOT\_DIR directory. Only absolute paths are supported.

P, pre€x PREFIX\_DIR

Apply changes in the PREFIX\_DIR directory and use the con€guration €les from the PREFIX\_DIR directory. This option does not chroot and is intended for preparing a crosscompilation target. Some limitations: NIS and LDAP users/groups are not veri€ed. PAM authentication is using the host €les. No SELINUX support.

## ž§…®•š›…§…<sup>1</sup>…€"°

ƒ¥ Љ ˆŽ¤‰Œ‰ "¢•˜†Œ™ Ÿ•"——", ‰•˜† ŽŠ• ‹–˜‹‰Œ•‹ —‰•–†¡ŠŽ£ ¢˜‹ •"µ‰•Œ–"'µ‰ŸŽ —Ž˜™‡Ž–•Œ‰˜‹. ƒ¥ ¢Ž˜¤Š¥ "¢•˜†Œ™ —Ž˜™‡Ž–•Œ‰˜‹ —‰•‰¢ Œ‰ˆ • "¢•˜‹Œ™ Ÿ•"——".

ƒ¥ ¢Ž˜¤Š¥ –•"¡Š"' —•Ž–‰•†Œ™ –•‰ ••£˜Ž–¥‰ •†•Œ‰ˆ¥, ¡ŒŽ"¥ ""‰¢†Œ™•‹, ¡ŒŽ Љ Ž•Œ•˜Ž•™ ••£˜Ž–, —•†Š•¢˜‰¤•µ†- "¢•˜«ŠŠŽ£ Ÿ•"——‰.

## €•š›§•±œ•

€• ••"ŽŒ" ²ŒŽŸŽ †Š•Œ•"ˆ‰ŠŒ• –˜†‹'Œ •˜‰¢"'µ†‰ —‰•‰ˆ‰ŠŠ¥‰ Š••Œ•Ž£ † †‡ /etc/login.defs:

## ·•±³©

/etc/group •Ž¢‰•¤†Œ †Š•Ž•ˆ•'†' Ž Ÿ•"——•-

## /etc/gshadow

•Ž¢‰•¤†Œ ‡•µ†µ•‰ˆ"' †Š•Ž•ˆ•'†' Ž Ÿ•"——•-

## $f^{\bullet},f$ § $\bullet$ ... " $\odot$ ... , $\in\P$ ... $\in$ .."

The groupdel command exits with the following values:

## 0

success

2

invalid command syntax

## 6

speci€ed group doesn•t exist

8

can•t remove user•s primary group

10

can•t update group €le

 $\check{\mathsf{S}}^{\cdot\cdot\cdot}\bullet\mathsf{S}_{\cdot\cdot\cdot}\rangle\bullet\mathsf{C}\mathsf{C}\mathsf{P}^1\ldots$ 

 $chfn(1)$ , chsh(1) passwd(1), gpasswd(8), groupadd(8), groupmod(8), useradd(8), userdel(8) usermod(8)

groupmems - управляет членами первичной группы пользователя

## СИНТАКСИС

**groupmems** -a *user\_name* | -d *user\_name* | [-g *group\_name*] | -l | -p

#### ОПИСАНИЕ

Программа **groupmems** позволяет пользователю управлять списком членов своей группы не имея привилегий суперпользователя. Программа **groupmems** работает в системах, где в качестве первичной группы пользователя является группа с именем совпадающим с именем пользователя (то есть, guest / guest).

Только суперпользователь как администратор может использовать **groupmems**, чтобы изменить список членов не своей группы.

#### ПАРАМЕТРЫ

Параметры команды **groupmems**:

**-a**, **--add** *user\_name*

Add a user to the group membership list.

Если существует файл /etc/gshadow и записи о группе нет в файле /etc/gshadow, то будет создана новая запись.

**-d**, **--delete** *user\_name*

Удалить пользователя из группы.

Если существует файл /etc/gshadow, то пользователь будет удалён из списка членов и администраторов группы.

Если существует файл /etc/gshadow и записи о группе нет в файле /etc/gshadow, то будет создана новая запись.

**-g**, **--group** *group\_name*

Суперпользователь может указать группу, в которой нужно изменить список членов.

**-h**, **--help**

Показать краткую справку и закончить работу.

**-l**, **--list**

Показать список членов группы.

### **-p**, **--purge**

Вычистить всех пользователей из списка членов группы.

Если существует файл /etc/gshadow и записи о группе нет в файле /etc/gshadow, то будет создана новая запись.

**-R**, **--root** *CHROOT\_DIR*

Apply changes in the *CHROOT\_DIR* directory and use the configuration files from the *CHROOT\_DIR* directory. Only absolute paths are supported.

## НАСТРОЙКА

The **groupmems** executable should be in mode 2710 as user *root* and in group *groups*. The system administrator can add users to group *groups* to allow or disallow them using the **groupmems** utility to manage their own group membership list.

\$ groupadd -r groups \$ chmod 2710 groupmems \$ chown root:groups groupmems \$ groupmems -g groups -a gk4

# €•š›§•±œ•

€• ••"ŽŒ" ²ŒŽŸŽ †Š•Œ•"ˆ‰ŠŒ• –˜†‹'Œ •˜‰¢"'µ†‰ —‰•‰ˆ‰ŠŠ¥‰ Š••Œ•Ž£ † †‡ /etc/login.defs:

### ·•±³©

/etc/group •Ž¢‰•¤†Œ †Š•Ž•ˆ•'†' Ž Ÿ•"——•-

/etc/gshadow

•Ž¢‰•¤†Œ ‡•µ†µ•‰ˆ"' †Š•Ž•ˆ•'†' Ž Ÿ•"——•-

 $\check{\mathsf{s}}^{\cdot\cdot\bullet}$  $\check{\mathsf{s}}$ <sub>"</sub> $\cdot\cdot\cdot$   $\star\bullet$   $\mathsf{ce}^1$  ...

chfn(1), chsh(1) passwd(1), groupadd(8) groupdel(8) useradd(8), userdel(8) usermod(8).

groupmod - изменяет определение группы в системе

## <span id="page-44-0"></span>**СИНТАКСИС**

groupmod [options] GROUP

#### **ОПИСАНИЕ**

Команда **groupmod** изменяет определение указанной ГРУППЫ, изменяя соответствующую запись в базе данных групп.

### ПАРАМЕТРЫ

Параметры команды groupmod:

 $-a$ ,  $-a$ ppend  $GID$ 

If group members are specified with -U, append them to the existing member list, rather than replacing it.

#### $-g$ ,  $-\text{gid } GID$

Имя группы будет изменено с ГРУППА на GID.

Десятичное значение GID должно быть неотрицательным. Это значение должно быть уникальным, если не указан параметр -о.

У пользователей, которых эта группа является первичной, будет выполнено соответствующее обновление.

У всех файлов, которые имеют ID старой группы и должны продолжать принадлежать GROUP, нужно изменить их ID вручную.

Никаких проверок по GID\_MIN, GID\_MAX, SYS\_GID\_MIN или SYS\_GID\_MAX из /etc/login.defs не производится.

#### $-h, --help$

Показать краткую справку и закончить работу.

 $-n$ , --new-name NEW GROUP

Имя группы будет изменено с ГРУППА на НОВАЯ\_ГРУППА.

 $-<sub>0</sub>, -<sub>non-unique</sub>$ 

При использовании с параметром - **g** разрешается изменять GID группы не уникальным значением.

#### $-p$ , --password *PASSWORD*

The encrypted password, as returned by  $crypt(3)$ .

Замечание: Этот параметр использовать не рекомендуется, так как пароль (или не шифрованный пароль) будет видим другими пользователям в списке процессов.

Вы должны проверить, что пароль соответствует политике системных паролей.

 $-R$ ,  $-$ root CHROOT DIR

Apply changes in the CHROOT\_DIR directory and use the configuration files from the CHROOT\_DIR directory. Only absolute paths are supported.

 $-P$ , --prefix PREFIX DIR

Apply changes in the PREFIX\_DIR directory and use the configuration files from the PREFIX DIR directory. This option does not chroot and is intended for preparing a cross-compilation target. Some limitations: NIS and LDAP users/groups are not verified. PAM authentication is using the host files. No SELINUX support.

 $-I$ <sub>1</sub>.  $--users$ 

A list of usernames to add as members of the group.

Поведение по умолчанию (если не указан параметр - g, -N и -U) определяется переменной

USERGROUPS\_ENAB †‡ ••£˜• /etc/login.defs.

# €•š›§•±œ•

€• ••"ŽŒ" ²ŒŽŸŽ †Š•Œ•"ˆ‰ŠŒ• –˜†‹'Œ •˜‰¢"'µ†‰ —‰•‰ˆ‰ŠŠ¥‰ Š••Œ•Ž£ † †‡ /etc/login.defs:

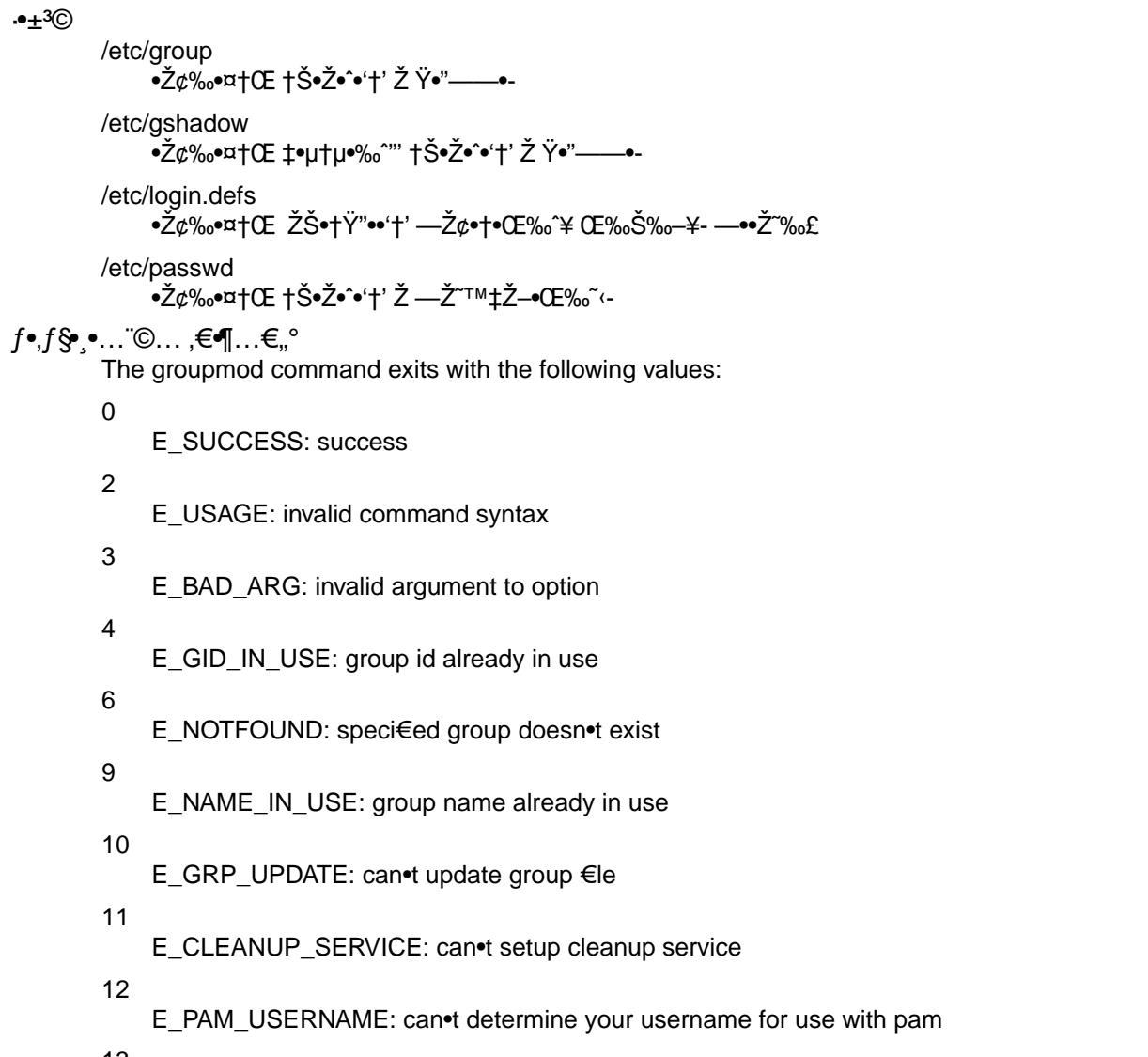

13

E\_PAM\_ERROR: pam returned an error, see syslog facility id groupmod for the PAM error message

# $\check{\mathsf{s}}^{\cdot\cdot\bullet}$  $\check{\mathsf{s}}^{\cdot\bullet}_{\mathsf{m}}$  $\rangle$   $\ldots$   $\mathsf{H}^{\bullet}$  $\mathsf{H}^{\bullet}$ ...

chfn(1), chsh(1) passwd(1,) gpasswd(8)groupadd(8) groupdel(8) login.defs(5) useradd(8)  $userdel(8)$  usermod $(8)$ 

grpck - проверяет корректность файлов групп

## СИНТАКСИС

**grpck** [options] [*group* [ *shadow* ]]

#### ОПИСАНИЕ

The **grpck** command verifies the integrity of the groups information. It checks that all entries in /etc/group and /etc/gshadow have the proper format and contain valid data. The user is prompted to delete entries that are improperly formatted or which have other uncorrectable errors.

Выполняются следующие проверки:

- правильное количество полей
- уникальность и корректность имени группы
- a valid group identifier (/etc/group only)
- a valid list of members and administrators
- соответствие записи в файле /etc/gshadow (и /etc/group при проверках gshadow)

Ошибки в количестве полей и уникальности имён групп невосстановимы. Если запись содержит неверное число полей, пользователя попросят подтвердить удаление всей строки. Если пользователь ответит отрицательно, дальнейшая проверка выполняться не будет. При ошибке повторения имени группы также возникает запрос на удаление, но в случае отказа проверка будет продолжена. Обо всех остальных ошибках выводится предупреждение и пользователю предлагается запустить команду **groupmod**, чтобы исправить ошибку.

The commands which operate on the /etc/group and /etc/gshadow files are not able to alter corrupted or duplicated entries. **grpck** should be used in those circumstances to remove the offending entries.

## ПАРАМЕТРЫ

Параметры **-r**, **-s** не могут использоваться одновременно.

Параметры команды **grpck**:

### **-h**, **--help**

Показать краткую справку и закончить работу.

**-r**, **--read-only**

Запускать команду **grpck** в режиме только для чтения. При этом на все вопросы об изменениях устанавливается ответ нет и участие пользователя не требуется.

### **-R**, **--root** *CHROOT\_DIR*

Apply changes in the *CHROOT\_DIR* directory and use the configuration files from the *CHROOT\_DIR* directory. Only absolute paths are supported.

## **-s**, **--sort**

Sort entries in /etc/group and /etc/gshadow by GID.

#### **-S**, **--silence-warnings**

Suppress more controversial warnings, in particular warnings about inconsistency between group members listed in /etc/group and /etc/ghadow.

By default, **grpck** operates on /etc/group and /etc/gshadow. The user may select alternate files with the *group* and *shadow* parameters.

#### НАСТРОЙКА

На работу этого инструмента влияют следующие переменные настройки из /etc/login.defs:

### ФАЙЛЫ

/etc/group

содержит информацию о группах

/etc/gshadow

содержит защищаемую информацию о группах

/etc/passwd

•Ž¢‰•¤†Œ †Š•Ž•ˆ•'†' Ž —Ž˜™‡Ž–•Œ‰˜‹-

# $f^\bullet$ , $f$ §• $\bullet$ …¨©… , $\in\P$ … $\in$ ,,°

The grpck command exits with the following values:

- 0 success
- 1

invalid command syntax

- 2
- one or more bad group entries
- 3
- can•t open group €les
- 4
- can•t lock group €les
- 5

can•t update group €les

 $\check{\mathsf{s}}^{\cdot\cdot\bullet}$  $\check{\mathsf{s}}$ " $\rangle$ …  $\mathsf{PQ}$  $\mathsf{C}$  $\mathsf{P}$  $\ldots$ 

group(5), groupmod(8), gshadow(5), passwd(5), pwck(8), shadow(5).

lastlog - выводит отчёт о последней регистрации в системе всех или указанного пользователя

**СИНТАКСИС** 

lastlog [options]

## **ОПИСАНИЕ**

Программа lastlog упорядочивает и выводит содержимое файла /var/log/lastlog, который содержит даты последнего входа пользователей в систему. Выводятся имя пользователя, порт и дата последнего входа в систему. По умолчанию (вызов без параметров) показываются записи файла lastlog, отсортированные согласно расположению пользователей в файле /etc/passwd.

## ПАРАМЕТРЫ

Параметры команды lastlog:

 $-b$ ,  $-$ before DAYS

Print only last log records older than DAYS.

 $-C$ ,  $-clear$ 

Clear last log record of a user. This option can be used only together with  $-u$  ( $-user$ )).

### $-h.$  --help

Показать краткую справку и закончить работу.

 $-R. -- root CHROOT DIR$ 

Apply changes in the *CHROOT* DIR directory and use the configuration files from the CHROOT DIR directory. Only absolute paths are supported.

## $-S. -- set$

Set last log record of a user to the current time. This option can be used only together with  $-u$  $(-$ -user)).

### $-t$ ,  $-time$  DAYS

Print the last log records more recent than DAYS.

-u, --user LOGINRANGE

Показать запись lastlog только для указанного пользователя(ей).

Пользователя можно указать по отдельному имени, числовому идентификатору или в виде ДИАПАЗОНА пользователей. Такой ДИАПАЗОН можно задавать в виде максимального и минимального значений(*UID\_MMH-UID\_MAKC*), максимального (-*UID\_MAKC*) или минимального (*UID\_MVH-)* значения.

Если пользователь никогда не регистрировался в системе, то будет показано сообщение \*\* Никогда не входил в систему\*\* вместо названия порта и даты.

Будут показаны записи только для пользователей, имеющих в системе данный момент. В журнале могут существовать записи для удалённых ранее пользователей.

### **ЗАМЕЧАНИЕ**

Файл lastlog содержит информацию о последней регистрации в системе каждого пользователя. Вы не должны применять к нему ротацию журнальных файлов. Этот файл является разреженным, поэтому его размер на диске гораздо меньше, чем показывает команда «ls -l» (которая может показывать, что это очень большой файл, если значения идентификаторов пользователей в системе достигают больших значений). Чтобы увидеть реальный размер введите «ls -s».

## **НАСТРОЙКА**

На работу этого инструмента влияют следующие переменные настройки из /etc/login.defs:

### ФАЙЛЫ

/var/log/lastlog

содержит список завершённых сеансов работы с системой

### ПРЕДОСТЕРЕЖЕНИЯ

Большие промежутки в значениях идентификаторов пользователей приводят к тому, что программа некоторое время ничего не выводит на экран (то есть, если в базе данных lastlog нет пользователей с идентификаторами с 170 по 800, то во время обработки UID с 171 по 799 программа кажется повисшей).

Having high UIDs can create problems when handling the <term> /var/log/lastlog</term> with external tools. Although the actual file is sparse and does not use too much space, certain applications are not designed to identify sparse files by default and may require a specific option to handle them.

logoutd - контролирует временные интервалы работы в системе

## СИНТАКСИС

## **logoutd**

## ОПИСАНИЕ

Программа **logoutd** контролирует временные ограничения работы в системе и порты, заданные в файле /etc/porttime. Программа **logoutd** должна запускаться из сценария /etc/rc. Файл /var/run/utmp периодически сканируется и для каждого имени пользователя проверяется, разрешено ли данному пользователю работать в настоящий момент на данном порту. Любой сеанс, который нарушает ограничения, описанные в файле /etc/porttime, будет завершён.

## ФАЙЛЫ

/etc/porttime

содержит разрешённое время работы определённых пользователей с определённых портов

### /var/run/utmp

содержит список работающих сеансов в системе

## ۥ f•€

newusers Ž"ŠŽ–~0%CE + •އ¢•«Œ ŠŽ–¥‰ "i «ŒŠ¥‰ ‡•—†•† —Ž<sup>~™</sup>‡Ž–•Œ‰%£ – —• ‰ŒŠŽ^ •‰¤†^‰ š"€<sup>,</sup>•œš"š

newusers [options] [€le]

•ž"𕀄…

The newusers command reads a  $\in$  le (or the standard input by default) and uses this information to update a set of existing users or to create new users. Each line is in the same format as the standard password  $\in$ le (semasswd(5)) with the exceptions explained below:

pw name:pw passwd:pw uid:pw gid:pw gecos:pw dir:pw shell

pw\_name

It can be the name of a new user or the name of an existing user (or a user created before by newusers). In case of an existing user, the user•s information will be changed, otherwise a new user will be created.

pw\_passwd

<u> ;kEŽ —Ž~‰ ""¢‰Œ ‡•¬†••Ž–•ŠŽ † †•—Ž~™‡Ž–•ŠŽ • ŠŽ–މ ‡Š•¡‰Š†‰ ¬†••Ž–•ŠŠŽŸŽ —••Ž~.</u>

pw uid

¦ŒŽ—މ †•—Ž™#"‰Œ•‹ ¢~‹ Ž—•‰¢‰™‰Š†‹ UID —Ž™‡Ž–•Œ‰~‹.

If the  $\in$ eld is empty, a new (unused) UID will be de $\in$ ned automatically by newusers.

…• - † – 2ŒŽ^ —Ž~‰ " •‡•ŠŽ ¡†•~Ž, ŒŽ ŽŠŽ ""¢‰Œ †•—Ž™‡Ž⊸ŠŽ – •¡‰•Œ–‰ UID.

If this €eld contains the name of an existing user (or the name of a user created before by newusers), the UID of the speci€ed user will be used.

pw\_gid

…• - † – <sup>2</sup>ŒŽ^ —Ž~‰ •Ž¢‰•¤†Œ•‹ †^‹ •"µ‰•Œ–"'µ‰£ Ÿ•"——¥ (†~† Ÿ•"——¥, •އ¢•ŠŠŽ£ newusers<br>••Љ‰), ŒŽ – •¡‰•Œ–‰ ID —‰•–†¡ŠŽ£ Ÿ•"——¥ —Ž<sup>~⊤м</sup>‡Ž–•Œ‰~‹ ""¢‰Œ †•—Ž<sup>~⊤м</sup>‡Ž–•Š GID <sup>2</sup>ŒŽ£  $\ddot{Y}$ •"——¥.

…•~̃† – <del>2</del>ŒŽ^—Ž~‰ •Ž¢‰•¤†Œ•‹ ¡†•~Ž, ŒŽ <del>2</del>ŒŽ ¡†•~Ž ""¢‰Œ †•—Ž<sup>~⊤м</sup>‡Ž⊸ŠŽ • ID —‰•–†¡ŠŽ£ Ÿ•"——¥ —Ž~™‡Ž⊸Œ‰̃<. …•̃† • Œ• †^ GID Љ •"µ‰•Œ–"‰Œ, ŒŽ ""¢‰Œ •އ¢•Š• ŠŽ⊸‹ Ÿ•"——• • <sup>2</sup>Π^GID † †^‰Š‰^—Ž<sup>~⊤м</sup>‡Ž**⊸Œ**‰~

…•~† 2ŒŽ —މ —"•ŒŽ, ŒŽ ŠŽ–•‹ Ÿ•"——• ""¢‰Œ •އ¢•Š• • †^‰Š‰^ —Ž~™‡Ž–•Œ‰~‹, • GID ""¢‰Œ Ž—•‰¢‰̃«Š newusers •–ŒŽˆ•Œ†¡‰•†(¢ ̇̃‹ †•—Ž<sup>~⊤м</sup>‡Ž–•І‹ – •¡‰•Œ–‰ ID —‰•–†¡ŠŽ£ Ÿ•"——¥ -Ž̃™‡Ž-•Œ‰̃‹†GID ŠŽ-Ž£ Ÿ•"--¥).

…•~† —މ •Ž¢‰•¤†Œ †^‹ Ÿ•"——¥,ŽŒŽ•Ž£ Љ •"µ‰•Œ–"‰Œ († ŽŒŽ••‹ Љ "¥~•އ¢•Š• newusers ••Љ‰), ŒŽ ""¢‰Œ •އ¢•Š• ŠŽ-•< Ÿ•"-----• • " •‡•ŠŠ¥^ †^‰Š‰^, GID ""¢‰Œ Ž--•‰¢‰~«Š newusers •-ŒŽ`•Œ†¡‰• † (¢~‹ †•--Ž™+Ž-•І‹ - •¡‰•Œ-‰ ID --‰•-†¡ŠŽ£ Ÿ•"----¥ --Ž™+Ž-•Œ‰"‹ † GID ŠŽ–Ž£ Ÿ•"——¥).

pw gecos

.<br>IŒŽ —މ Ž—t•"‰Œ•‹ – —މ GECOS ‡•—†•† —Ž™‡Ž-•Œ‰̃‹.

pw dir

If this €eld does not specify an existing directory, the speci€ed directory is created, with

ownership set to the user being created or updated and its primary group. Note that *newusers does* not create parent directories of the new user's home directory. The newusers command will fail to create the home directory if the parent directories do not exist, and will send a message to stdern informing the user of the failure. The newusers command will not halt or return a failure to the calling shell if it fails to create the home directory, it will continue to process the batch of new users specified.

Если изменяется домашний каталог существующего пользователя, то команда newusers не перемещает или копирует содержимое старого каталога в новое место. Это нужно выполнить вручную.

#### nw shell

В этом поле задаётся пользовательская оболочка. Никаких проверок поля не делается.

Команда newusers сначала пытается создать или изменить всех указанных пользователей, а затем записать эти изменения в базы данных пользователей или групп. Если происходит ошибка (кроме ошибок при последней записи в базы данных), то изменения в базы не сохраняются.

Данная команда предназначена для работы в крупных системных средах, где за один раз обновляется несколько учётных записей.

### ПАРАМЕТРЫ

Параметры команды newusers:

### --badname

Allow names that do not conform to standards.

#### $-c, --crypt-method$

Использовать указанный метод для шифрования паролей.

Возможные методы: DES, MD5, NONE и SHA256 или SHA512, если эти методы поддерживается libc.

#### $-h$ ,  $-$ help

Показать краткую справку и закончить работу.

#### $-r. -- system$

Создать системную учётную запись.

Системные пользователи создаются без информации об устаревании в /etc/shadow, и их числовые идентификаторы выбираются из диапазона SYS UID MIN-SYS UID MAX. определённого в login.defs, а не из UID MIN-UID MAX (это же касается и части с GID при создании групп).

#### $-R$ , --root CHROOT DIR

Apply changes in the CHROOT DIR directory and use the configuration files from the CHROOT\_DIR directory. Only absolute paths are supported.

### $-s$ ,  $-s$ ha-rounds

Использовать указанное количество раундов шифрования паролей.

You can only use this option with crypt method: SHA256 SHA512

By default, the number of rounds for SHA256 or SHA512 is defined by the SHA CRYPT MIN ROUNDS and SHA CRYPT MAX ROUNDS variables in /etc/login.defs.

A minimal value of 1000 and a maximal value of 999,999,999 will be enforced for SHA256 and SHA512. The default is 5000.

## ПРЕДОСТЕРЕЖЕНИЯ

Файл с входными данными должен быть защищён, так как в нём содержатся не шифрованные пароли.

Вы должны проверить, что пароль и метод шифрования соответствует политике системных паролей.

## €•š›§•±œ•

€• ••"ŽŒ" ²ŒŽŸŽ †Š•Œ•"ˆ‰ŠŒ• –˜†‹'Œ •˜‰¢"'µ†‰ —‰•‰ˆ‰ŠŠ¥‰ Š••Œ•Ž£ † †‡ /etc/login.defs:

## ·•±³©

/etc/passwd •Ž¢‰•¤†Œ †Š•Ž•ˆ•'†' Ž —Ž˜™‡Ž–•Œ‰˜‹-

### /etc/shadow

•Ž¢‰•¤†Œ ‡•µ†µ•‰ˆ"' †Š•Ž•ˆ•'†' Ž —Ž˜™‡Ž–•Œ‰˜‹-

/etc/group

•Ž¢‰•¤†Œ †Š•Ž•ˆ•'†' Ž Ÿ•"——•-

## /etc/gshadow

•Ž¢‰•¤†Œ ‡•µ†µ•‰ˆ"' †Š•Ž•ˆ•'†' Ž Ÿ•"——•-

## /etc/login.defs

•Ž¢‰•¤†Œ ŽŠ•†Ÿ"••'†' —Ž¢•†•Œ‰ˆ¥ Œ‰Š‰–¥- —••Ž˜‰£

## /etc/subgid

Per user subordinate group IDs.

## /etc/subuid

Per user subordinate user IDs.

## $\check{\mathsf{s}}^{\cdot\cdot\cdot}\mathsf{e}_2\mathsf{s}^{\cdot\cdot\cdot}$ ... >•œ<sup>1</sup>...

login.defs(5)passwd(1)subgid(5), subuid(5)useradd(8).

# $€•, f•€, \ldots$

nologin –‰¤˜†–Ž ŽŒ •‡¥–•‰Œ –Ž –-Ž¢‰ – •†•Œ‰ˆ"

## š"€<sup>∍</sup>œš"š

nologin

•ž"𕀄…

ž•ŽŸ••^ˆ• nologin –¥¢•«Œ •ŽŽ"µ‰Š†‰, ¡ŒŽ "¡«ŒŠ•‹ ‡•—†•™ Љ¢Ž•Œ"—Š• † ‡•–‰•¬•‰Œ ••"ŽŒ" • ЉŠ'″‰–¥ˆ Ž¢Žˆ–އ–••Œ•. •Š• —•‰¢Š•‡Š•¡‰Š• ¢̃५ ‡•^‰Š¥ Ž"Ž"Žį † ް•Š¢ŠŽ£ •Œ•Ž † – —Ž˝‰ Ž"Ž˜Ž¡ † " ‡•"˜Ž †•Ž–•ŠŠ¥- "¡«ŒŠ¥- ‡•—†•‰£.

To disable all logins, investigate nologin(5).

If SSH\_ORIGINAL\_COMMAND is populated it will be logged.

 $\check{\mathsf{s}}^{\cdot\cdot\cdot}\bullet\mathsf{s}}_{\mathsf{m}}\rangle\ldots\bullet\mathsf{c}\mathsf{e}^1\ldots$ 

login(1), nologin(5).

 $, \check{\mathsf{S}} \, \text{--} \, \check{\mathsf{S}} \, \text{--}^{\circ}$ 

The nologin command appeared in BSD 4.4.

pwck - verify the integrity of password files

## СИНТАКСИС

**pwck** [options] [*PASSWORDFILE* [ *SHADOWFILE* ]]

#### ОПИСАНИЕ

The **pwck** command verifies the integrity of the users and authentication information. It checks that all entries in /etc/passwd and /etc/shadow have the proper format and contain valid data. The user is prompted to delete entries that are improperly formatted or which have other uncorrectable errors.

Выполняются следующие проверки:

- правильное количество полей
- уникальность и корректность имени пользователя
- корректность идентификатора пользователя и группы
- корректность первичной группы
- корректность домашнего каталога
- корректность регистрационной оболочки

Checks for shadowed password information are enabled when the second file parameter *SHADOWFILE* is specified or when /etc/shadow exists on the system.

Выполняются следующие проверки:

- что каждая запись passwd имеет соответствующую запись shadow и каждая запись shadow имеет соответствующую запись passwd
- пароли указаны в теневом файле
- записи shadow содержат корректное количество полей
- записи shadow уникальны в shadow
- дата последней смены пароля не находится в будущем

The checks for correct number of fields and unique user name are fatal. If the entry has the wrong number of fields, the user will be prompted to delete the entire line. If the user does not answer affirmatively, all further checks are bypassed. An entry with a duplicated user name is prompted for deletion, but the remaining checks will still be made. All other errors are warnings and the user is encouraged to run the **usermod** command to correct the error.

Команды, которые работают с файлом /etc/passwd, не могут изменять повреждённые или дублирующиеся записи. Как раз в этом случае и нужно использовать **pwck** для удаления испорченной записи.

#### ПАРАМЕТРЫ

Параметры **-r**, **-s** не могут использоваться одновременно.

Параметры команды **pwck**:

### **--badname**

Allow names that do not conform to standards.

**-h**, **--help**

Показать краткую справку и закончить работу.

**-q**, **--quiet**

Сообщать только об ошибках. Предупреждения, которые не требуют от пользователя никаких действий, показаны не будут.

#### **-r**, **--read-only**

Выполнять команду **pwck** в режиме «только чтение».

### **-R**, **--root** *CHROOT\_DIR*

Apply changes in the *CHROOT\_DIR* directory and use the configuration files from the *CHROOT\_DIR* directory. Only absolute paths are supported.

s, sort •Œ•Ž•Œ†•Ž–•Œ™ –•‰ ‡•—†•† – ••£˜•- /etc/passwd † /etc/shadow —Ž ¡†•˜Ž–Žˆ" †¢‰ŠŒ†•† •ŒŽ•" —Ž˜™‡Ž–•Œ‰˜‹.

By default, pwck operates on the €les /etc/passwd and /etc/shadow. The user may select alternate €les with the passwd and shadow parameters.

### €•š›§•±œ•

€• ••"ŽŒ" ²ŒŽŸŽ †Š•Œ•"ˆ‰ŠŒ• –˜†‹'Œ •˜‰¢"'µ†‰ —‰•‰ˆ‰ŠŠ¥‰ Š••Œ•Ž£ † †‡ /etc/login.defs:

·•±³©

/etc/group •Ž¢‰•¤†Œ †Š•Ž•ˆ•'†' Ž Ÿ•"——•-

/etc/passwd

•Ž¢‰•¤†Œ †Š•Ž•ˆ•'†' Ž —Ž˜™‡Ž–•Œ‰˜‹-

/etc/shadow •Ž¢‰•¤†Œ ‡•µ†µ•‰ˆ"' †Š•Ž•ˆ•'†' Ž —Ž˜™‡Ž–•Œ‰˜‹-

 $f^{\bullet},f$ §• $,\bullet$ …¨©… ,€¶…€"°

The pwck command exits with the following values:

0

success

### 1

invalid command syntax

### 2

one or more bad password entries

## 3

can•t open password €les

### 4

can•t lock password €les

## 5

can•t update password €les

## 6

can•t sort password €les

 $\check{\mathsf{S}}^{\cdot\cdot\cdot}\bullet\mathsf{S}_{\cdot\cdot\cdot}\cdots$  > $\bullet\mathsf{CE}^1\cdots$ 

group(5), grpck(8), passwd(5) shadow(5) usermod(8).

pwconv, pwunconv, grpconv, grpunconv - преобразует пароли пользователей и групп в/из защищённую форму

## СИНТАКСИС

**pwconv** [*options*]

**pwunconv** [*options*]

**grpconv** [*options*]

**grpunconv** [*options*]

### ОПИСАНИЕ

Команда **pwconv** создаёт файл *shadow* из файла *passwd* и необязательно существующего файла *shadow*.

Команда **pwunconv** создаёт файл *passwd* из файлов *passwd* и *shadow*, а затем удаляет файл *shadow*.

Команда **grpconv** создаёт файл *gshadow* из файла *group* и необязательно существующего файла *gshadow*.

Команда **grpunconv** создаёт файл *group* из файлов *group* и *gshadow*, а затем удаляет файл *gshadow*.

Эти четыре программы работают с файлами обычных или теневых паролей пользователей и групп : /etc/passwd, /etc/group, /etc/shadow и /etc/gshadow.

Каждая программа выполняет необходимые блокировки перед преобразованиями. Команды **pwconv** и **grpconv** выполняют схожий порядок действий. Сначала удаляются записи из теневого файла которых нет в главном файле. Затем обновляются записи в теневом файле которые не содержат «x» вместо пароля в главном файле. Далее добавляются отсутствующие теневые записи. Наконец, пароли в главном файле заменяются символом «x». Данные программы можно использовать как для первоначального преобразования, так и для обновления теневого файла, если главный файл редактировался вручную.

Команда **pwconv** использует значения переменных *PASS\_MIN\_DAYS*, *PASS\_MAX\_DAYS* и *PASS\_WARN\_AGE* из файла /etc/login.defs при добавлении новых записей в файл /etc/shadow.

Программы **pwunconv** и **grpunconv** также выполняют схожий порядок действий. Пароли в главном файле обновляются из теневого файла. Записи, которые существуют в главном файле, но не существуют в теневом файле оставляются как есть. По окончании, теневой файл удаляется. Информация об устаревании пароля не учитывается программой **pwunconv**. Конвертируется только возможное.

#### ПАРАМЕТРЫ

Параметры, применимые к **pwconv**, **pwunconv**, **grpconv** и **grpunconv**:

### **-h**, **--help**

Показать краткую справку и закончить работу.

#### **-R**, **--root** *CHROOT\_DIR*

Apply changes in the *CHROOT\_DIR* directory and use the configuration files from the *CHROOT\_DIR* directory. Only absolute paths are supported.

### ОШИБКИ РЕАЛИЗАЦИИ

Ошибки в файлах паролей или групп (типа неверных или дублирующихся записей) могут зациклить программу или произойдут какие-то другие странные вещи. Перед конвертацией запустите **pwck** и **grpck**, чтобы исправить возможные ошибки.

## НАСТРОЙКА

Следующая переменная настройки в /etc/login.defs изменяет поведение **grpconv** и **grpunconv**:

Следующая переменная настройки в /etc/login.defs изменяет поведение **pwconv**:

## ФАЙЛЫ

/etc/login.defs

содержит конфигурацию подсистемы теневых паролей

š¨•›§"›… ›•œ<sup>1</sup>… grpck(8), login.defs(5), pwck(8).

## <span id="page-59-0"></span>€•'ƒ•€"…

```
useradd •‰Ÿ†•Œ•†•"‰Œ ŠŽ–ŽŸŽ —Ž˜™‡Ž–•Œ‰˜‹ †˜† †‡ˆ‰Š‹‰Œ †Š•Ž•ˆ•'†' —Ž "ˆŽ˜¡•І' Ž ŠŽ–¥-
—Ž˜™‡Ž–•Œ‰˜‹-
```
## š"€<sup>∍</sup>•œš"š

useradd [options] LOGIN

useradd D

useradd D [options]

## •ž..𕀄…

ž•† ‡•—"• ‰ "‰‡ —•••ˆ‰Œ•• D Žˆ•Š¢• useradd •އ¢•«Œ ŠŽ–"' "¡«ŒŠ"' ‡•—†•™ —Ž˜™‡Ž–•Œ‰˜‹, †•—Ž˜™‡"‹ ‡Š•¡‰Š†‹ †‡ Žˆ•Š¢ŠŽ£ •Œ•Ž † † •†•Œ‰ˆŠ¥‰ ‡Š•¡‰Š†‹ —Ž "ˆŽ˜¡•І'. ƒ ‡•–†•†ˆŽ•Œ† ŽŒ —•••ˆ‰Œ•Ž– Žˆ•Š¢ŠŽ£ •Œ•Ž †, Žˆ•Š¢• useradd Ž"ŠŽ–˜‹‰Œ •†•Œ‰ˆŠ¥‰ ••£˜¥, • Œ• ¤‰ ˆŽ¤‰Œ •އ¢•Œ™ ¢Žˆ•¬Š†£ •Œ•~ŽŸ ŠŽ–ŽŸŽ —Ž~™‡Ž–•Œ‰˝‹ † • Ž—†•Ž–•Œ™ Š•¡•~™Š¥‰ ••£~¥ Š••Œ•މ .

žŽ "^Ž~j•І', ¢~‹ ŠŽ–ŽŸŽ —Ž™‡Ž–•Œ‰~‹ Œ• ¤‰ •އ¢•«Œ•‹ Ÿ•"——• (•^ŽŒ•†Œ‰ —•••^‰Œ•¥ g, N, U + USERGROUPS\_ENAB).

## ž•§•¨…›§©

ž•••ˆ‰Œ•¥ Žˆ•Š¢¥ useradd:

badname

Allow names that do not conform to standards.

b, basedir BASE\_DIR

The default base directory for the system if  $d$  HOME DIR is not speci $\in$ ed. BASE DIR is concatenated with the account name to de€ne the home directory.

```
…•˜† ²ŒŽŒ —•••ˆ‰Œ• Љ ‡•¢•Š, ŒŽ Žˆ•Š¢• useradd ""¢‰Œ †•—Ž˜™‡Ž–•Œ™ "•‡Ž–¥£ •Œ•˜ŽŸ,
" •‡•ŠŠ¥£ – —‰•‰ˆ‰ŠŠŽ£ HOME – ••£˜‰ /etc/default/useradd †Š•¡‰ /home (—Ž "ˆŽ˜¡•І').
```
c, comment COMMENT

Any text string. It is generally a short description of the account, and is currently used as the €eld for the user•s full name.

d, homedir HOME\_DIR

The new user will be created using HOME\_DIR as the value for the user•s login directory. The default is to append the LOGIN name to BASE\_DIR and use that as the login directory name. If the directory HOME\_DIR does not exist, then it will be created unless the M option is speci€ed.

- D, defaults šˆŽŒ•†Œ‰ ¢•˜‰‰ – —Ž¢••‡¢‰˜‰ '"‡ˆ‰Š‰Š†‰ ‡Š•¡‰Š†£ —Ž "ˆŽ˜¡•І'ƒ.
- e, expiredate EXPIRE\_DATE ®•Œ•, ŽŸ¢• "¡«ŒŠ•‹ ‡•—†•™ —Ž˜™‡Ž–•Œ‰˜‹ ""¢‰Œ ‡•"˜Ž †•Ž–•Š•. ®•Œ• ‡•¢•«Œ•‹ – •Ž•ˆ•Œ‰ ¯ ¨¨ ®®.

…•~† 2ŒŽŒ —•••^‰Œ• Љ ‡•¢•Š, ŒŽ Ž^•Š¢• useradd ""¢‰Œ †•—Ž~™‡Ž→Œ™ ¢•Œ" "•Œ••‰⊸І←—Ž "ˆŽ˘¡∙І', " •‡•ŠŠ"′ – —‱•‰ˆ‰ŠŠŽ£ EXPIRE – ••£˘‰ /etc/default/useradd, †Š•¡‰ —"•Œ''' •Œ•Ž " ("‰‡ "•Œ••‰–•І‹, —Ž "ˆŽ~¡•І').

f, inactive INACTIVE

de€nes the number of days after the password exceeded its maximum age where the user is expected to replace this password. The value is stored in the shadow password €le. An input of 0 will disable an expired password with no delay. An input of 1 will blank the respective €eld in the shadow password  $\in$ le. See dow(5)for more information.

…•˜† ²ŒŽŒ —•••ˆ‰Œ• Љ ‡•¢•Š, ŒŽ Žˆ•Š¢• useradd ""¢‰Œ †•—Ž˜™‡Ž–•Œ™ ••Ž Š‰• Œ†–ŠŽ•Œ† —Ž "ˆŽ˘¡∙І', " •‡•ŠŠ¥£ – —‱•‰ˆ‰ŠŠŽ£ INACTIVE – ••£ˆ‰ /etc/default/useradd †˝† 1 (—Ž  $"\check{Z}$ i•І').

F, add subids for system

Update /etc/subuid and /etc/subgid even when creating a system account with r option.

### **-g**, **--gid** *GROUP*

The name or the number of the user's primary group. The group name must exist. A group number must refer to an already existing group.

If not specified, the behavior of **useradd** will depend on the **USERGROUPS\_ENAB** variable in /etc/login.defs. If this variable is set to *yes* (or **-U/--user-group** is specified on the command line), a group will be created for the user, with the same name as her loginname. If the variable is set to *no* (or **-N/--no-user-group** is specified on the command line), useradd will set the primary group of the new user to the value specified by the **GROUP** variable in /etc/default/useradd, or 1000 by default.

**-G**, **--groups** *GROUP1*[*,GROUP2,...*[*,GROUPN*]]]

A list of supplementary groups which the user is also a member of. Each group is separated from the next by a comma, with no intervening whitespace. The groups are subject to the same restrictions as the group given with the **-g** option. The default is for the user to belong only to the initial group. In addition to passing in the -G flag, you can add the option **GROUPS** to the file /etc/default/useradd which in turn will add all users to those supplementary groups.

### **-h**, **--help**

Показать краткую справку и закончить работу.

**-k**, **--skel** *SKEL\_DIR*

Каталог с шаблонами, который содержит файлы и каталоги для копирования в домашний каталог пользователя при создании домашнего каталога командой **useradd**.

Этот параметр можно использовать только с параметром **-m** (или **--create-home**).

Если этот параметр не задан, то каталог шаблонов определяется переменной **SKEL** из файла /etc/default/useradd, или равен /etc/skel (по умолчанию).

Если возможно, выполняется копирование ACL и расширенных атрибутов.

#### **-K**, **--key** *KEY*=*VALUE*

Overrides /etc/login.defs defaults (**UID\_MIN**, **UID\_MAX**, **UMASK**, **PASS\_MAX\_DAYS** and others).

Example: **-K** *PASS\_MAX\_DAYS* =*-1* can be used when creating an account to turn off password aging. Multiple **-K** options can be specified, e.g.: **-K** *UID\_MIN* =*100* **-K** *UID\_MAX*=*499*

#### **-l**, **--no-log-init**

Не добавлять пользователя в базы данных lastlog и faillog.

By default, the user's entries in the lastlog and faillog databases are reset to avoid reusing the entry from a previously deleted user.

If this option is not specified, **useradd** will also consult the variable **LOG\_INIT** in the /etc/default/useradd if set to no the user will not be added to the lastlog and faillog databases.

#### **-m**, **--create-home**

Создать домашний каталог пользователя, если он не существует. Файлы и каталоги, содержащиеся в каталоге шаблонов (который можно указать с помощью параметра the **-k** option), будут скопированы в домашний каталог.

По умолчанию, если этот параметр не указан и не задана переменная **CREATE\_HOME**, домашний каталог не создаётся.

The directory where the user's home directory is created must exist and have proper SELinux context and permissions. Otherwise the user's home directory cannot be created or accessed.

#### **-M**, **--no-create-home**

Do not create the user's home directory, even if the system wide setting from /etc/login.defs (**CREATE\_HOME**) is set to *yes*.

#### **-N**, **--no-user-group**

Не создавать группу с тем же именем как у пользователя, но добавить пользователя в группу, заданную параметром **-g** или переменной **GROUP** из файла /etc/default/useradd.

Поведение по умолчанию (если не указан параметр **-g**, **-N** и **-U**) определяется переменной **USERGROUPS\_ENAB** из файла /etc/login.defs.

### **-o**, **--non-unique**

allows the creation of an account with an already existing UID.

This option is only valid in combination with the **-u** option. As a user identity serves as key to map between users on one hand and permissions, file ownerships and other aspects that determine the system's behavior on the other hand, more than one login name will access the account of the given UID.

#### **-p**, **--password** *PASSWORD*

defines an initial password for the account. PASSWORD is expected to be encrypted, as returned by **crypt** (3). Within a shell script, this option allows to create efficiently batches of users.

Without this option, the new account will be locked and with no password defined, i.e. a single exclamation mark in the respective field of /etc/shadow. This is a state where the user won't be able to access the account or to define a password himself.

**Note:**Avoid this option on the command line because the password (or encrypted password) will be visible by users listing the processes.

Вы должны проверить, что пароль соответствует политике системных паролей.

**-r**, **--system**

Создать системную учётную запись.

Системные пользователи создаются без информации об устаревании в /etc/shadow, и их числовые идентификаторы выбираются из диапазона **SYS\_UID\_MIN**-**SYS\_UID\_MAX**, определённого в /etc/login.defs, а не из **UID\_MIN**-**UID\_MAX** (это же касается и части с **GID** при создании групп).

Note that **useradd** will not create a home directory for such a user, regardless of the default setting in /etc/login.defs (**CREATE HOME**). You have to specify the  $-\mathbf{m}$  options if you want a home directory for a system account to be created.

Note that this option will not update /etc/subuid and /etc/subgid. You have to specify the **-F** options if you want to update the files for a system account to be created.

### **-R**, **--root** *CHROOT\_DIR*

Apply changes in the *CHROOT\_DIR* directory and use the configuration files from the *CHROOT\_DIR* directory. Only absolute paths are supported.

#### **-P**, **--prefix** *PREFIX\_DIR*

Apply changes to configuration files under the root filesystem found under the directory *PREFIX DIR*. This option does not chroot and is intended for preparing a cross-compilation target. Some limitations: NIS and LDAP users/groups are not verified. PAM authentication is using the host files. No SELINUX support.

**-s**, **--shell** *SHELL*

sets the path to the user's login shell. Without this option, the system will use the **SHELL** variable specified in /etc/default/useradd, or, if that is as well not set, the field for the login shell in /etc/passwd remains empty.

**-u**, **--uid** *UID*

Числовое значение идентификатора пользователя (ID). Оно должно быть уникальным, если не используется параметр **-o**. Значение должно быть неотрицательным. По умолчанию используется наименьшее значение ID большее или равное **UID\_MIN** и большее чем у остальных пользователей.

 $\sin 2\theta$  +  $\cos 2\theta$  =  $\cos 2\theta$  +  $\cos 2\theta$  +

U, user group šŽ‡¢•Œ™ Ÿ•"——" • Œ‰ˆ ¤‰ †ˆ‰Š‰ˆ ¡ŒŽ † " —Ž˜™‡Ž–•Œ‰˜‹, † ¢Ž"•–†Œ™ —Ž˜™‡Ž–•Œ‰˜‹ – ²Œ"  $\ddot{Y}$ •"——".

```
žŽ–‰¢‰Š†‰ —Ž "^Ž~j•І' (‰•~† Љ " •‡•Š —•••^‰Œ• g,N † U) Ž—•‰¢‰~‰Œ•‹ —‰•‰^‰ŠŠŽ£
USERGROUPS_ENAB †‡ ••£˜• /etc/login.defs.
```
Z. selinux user SEUSER

de€nes the SELinux user for the new account. Without this option, SELinux uses the default user. Note that the shadow system doesn•t store the selinux user, it uses semanage(8) for that.

selinux range SERANGE

de€nes the SELinux MLS range for the new account. Without this option, SELinux uses the default range. Note that the shadow system doesn•t store the selinuxrange, it uses semanage(8) for that.

This option is only valid if the  $Z$  (or selinux user) option is speci€ed.

## "‡^‰Š‰Š†‰ ‡Š•¡‰Š†£ —Ž "^Ž~¡•І'

ž•† ‡•—"• ‰ —•ŽŸ••ˆˆ¥ ŒŽ˜™ Ž • —•••ˆ‰Œ•Žˆ D Žˆ•Š¢• useradd —Ž •‡¥–•‰Œ Œ‰ "µ†‰ ‡Š•¡‰Š†‹ —Ž "ˆŽ˜¡•І'. …•˜† —•ŽŸ••ˆˆ• ‡•—"• •‰Œ•‹ • —•••ˆ‰Œ•Žˆ D –ˆ‰•Œ‰ • ¢•"Ÿ†ˆ† —•••ˆ‰Œ••ˆ†, ŒŽ useradd Ž"ŠŽ–˜‹‰Œ ‡Š•¡‰Š†‹ —Ž "ˆŽ˜¡•І' ²Œ†- " •‡•ŠŠ¥- —•••ˆ‰Œ•Ž–. "‡ˆ‰Š‹‰ˆ¥‰ —•••ˆ‰Œ•¥:

b, base dir BASE\_DIR

sets the path pre€x for a new user•s home directory. The user•s name will be af€xed to the end of BASE\_DIR to form the new user•s home directory name, if the d option is not used when creating a new account.

¦ŒŽŒ —•••ˆ‰Œ• †‡ˆ‰Š‹‰Œ —‰•‰ˆ‰ŠŠ"' HOME – ••£˜‰ /etc/default/useradd.

e, expiredate EXPIRE\_DATE

sets the date on which newly created user accounts are disabled.

¦ŒŽŒ —•••ˆ‰Œ• †‡ˆ‰Š‹‰Œ —‰•‰ˆ‰ŠŠ"' EXPIRE – ••£˜‰ /etc/default/useradd.

f, inactive INACTIVE

de€nes the number of days after the password exceeded its maximum age where the user is expected to replace this password. See show (5)for more information.

¦ŒŽŒ —•••ˆ‰Œ• †‡ˆ‰Š‹‰Œ —‰•‰ˆ‰ŠŠ"' INACTIVE – ••£˜‰ /etc/default/useradd.

g, gid GROUP

sets the default primary group for [newly create](#page-29-0)d users, accepting group names or a numerical group ID. The named group must exist, and the GID must have an existing entry.

¦ŒŽŒ —•••ˆ‰Œ• †‡ˆ‰Š‹‰Œ —‰•‰ˆ‰ŠŠ"' GROUP – ••£˜‰ /etc/default/useradd.

s, shell SHELL

de€nes the default login shell for new users.

¦ŒŽŒ —•••ˆ‰Œ• †‡ˆ‰Š‹‰Œ —‰•‰ˆ‰ŠŠ"' SHELL – ••£˜‰ /etc/default/useradd.

## .•¨…¶•€..°

š†•Œ‰ˆŠ¥£ •¢ˆ†Š†•Œ••ŒŽ• ••ˆ •‰¬•‰Œ, • †‰ ••£˜¥ Š"¤ŠŽ —Ž˜Ž¤†Œ™ – •Œ•˜ŽŸ /etc/skel/ (†˜† – ˜'"Ž£ ¢•"ŸŽ£ •Œ•˜ŽŸ ¬•"˜ŽŠŽ–, " •‡•ŠŠ¥£ – /etc/default/useradd †˜† – Žˆ•Š¢ŠŽ£ •Œ•Ž ‰).

 $\Sigma$ §…®•š›…§… $<sup>1</sup>$ …€"°</sup>

€‰˜™‡‹ ¢Ž"•–†Œ™ —Ž˜™‡Ž–•Œ‰˜‹ – Ÿ•"——" NIS †˜† LDAP. ¦ŒŽ Љޓ-Ž¢†ˆŽ ¢‰˜•Œ™ Š• •ŽŽŒ–‰Œ•Œ–"'µ‰ˆ •‰•–‰•‰.

›• ¤‰, ‰•˜† †ˆ‹ —Ž˜™‡Ž–•Œ‰˜‹ "¤‰ •"µ‰•Œ–"‰Œ –Ž –Љ¬Š‰£ "•‡‰ ¢•ŠŠ¥- Œ• Ž£ • NIS †˜† LDAP, ŒŽ useradd Љ •Œ•ЉŒ •އ¢•–•Œ™ "¡«ŒŠ"' ‡•—†•™ —Ž˜™‡Ž–•Œ‰˜‹.

Usernames may contain only lower and upper case letters, digits, underscores, or dashes. They can end with a dollar sign. Dashes are not allowed at the beginning of the username. Fully numeric usernames and usernames . or .. are also disallowed. It is not recommended to use usernames beginning with . character as their home directories will be hidden in the **ls** output.

Имена пользователей могут быть длиной не более 32 знаков.

### НАСТРОЙКА

На работу этого инструмента влияют следующие переменные настройки из /etc/login.defs:

#### ФАЙЛЫ

/etc/passwd

содержит информацию о пользователях

#### /etc/shadow

содержит защищаемую информацию о пользователях

#### /etc/group

содержит информацию о группах

#### /etc/gshadow

содержит защищаемую информацию о группах

#### /etc/default/useradd

значения по умолчанию для создаваемой учётной записи

#### /etc/shadow-maint/useradd-pre.d/\*, /etc/shadow-maint/useradd-post.d/\*

Run-part files to execute during user addition. The environment variable **ACTION** will be populated with useradd and **SUBJECT** with the **username**. useradd-pre.d will be executed prior to any user addition. useradd-post.d will execute after user addition. If a script exits non-zero then execution will terminate.

#### /etc/skel/

каталог, содержащий файлы по умолчанию

#### /etc/subgid

Per user subordinate group IDs.

#### /etc/subuid

Per user subordinate user IDs.

#### /etc/login.defs

содержит конфигурацию подсистемы теневых паролей

#### ВОЗВРАЩАЕМЫЕ ЗНАЧЕНИЯ

The **useradd** command exits with the following values:

*0*

#### success

*1*

can't update password file

#### *2*

invalid command syntax

```
3
```
*4*

UID already in use (and no **-o**)

#### *6*

specified group doesn't exist

invalid argument to option

#### *9*

username or group name already in use

#### *10*

can't update group file

```
12
```
can•t create home directory

14

can•t update SELinux user mapping

# $\check{\mathsf{s}}^{\cdot\cdot\bullet}$  $\check{\mathsf{s}}$ <sub>"</sub>,  $\vdots$   $\check{\mathsf{e}}$  $\mathsf{ce}^1$ ...

chfn(1), chsh(1), passwd(1), crypt(3), groupadd(8), groupdel(8), groupmod(8), login.defs(5), newusers(8)subgid(5), subuid(5)userdel(8)usermod(8)

userdel - удаляет учётную запись и файлы пользователя

## <span id="page-65-0"></span>**СИНТАКСИС**

### userdel [options] LOGIN

#### **ОПИСАНИЕ**

Команда userdel изменяет системные файлы учётных записей, удаляя все записи, относящиеся к указанному имени пользователя. Заданная учётная запись должна существовать.

#### ПАРАМЕТРЫ

#### Параметры команды userdel:

### $-f, --force$

С этим параметром учётная запись будет удалена, даже если пользователь в этот момент работает в системе. Он также заставляет userdel удалить домашний каталог пользователя и почтовый ящик, даже если другой пользователь использует тот же домашний каталог или если почтовый ящик не принадлежит данному пользователю. Если значение USERGROUPS\_ENAB равно yes в файле /etc/login.defs и если существует группа с именем удаляемого пользователя, то это группа будет удалена, даже если она всё ещё является первичной группой другого пользователя.

Замечание: Этот параметр опасно использовать; он может привести систему в нерабочее состояние.

#### $-h$ ,  $-help$

Показать краткую справку и закончить работу.

#### $-r.$  --remove

Файлы в домашнем каталоге пользователя будут удалены вместе с самим домашним каталогом и почтовым ящиком. Пользовательские файлы, расположенные в других файловых системах, нужно искать и удалять вручную.

Имя файла почтового ящика задаётся переменной MAIL\_DIR в файле login.defs.

#### -R, --root CHROOT DIR

Apply changes in the CHROOT\_DIR directory and use the configuration files from the CHROOT DIR directory. Only absolute paths are supported.

#### -P. -- prefix PREFIX DIR

Apply changes in the PREFIX\_DIR directory and use the configuration files from the **PREFIX** DIR directory. This option does not chroot and is intended for preparing a cross-compilation target. Some limitations: NIS and LDAP users/groups are not verified. PAM authentication is using the host files. No SELINUX support.

#### $-Z$ ,  $--\nselinux-user$

Удаляет все пользовательские сопоставления SELinux для учётной записи пользователя.

### НАСТРОЙКА

На работу этого инструмента влияют следующие переменные настройки из /etc/login.defs:

## ФАЙЛЫ

### /etc/group

содержит информацию о группах

#### /etc/login.defs

содержит конфигурацию подсистемы теневых паролей

/etc/passwd

содержит информацию о пользователях

#### /etc/shadow

содержит зашишаемую информацию о пользователях

#### /etc/shadow-maint/userdel-pre.d/\*, /etc/shadow-maint/userdel-post.d/\* Run-part files to execute during user deletion. The environment variable ACTION will be

populated with userdel and SUBJECT with the username. userdelpre.d will be executed prior to any user deletion. userdel post.d will execute after user deletion. If a script exits non zero then execution will terminate.

## /etc/subgid

Per user subordinate group IDs.

## /etc/subuid

Per user subordinate user IDs.

## $f^{\bullet},f$ § $\bullet$ ...¨© $\dots, \in \P$ ... $\in_{n}^{\circ}$ °

The userdel command exits with the following values:

0

success

1

can•t update password €le

2

invalid command syntax

6

speci€ed user doesn•t exist

8

user currently logged in

10

can•t update group €le

12

can•t remove home directory

ž§…®•š›…§…<sup>1</sup>…€,°

œŽ^•Š¢• userdel Љ —އ–Ž~†Œ "¢•~†Œ™ "¡«ŒŠ"' ‡•—†•™, ‰•~† ‰•Œ™ ‡•—"µ‰ŠŠ¥‰ —•Ž'‰••¥, —•†Š•¢˜‰¤•µ†‰ ¢•ŠŠŽ£ "¡«ŒŠŽ£ ‡•—†•†. ƒ ²ŒŽˆ •˜"¡•‰ –¥ ˆŽ¤‰Œ‰ "¢•˜†Œ™ ²Œ† —•Ž'‰••¥ †˜† ‡•"˜Ž †•Ž–•Œ™ —••Ž˜™ —Ž˜™‡Ž–•Œ‰˜‹ †˜† "¡«ŒŠ"' ‡•—†•™, • ‡•Œ‰ˆ "¢•˜†Œ™ "¡«ŒŠ"' ‡•—†•™. …•˜† " •‡•Š —•••^‰Œ• f, ŒŽ "¡«ŒŠ•‹ ‡•—†•™ ""¢‰Œ "¢•~‰Š• Љ•^ŽŒ•‹ І Š• ¡ŒŽ.

ƒ¥ ¢Ž˜¤Š¥ –•"¡Š"' —•Ž–‰•†Œ™ –•‰ ••£˜Ž–¥‰ •†•Œ‰ˆ¥, ¡ŒŽ"¥ ""‰¢†Œ™•‹, ¡ŒŽ Љ Ž•Œ•˜Ž•™ ••£˜Ž–, —•†Š•¢˜‰¤•µ†- ²ŒŽˆ" —Ž˜™‡Ž–•Œ‰˜'.

€‰˜™‡‹ "¢•˜†Œ™ NIS •Œ•†""Œ¥ ˜†‰ŠŒ• NIS. ¦ŒŽ Љޓ-Ž¢†ˆŽ •¢‰˜•Œ™ Š• NIS •‰•–‰•‰.

…• T ‡Š•¡‰Š†‰ —‰•‰^‰ŠŠŽ£ USERGROUPS\_ENAB ••–ŠŽ yes – ••£~‰ /etc/login.defs, ŒŽ userdel "¢•˜†Œ Ÿ•"——" • †ˆ‰Š‰ˆ • " —Ž˜™‡Ž–•Œ‰˜‹. ¶ŒŽ"¥ †‡"‰¤•Œ™ ••••ŽŸ˜••Ž–•ŠŠŽ•Œ† – "•‡•- ¢•ŠŠ¥- Ÿ•"—— † —••Ž~‰£, userdel —•Ž–‰•†Œ, ¡ŒŽ ¢•ŠŠ•‹ Ÿ•"——• Љ †•—Ž™‡"‰Œ•‹ – •¡‰•Œ–‰ —‰•–†¡ŠŽ£ ¢̃′‹ ¢•"ŸŽŸŽ —Ž˜™‡Ž–•Œ‰˜‹, † –¥¢••Œ —•‰¢"—•‰¤¢‰Š†‰ "‰‡ "¢•˜‰Š†‹, ‰•˜† Œ• މ •˜"¡†Œ•‹. ž•••ˆ‰Œ• f —ŽˆŽ¤‰Œ "¢•~†Œ™ Ÿ•"——" – ~""Žˆ •~"¡•‰.

 $\check{\mathsf{s}}^{\cdot\cdot\cdot}\mathsf{e}_2\mathsf{s}^{\cdot\cdot\cdot}$ ...  $\mathsf{e}_2\mathsf{e}_2\mathsf{e}_3\mathsf{e}_4\mathsf{e}_5$ 

 $chfn(1)$ , chsh(1), passwd(1), login.defs(5), gpasswd(8), groupadd(8), groupdel(8), groupmod(8)  $subqid(5)$ , subuid(5)useradd(8)usermod(8).

usermod †‡ˆ‰Š‹‰Œ "¡«ŒŠ"' ‡•—†•™ —Ž˜™‡Ž–•Œ‰˜‹

<span id="page-67-0"></span>š"€›∙œš"š

usermod [options] LOGIN

## •ž"š•€……

The usermod command modi€es the system account €les.

ž•§•¨…›§©

- ž•••ˆ‰Œ•¥ Žˆ•Š¢¥ usermod:
- a, append ®Ž"•–†Œ™ —Ž˜™‡Ž–•Œ‰˜‹ – ¢Ž—Ž˜Š†Œ‰˜™Š"' Ÿ•"——"(¥). "•—Ž˜™‡Ž–•Œ™ ŒŽ˜™ Ž –ˆ‰•Œ‰ • —•••^‰Œ•Ž^ G
- b, badname

Allow names that do not conform to standards.

- c, comment COMMENT update the comment €eld of the user in /etc/passwd, which is normally modi€ed using (the utility.
- d, home HOME\_DIR ®Žˆ•¬Š†£ •Œ•˜ŽŸ ŠŽ–ŽŸŽ —Ž˜™‡Ž–•Œ‰˜‹.

If the m option is given, the contents of the current home directory will be moved to the new home directory, which is created if it does not already exist. If the current home directory does not exist the new home directory will not be created.

e, expiredate EXPIRE\_DATE

The date on which the user account will be disabled. The date is speci€ed in the format YYYY MM DD. Integers as input are interpreted as days after 1970 01 01.

An input of 1 or an empty string will blank the account expiration €eld in the shadow password €le. The account will remain available with no date limit.

®˜‹ ²ŒŽŸŽ —•••ˆ‰Œ•• Œ•‰""‰Œ•‹ ••£˜ /etc/shadow. ž•† ŽŒ•"Œ•Œ–†† – /etc/shadow •އ¢•«Œ•‹ ЉŽ"-Ž¢†^•‹ ‡•—†•™.

f, inactive INACTIVE

de€nes the number of days after the password exceeded its maximum age during which the user may still login by immediately replacing the password. This grace period before the account becomes inactive is stored in the shadow password €le. An input of 0 will disable an expired password with no delay. An input of 1 will blank the respective €eld in the shadow password €le. Seeshadow(5)for more information.

®˜‹ ²ŒŽŸŽ —•••ˆ‰Œ•• Œ•‰""‰Œ•‹ ••£˜ /etc/shadow. ž•† ŽŒ•"Œ•Œ–†† – /etc/shadow •އ¢•«Œ•‹ ЉŽ"-Ž¢†^•‹ ±•—†•™.

g, gid [GROUP](#page-29-0)

The name or numerical ID of the user•s new primary group. The group must exist.

ƒ•‰ ••£˜¥ – ¢Žˆ•¬Š‰ˆ •Œ•˜ŽŸ‰ —Ž˜™‡Ž–•Œ‰˜‹, —•†Š•¢˜‰¤•–¬†‰ —•‰¢¥¢"µ‰£ —‰•–†¡ŠŽ£ Ÿ•"——‰ —Ž˜™‡Ž–•Œ‰˜‹, ""¢"Œ —•†Š•¢˜‰¤•Œ™ ŠŽ–Ž£ Ÿ•"——‰.

¯•"——Ž–ŽŸŽ –˜•¢‰˜™'• ••£˜Ž– –Љ ¢Žˆ•¬Š‰ŸŽ •Œ•˜ŽŸ• Š"¤ŠŽ †‡ˆ‰Š†Œ™ –•"¡Š"'.

The change of the group ownership of €les inside of the user•s home directory is also not done if the home dir owner uid is different from the current or new user id. This is a safety measure for special home directories such as /.

G, groups GROUP1[,GROUP2,...[,GROUPN]]] A list of supplementary groups which the user is also a member of. Each group is separated from the next by a comma, with no intervening whitespace. The groups must exist.

Если пользователь — член группы, которой в указанном списке нет, то пользователь удаляется из этой группы. Такое поведение можно изменить с помощью параметра **-a**, при указании которого к уже имеющемуся списку групп пользователя добавляется список указанных дополнительных групп.

#### **-l**, **--login** *NEW\_LOGIN*

Имя пользователя будет изменено с ИМЯ на НОВОЕ*\_*ИМЯ. Больше ничего не меняется. В частности, вероятно, должно быть изменено имя домашнего каталога и почтового ящика, чтобы отразить изменение имени пользователя.

#### **-L**, **--lock**

Заблокировать пароль пользователя. Это делается помещением символа «!» в начало шифрованного пароля, чтобы приводит к блокировке пароля. Не используйте этот параметр вместе с **-p** или **-U**.

Замечание: если вы хотите заблокировать учётную запись (не только доступ по паролю), также установите значение *EXPIRE\_DATE* в *1*.

#### **-m**, **--move-home**

moves the content of the user's home directory to the new location. If the current home directory does not exist the new home directory will not be created.

Этот параметр можно использовать только с параметром **-d** (или **--home**).

Команда **usermod** пытается изменить владельцев файлов и копирует права , ACL и расширенные атрибуты, но после неё всё равно могут потребоваться некоторые ручные действия.

#### **-o**, **--non-unique**

allows to change the user ID to a non-unique value.

This option is only valid in combination with the **-u** option. As a user identity serves as key to map between users on one hand and permissions, file ownerships and other aspects that determine the system's behavior on the other hand, more than one login name will access the account of the given UID.

#### **-p**, **--password** *PASSWORD*

defines a new password for the user. PASSWORD is expected to be encrypted, as returned by **crypt** (3).

**Note:** Avoid this option on the command line because the password (or encrypted password) will be visible by users listing the processes.

Вы должны проверить, что пароль соответствует политике системных паролей.

**-r**, **--remove**

Remove the user from named supplementary group(s). Use only with the **-G** option.

**-R**, **--root** *CHROOT\_DIR*

Apply changes in the *CHROOT\_DIR* directory and use the configuration files from the *CHROOT\_DIR* directory. Only absolute paths are supported.

#### **-P**, **--prefix** *PREFIX\_DIR*

Apply changes within the directory tree starting with *PREFIX\_DIR* and use as well the configuration files located there. This option does not chroot and is intended for preparing a cross-compilation target. Some limitations: NIS and LDAP users/groups are not verified. PAM authentication is using the host files. No SELINUX support.

**-s**, **--shell** *SHELL*

changes the user's login shell. An empty string for SHELL blanks the field in /etc/passwd and logs the user into the system's default shell.

**-u**, **--uid** *UID*

The new value of the user's ID.

Оно должно быть уникальным, если не используется параметр -о. Значение должно быть неотрицательным.

Для почтового ящика и всех файлов, которыми владеет пользователь и которые расположены в его домашнем каталоге, идентификатор владельца файла будет изменён автоматически.

Для файлов, расположенных вне домашнего каталога, идентификатор нужно изменять вручную.

The change of the user ownership of files inside of the user's home directory is also not done if the home dir owner uid is different from the current or new user id. This is a safety measure for special home directories such as /.

Никаких проверок по UID\_MIN, UID\_MAX, SYS\_UID\_MIN или SYS\_UID\_MAX из /etc/login.defs не производится.

### $-U$ ,  $--$ unlock

Разблокировать пароль пользователя. Это выполняется удалением символа «!» из начала шифрованного пароля. Не используйте этот параметр вместе с -р или -L.

Замечание: если вы хотите разблокировать учётную запись (не только доступ по паролю), также установите значение EXPIRE\_DATE (например, в to 99999 или равным значению **EXPIRE** из файла /etc/default/useradd).

### $-v.$  --add-subuids  $FIRST-LAST$

Add a range of subordinate uids to the user's account.

This option may be specified multiple times to add multiple ranges to a user's account.

No checks will be performed with regard to SUB\_UID\_MIN, SUB\_UID\_MAX, or SUB\_UID\_COUNT from /etc/login.defs.

#### $-V. -del-subuids FIRST-LAST$

Remove a range of subordinate uids from the user's account.

This option may be specified multiple times to remove multiple ranges to a user's account. When both --del-subuids and --add-subuids are specified, the removal of all subordinate uid ranges happens before any subordinate uid range is added.

No checks will be performed with regard to SUB UID MIN, SUB UID MAX, or SUB UID COUNT from /etc/login.defs.

#### $-w$ ,  $-$ add $-$ subgids FIRST $-LAST$

Add a range of subordinate gids to the user's account.

This option may be specified multiple times to add multiple ranges to a user's account.

No checks will be performed with regard to SUB\_GID\_MIN, SUB\_GID\_MAX, or SUB GID COUNT from /etc/login.defs.

#### $-W$ ,  $-del$ -subgids  $FIRST$ -LAST

Remove a range of subordinate gids from the user's account.

This option may be specified multiple times to remove multiple ranges to a user's account. When both --del-subgids and --add-subgids are specified, the removal of all subordinate gid ranges happens before any subordinate gid range is added.

No checks will be performed with regard to SUB GID MIN, SUB GID MAX, or SUB GID COUNT from /etc/login.defs.

03/11/2024

Z. selinux user SEUSER

de€nes the SELinux user to be mapped with LOGIN. An empty string ("") will remove the respective entry (if any). Note that the shadow system doesnot store the selinux user, it uses semanage(8) for that.

## selinux range SERANGE

de€nes the SELinux MLS range for the new account. Note that the shadow system doesn•t store the selinux range, it uses semanage(8) for that.

This option is only valid if the  $Z$  (or selinux user) option is speci $\in$ ed.

## $\Sigma$ §...®•š $\rangle$ ...§...<sup>1</sup>...€"°

You must make certain that the named user is not executing any processes when this command is being executed if the user•s numerical user ID, the user•s name, or the user•s home directory is being changed. usermod checks this on Linux. On other operating systems it only uses utmp to check if the user is logged in.

f¥¢Ž~¤Š¥-•"¡Š"' †1^‰Š†Œ™-~•¢‰~™'•-•‰- ••£~Ž- crontab †~† ‡•¢•І£ at.

f¥¢Ž~¤Š¥∙¢‰~Œ™–•‰ †±^‰Š‰Š†≤NIS Š••‰•–‰•‰ NIS ••^Ž•ŒŽ≤Œ‰~™ŠŽ.

## €∙š›§•±œ∙

ۥ ••"ŽŒ" 2ŒŽŸŽ †Š•Œ•"^‰ŠŒ• –~†<'Œ •~‰¢""u†‰ —‰•‰^‰ŠŠ¥‰ Š••Œ•Ž£ † †‡ /etc/login.defs:

## .•±<sup>3</sup>©

/etc/group

Group account information

### /etc/gshadow

Secure group account information

/etc/login.defs

Shadow password suite con€guration

/etc/passwd

User account information

## /etc/shadow

Secure user account information

## /etc/subgid

Per user subordinate group IDs

/etc/subuid Per user subordinate user IDs

## $\check{\mathsf{S}}^{\cdot\cdot\bullet}(\check{\mathsf{S}}_{n}),\ldots$   $\mathsf{PQ}^1\ldots$

chfn(1) chsh(1) passwd(1) crypt(3), gpasswd(8) roupadd(8) groupdel(8) groupmod(8) login.defs(5) subgid(5), subuid(5) useradd(8) userdel(8)

```
\in fof
```

```
vipw, vigr —އ–Ž~''Œ •‰¢• Œ†•Ž–•Œ™ ••£~¥ —••Ž~‰£, Ÿ•"——, Œ‰Š‰–¥- —••Ž~‰£ —Ž~™‡Ž–•Œ‰~‰£
+7 + 9 - -
```
š"€<sup>,</sup>•œš"š

vipw [options]

vigr [options]

# •ž"𕀄…

The vipw and vigr commands edit the  $\in$  les /etc/passwd and /etc/group, respectively. With the s "ag, they will edit the shadow versions of those €les, /etc/shadow and /etc/gshadow, respectively. The programs will set the appropriate locks to prevent €le corruption. When looking for an editor, the programs will €rst try the environment variable \$VISUAL, then the environment variable \$EDITOR, and €nally the default editor, vi(1).

# ž•§•¨ ... ›§©

 $\check{z}$  •••  $\%$   $(E \bullet \check{Y} \check{Z} \check{\bullet} \check{S} \&$  vipw  $\dagger$  viar:

- g, group §‰¢• Œ†•Ž-•Œ™ "•‡" ¢•ŠŠ¥- Ÿ•"---
- h, help žŽ•±•Œ™ ••Œ "' •—••- " † ±• ŽŠ¡†Œ™ ••"ŽŒ".
- p, passwd §‰¢• Œ†•Ž-•Œ™ "•‡" ¢•ŠŠ¥- passwd.
- q, quiet €‰-¥-Ž¢†Œ™ •ŽŽ"µ‰Š†£-++ ••"ŽŒ‰.
- R. root CHROOT DIR

Apply changes in the CHROOT DIR directory and use the con€quration €les from the CHROOT\_DIR directory. Only absolute paths are supported.

# s, shadow

§‰¢• Œ†•Ž-•Œ™ "•‡" ¢•ŠŠ¥- shadow † + gshadow.

## •œ§<sup>a1</sup>…€"…

**VISUAL** 

§‰¢• ŒŽ•, ŽŒŽ•¥£ ""¢‰Œ -¥‡-•Š.

## **EDITOR**

§‰¢• ŒŽ•, ŽŒŽ•¥£ ""¢‰Œ –¥‡–•Š, ‰•~† Љ ‡•¢•Š• —‰•‰~‰ŠŠ•‹ VISUAL.

## $-4$

/etc/group •Ž¢‰•¤†Œ †Š•Ž•^•'†' Ž Ÿ•"------•-

```
/etc/gshadow
```
•Ž¢‰•¤†Œ ±•u†u•‰^"' †Š•Ž•^•'†' Ž Ÿ•"------•-

## /etc/passwd

•Ž¢‰•¤†Œ †Š•Ž•^•'†' Ž —Ž<sup>~™</sup>‡Ž–•Œ‰̃<-

## /etc/shadow

# •Ž¢‰•¤†Œ ‡•µ†µ•‰^"' †Š•Ž•^•'†' Ž —Ž™‡Ž-•Œ‰ <-

## $\check{\mathsf{s}}^{\cdot\cdot\bullet}$   $\check{\mathsf{S}}$ <sub>"</sub>,  $\cdot\cdot\cdot$   $\bullet$   $\circledast$ <sup>1</sup> $\cdot\cdot\cdot$

 $vi(1)$ , group(5), gshadow(5) passwd(5), shadow(5)